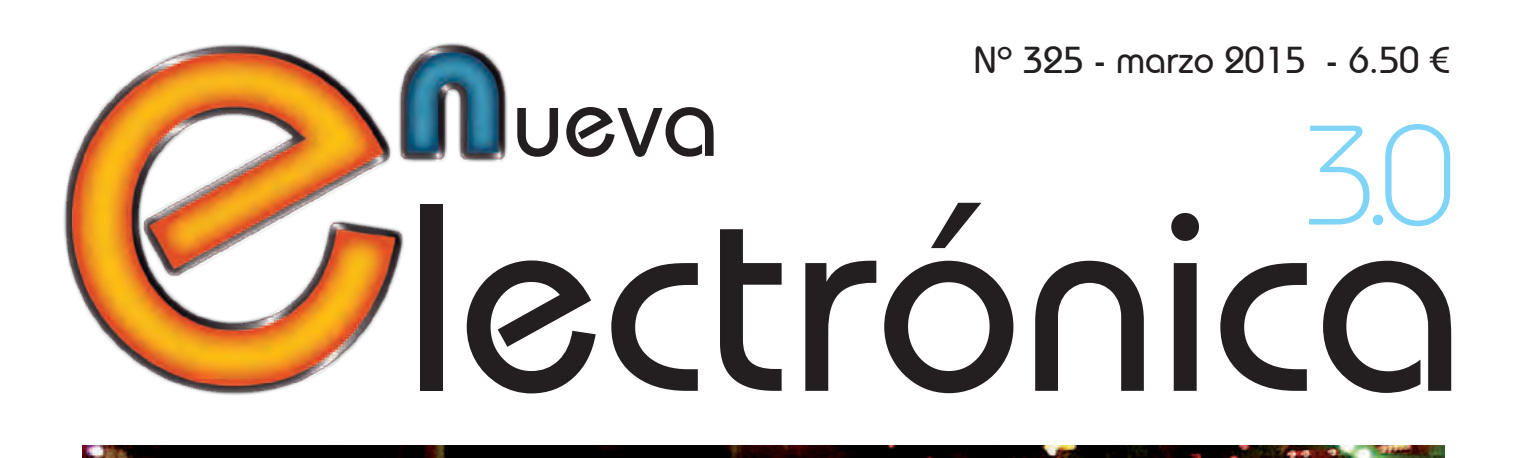

### Controlador USB para cuatro motores paso a pas

### Sevidor web con shield Wi-Fi

RANDA

ezamos a usarla

### Amplificador estéreo 10 + 10 vatios

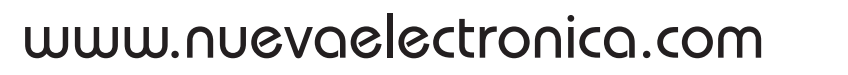

# para tu hobby preferido

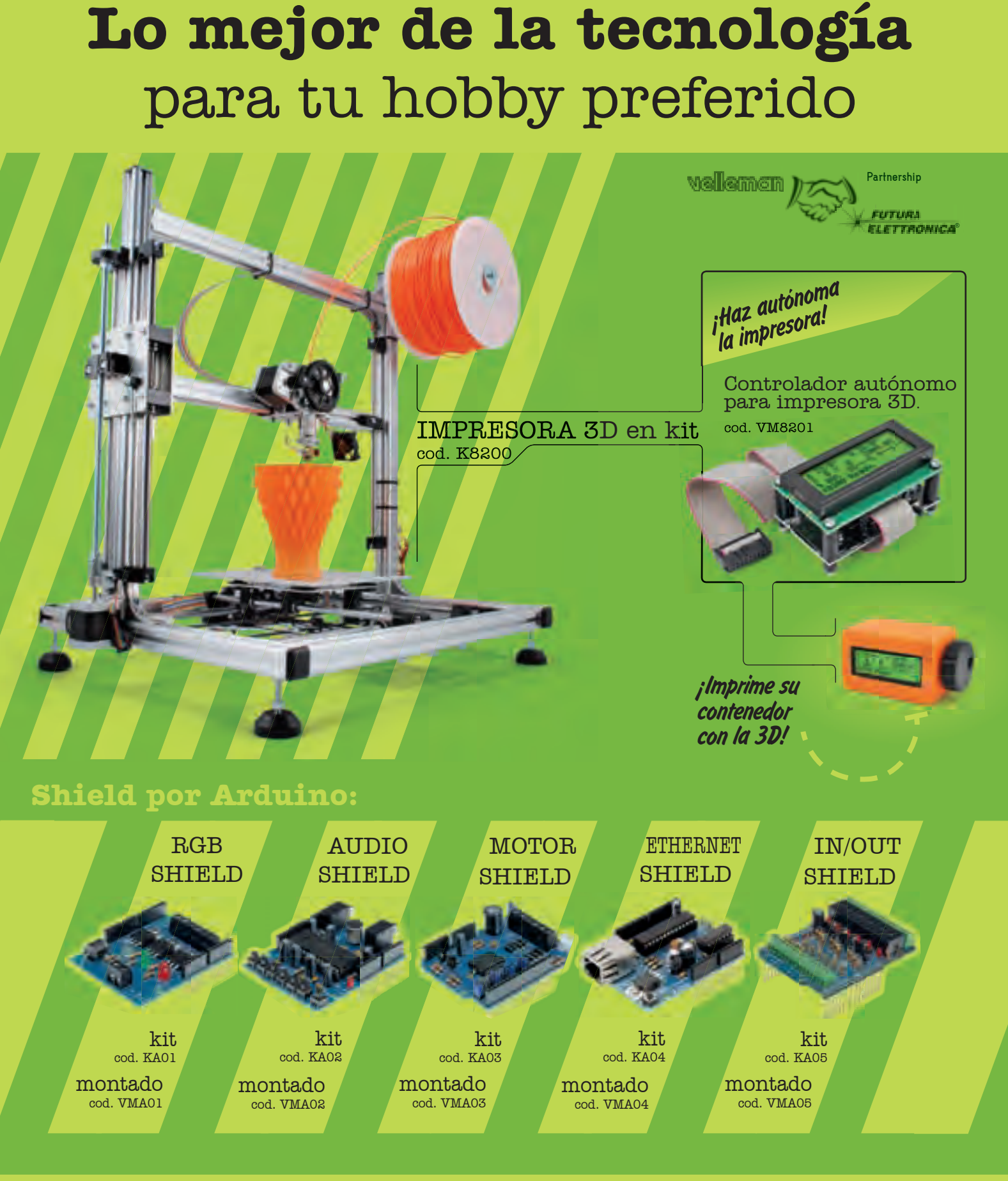

**VELLEMAN DE ESPAÑA** · <sup>WWW.VELLEMAN.EU</sub></sup> PRODUCTOS DISPONIBLES EN TODOS LOS DISTRIBUIDORES

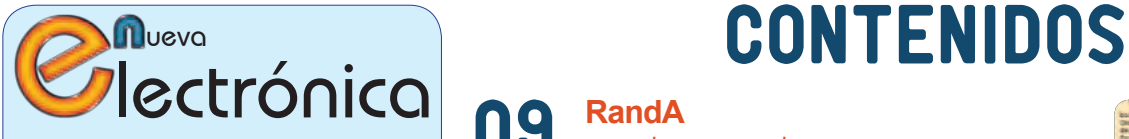

www.nuevaelectronica.com Volumen 32 – Época 2 - Número 325 Marzo de 2015 Depósito Legal: M-18437-1983 ISSN 0212-6249

Director Eduardo Corral Muñoz ecorral@nuevaelectronica.com

#### Redacción

Miguel Alberte, Ernesto Corral, Gabriele Daghetta, Paolo Gaspari, Boris Landoni, ... redaccion@nuevaelectronica.com

#### Edita

Board and Book, s.l. Riaño, 3 – 28042 – Madrid, España Teléfono: +34 91 187 16 19 www.boardandbook.com Info@boardandbook.com

#### **Contacto**

Revista Nueva Electrónica Apartado de Correos 62048 28080 – Madrid, España Teléfono: +34 91 187 16 19 www.nuevaelectronica.com revista@nuevaelectronica.com

#### Publicidad y marketing publicidad@nuevaelectronica.com

#### Suscripciones

suscripciones@nuevaelectronica.com Nueva Electrónica se publica 12 veces al año. Consulta las modalidades de suscripción en: www.nuevaelectronica.com

> Imprime Grupo Cibeles

#### Derechos de autor

Todos los contenidos de la revista están protegidos por derechos de autor. No se permite la reproducción, total o parcial, la traducción y, en general, la difusión por cualquier medio y en cualquier formato sin el permiso por escrito de la Editorial. Los circuitos, firmware y software que se describen en la revista son sólo para uso personal, queda prohibida la explotación comercial o industrial. El uso de los proyectos y programas publicados no incurrirá en ninguna responsabilidad por parte de la editorial.

Algunos de los proyectos y contenidos publicados en Nueva Electrónica son propiedad de la revista italiana Elettronica In publicada por Futura Group srl.

#### Renuncia

Los precios y descripciones de los productos relacionados con la publicación están sujetos a cambios. Excluidos los errores u omisiones. Las opiniones expresadas en los distintos artículos, así como el contenido de los mismos, son responsabilidad exclusiva de sus autores. Así mismo, el contenido de los mensajes publicitarios es responsabilidad de los anunciantes.

#### **RandA** 09

aprendemos a usarla

Ha llegado el momento de utilizar la tarjeta que une el potencial de Raspberry Pi al sencillo uso de Arduino. Veremos dos enfoques, uno centrado en Arduino y el otro centrado en Raspeberry Pi.

### 19 **Ciencia y Tecnología**

Noticias y curiosidades relacionadas con la Ciencia y la Tecnología. Este mes veremos, entre otras cosas, los últimos descubrimientos sobre materia y antimateria, cómo los drones puedes ayudar a prevenir terremotos o cómo se abre un tercer camino para la fusión nuclear.

### 22 **Fuentes Renovables**

Las energías renovables son uno de los pilares fundamentales para la sostenibilidad de nuestro mundo. En esta sección dedicamos unas páginas a las realidades y proyectos que harán más habitable nuestro planeta para las generaciones venideras. La vuelta al mundo del avión Solar Impulse 2, una bicicleta eléctrica con energía solar, el girasol de IBM, ...

#### **Controlador USB** 25

para cuatro motores paso a paso

Permite controlar hasta cuatro motores paso-paso bipolares desde cualquier ordenador con puerto USB, pero también activar un disposotivo mediante una salida en colector abierto y leer el estado de 6 entradas de contactos.

#### **Servidor web** con shield Wi-Fi 35

Conectamos nuestro shield WiFi con Arduino y realizamos, con la librería especifica HTTPLib, un Servidor Web Servidor que, con la ayuda de un shield de extensión E/S, lea estados lógicos y

#### **Ampificador** estéreo 10 + 10 vatios 43

Pequeña etapa final de audio integrada basada en el TDA7297SA, funciona con alimentación independiente de 12 voltios y puede pilotar dos altavoces con una impedancia de 8 ohm.

### **47** Temporizador pragramable de 1 segundo a 60 horas

controle relés desde una página web.

Temporizador universal con salida a relé activable tanto en modo cíclico, como en impulso individual, con duración de los intervalos ON y OFF configurable entre 1 segundo y 60 horas.

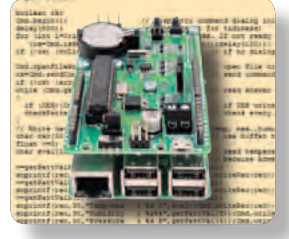

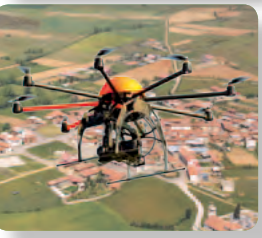

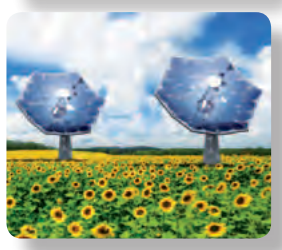

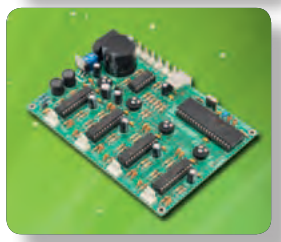

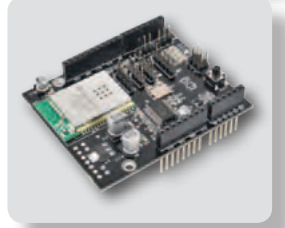

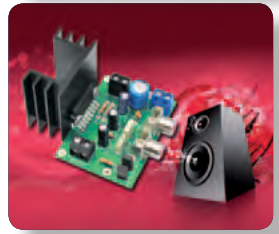

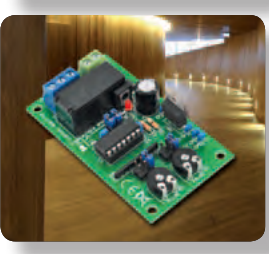

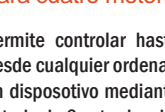

# NUEVA ELECTRONICA **D**<br>0

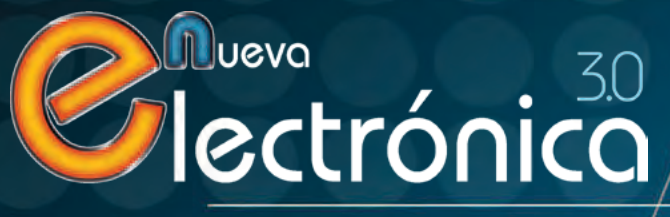

**4** 325 - Marzo 2015 - **www.nuevaelectronica.com**

En Nueva Electrónica somos conscientes de la importancia que tiene la formación de las nuevas generaciones en el ámbito tecnológico. Muchos de los estudiantes que hoy pueblan las aulas trabajarán en unos años en profesiones que actualmente ni siquiera existen pero que, con absoluta certeza, estarán relacionadas con la tecnología en el sentido más amplio; hardware, software, sistemas embebidos, Internet de las cosas, … son expresiones familiares para ellos, pero es necesario dotarles de los medios y de información fidedigna para que puedan adquirir los conocimientos necesarios en estas materias desde la base.

La colaboración con los Centros de Enseñanza, y con sus Alumnos, ha sido una constante a lo largo de la historia de Nueva Electrónica y así queremos que siga siendo. Por ello, ofrecemos a este colectivo una amplia gaa de posibilidades de colaboración.

**Si quieres saber más, no dudes en contactar con nosotros en educacion@nuevaelectronica.com. Estaremos encantados de atenderte.**

# CON LA ENSENANZA **{**

### **Un espacio para compartir**

Para que los Centros divulguen sus proyectos y los hagan visibles al resto de la comunidad.

Diseñar, compartir, divulgar …

### **Fundamentos técnicos**

Porque los conocimientos básicos son fundamentales para llegar a comprender la tecnología actual, ponemos nuestro fondo editorial al alcance de los que necesitan aprender.

### **Robótica**

La robótica es una de las puertas de entrada a la tecnología compartiendo lo lúdico con el aprendizaje, tanto de los fundamentos tecnológicos, como son la programación y la electrónica, como de otras disciplinas transversales como la mecánica o la física. Nuestros expertos pueden generar el material didáctico necesario y suministrar el material preciso para desarrollarlo con éxito.

........*.*....................

### **Información de calidad**

Que encontrarán en nuestra revista y en la nueva web, disfrutando un precio especial en las suscripciones para Centros de Enseñanza y Estudiantes.

### **Plataformas embebidas**

Podemos crear unidades didácticas a la medida de las necesidades de cada centro, generando el material didáctico y suministrando todo lo necesario para que los alumnos puedan practicar sobre las plataformas más populares, como Arduino o Raspberry Pi.

### **Impresoras 3D**

Disponemos de una de las impresoras 3D más robustas del mercado a un precio súper-competitivo para dotar los laboratorios del centro de lo que necesitan para convertir en objetos reales los diseños de profesores y alumnos.

Ayudan a incrementar la precisión y la fiabilidad y reducir el número de componentes en muy diversas aplicaciones.

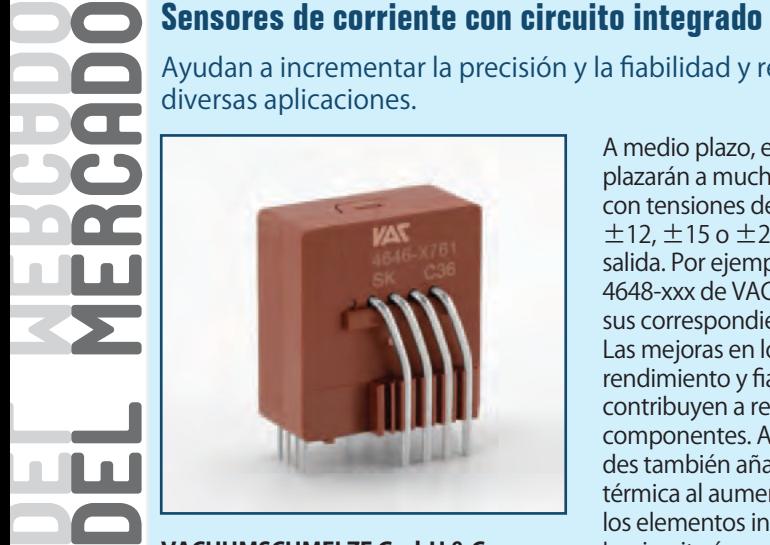

**VACUUMSCHMELZE GmbH & Co,** 

empresa representada en España, Portugal y Chile por Anatronic, S.A., ha ampliado su portfolio de sensores de corriente con unidades que, gracias al desarrollo de un nuevo circuito integrado, incorporan componentes electrónicos avanzados para responder a las necesidades cambiantes de la industria.

A medio plazo, estos sensores reemplazarán a muchos modelos actuales con tensiones de alimentación de  $\pm$ 12,  $\pm$ 15 o  $\pm$ 24 V v corriente de salida. Por ejemplo, la nueva familia 4648-xxx de VAC será compatible con sus correspondientes predecesores. Las mejoras en los parámetros de rendimiento y fiabilidad y MTBF y FIT contribuyen a reducir el número de componentes. Algunas de las novedades también añaden mayor fiabilidad térmica al aumentar la refrigeración de los elementos internos.

La circuitería protege ante estados operativos no definidos, como fallos temporales o caída de alimentación. La serie VAC de sensores de corriente para ensamblaje de PCB con electrónica integrada ha logrado un rotundo éxito en los últimos años. Por algo, la representada de Anatronic ideó el principio de sensor de bucle cerrado con sonda magnética como detector

de campo cero.

Estos sensores concentran en su electrónica un IC de acondicionamiento de señal diseñado a medida con la colaboración de uno de los más prestigiosos fabricantes de semiconductores. Así es posible proporcionar la máxima precisión de medición con mínima dependencia de temperatura y salida.

La nueva gama con diseño compacto se encuentra disponible en versiones con fuente de alimentación unipolar y bipolar y salida de tensión y corriente. VAC completa su oferta con las series 4646-X6xx y 4646-X7xx para ensamblaje de PCB, modelos de elevada corriente (hasta 1000 Arms, con medición de hasta 2500 A) y sensores de corriente diferencial sensibles a AC-DC (sensores DI) para uso en inversores solares sin transformador (EN 62109).

www.anatronic.com

### **STMicroelectronics desarrolla el sensor de presión MEMS más compacto del mercado**

El LPS22HB, con un grosor de 0.76 mm, también es el único modelo con encapsulado totalmente moldeado.

STMicroelectronics, uno de los mayores fabricantes de semiconductores, ha ampliado su portfolio de sensores ambientales con un nuevo sensor de presión MEMS que aporta una combinación exclusiva de diseño robusto y compacto y precisión. El LPS22HB, con un grosor de 0.76 mm, es el modelo más diminuto del mercado. Los sensores de presión están incrementando su presencia en Smartphones, Tablets y tecnología wearable, como relojes deportivos, Smart Watches y bandas de fitness, ya que permiten mejorar los servicios de detección y localización y aumentar la precisión de cálculos deadreckoning y, por lo tanto, fomentan la creación de nuevas aplicaciones (apps), como estaciones meteorológicas (weather analyzers) y monitorización de constantes vitales (en sanidad y actividades deportivas). El LPS22HB no sólo es el sensor de presión más compacto, sino que también es el único modelo en un encapsulado totalmente moldeado que proporciona gran robustez térmica y mecánica (resistencia al choque de

más de 20.000 g) y ofrece la mejor compensación entre consumo de energía y ruido. Todo esto es consecuencia de una nueva tecnología MEMS de ST que, denominada "Bastille", hace posible el uso de encapsulados HLGA (Holed Land Grid Array) totalmente moldeados y favorece la creación de sensores con un footprint de 2 x 2 mm y un grosor de menos de 0.8 mm.

Probada en el sensor de presión LPS25HB (2.5 x 2.5 mm), esta tecnología de ST elimina la necesidad de una cubierta metálica o plástica y de cualquier grid mecánico adicional (aislamiento) al ser un diseño impermeable y "libre de polvo". "Aprovechando nuestra experiencia en tecnología MEMS, encapsulados avanzados y diseño de ASIC, hemos desarrollado un sensor de presión en un encapsulado totalmente moldeado con un volumen de sólo 3 mm<sup>3</sup>", destaca Francesco Italia, General Ma-

nager de la División High-End Sensor

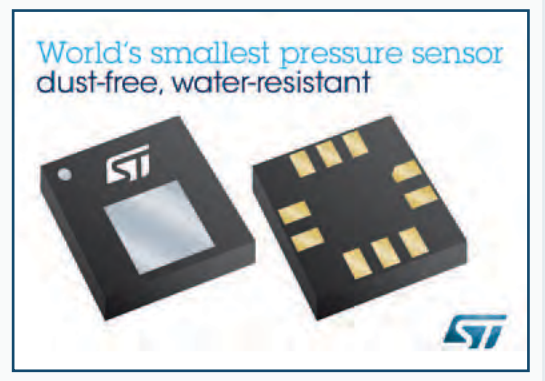

& Analog de STMicroelectronics. Las principales características técnicas del nuevo sensor de presión incluyen una mejor compensación de temperatura que permite a las app funcionar en entornos cambiantes, un rango de presión absoluta de 260 a 1260 hPa que cubre todas las altitudes posibles (desde las minas más profundas al Everest), bajo consumo (de menos de 5 µA) y ruido por debajo de 1 Pa RMS.

www.st.com

### **Primer sistema de cámara HF/CEM del mundo**

Visualización gráfica en tiempo real de emisiones RF como radiaciones de antenas y mediciones de compatibilidad electromagnética con una resolución ilimitada.

Con el sistema "SPECTRAN RF VIEW", **Aaronia** presenta el primer "sistema de cámara" RF/CEM" del mundo. Cada "píxel" del sistema representa a un conjunto de medida complejo. Este se compone de un analizador de espectro de la línea SPECTRAN RSA con una antena isotrópica de banda ancha. Comunican via conexión red con un servidor central.

Las antenas se colocan con una distancia igual en una cuadrícula X/Y. Los datos de medición respectivos (nivel y/o frecuencia) se representan en forma de un "tablero de ajedrez " en el servidor. Cada campo del tablero de ajedrez representa un conjunto de medida. Los 64 conjuntos de medida forman así por ejem. una cámara RF  $con 8x8$  puntos = 64 píxeles. Esta resolución que parece relativamente baja ya hace posible un análisis muy detallado de las características de emisión de antenas o una visualización gráfica de las emisiones de los dispositivos de pruebas durante una medición CEM. Así, se puede reducir considerablemente el tiempo de medición. Ademas, ofrece unas informaciones muy detalladas sobre las características de difusion de diferentes tipos de emisión.

Se puede ajustar el tamaño de visua-

lización según las necesidades del usuario. El sistema hace posible una resolución de visualización ilimitada. Un proveedor de telecomunicación bien conocido ya está utilizando este sistema para la investigación y la evaluación de sus productos.

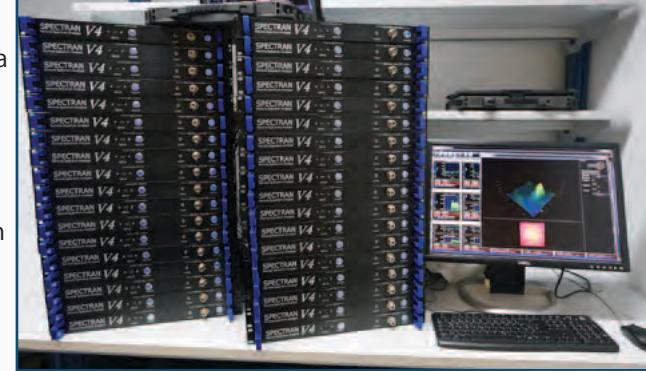

A pezar del gran volúmen de hardware que es necesario para el funcionamiento del sistema, el precio es relativamente bajo. Así, un sistema de 32 píxeles con un ancho de banda de 6GHz ya está disponible a menos de 100 000 euros. Igualmente, es posible adquerir una versión de hasta 20GHz a cargo adicional. Una versión en tiempo real, basándose en la nueva generación de analizadores de espectro en tiempo real SPECTRAN V5 será disponible dentro de poco.

Además, se está planeando una versión avanzada del sistema con una visuación 3D (con un eje Z adicional), para poner visualizar unas informaciones más complejas..

El vólumen de hardware necesitado se multiplica entonces. Así, para la creación de un cubo 6x6x6 ya se necesitarán unos 216 conjuntos de medida completos.

Aaronia AG es una empresa a nivel internacional dedicada a la tecnología de medición, de localización y de monitoreo, la construcción de antenas y de productos de blindaje EMC. La empresa tiene sede principal en la regíón Eifel de Alemania, desarrolla, fabrica y vende una amplia gama de dispositivos de medición, antenas y soluciones de blindaje.

www.aaronia.es

DEL MERCADO

### **Kontron presenta un nuevo módulo COMe con SoC AMD G-Series**

El Computer-on-Module cSE6 combina diseño robusto y tecnología avanzada

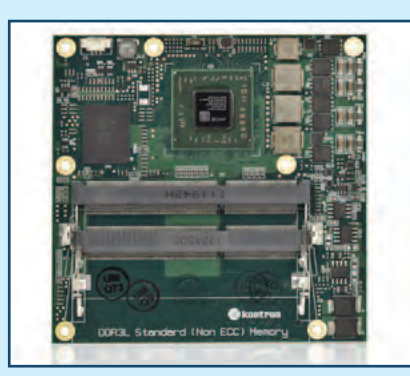

**Kontron**, compañía líder en tecnología informática embebida, ha anunciado el COM Express Computer-on-Module Kontron COMe-cSE6 que ofrece diseño robusto y libre de mantenimiento en un formato compacto (95 x 95 mm). También integra los nuevos procesadores GX de AMD

G-Series para ofrecer mejoras en rendimiento y eficiencia. El nuevo módulo se puede usar en sistemas de display multi-touch intensivos que, hasta el momento, estaban limitados por el consumo de energía. Algunos ejemplos se encuentran en HMI para automatización o procesamiento de imagen médica, cartelería digital, puntos de venta y sistemas de vigilancia y seguridad.

Este COMe también responde a las necesidades del creciente mercado de Tablet PC industriales para logística, retail o producción. El COMe-cSE6 al detalle

El Kontron COMe-cSE6 es una alternativa escalable que permite el uso de procesadores dual-core y quadcore en función de los requisitos de

aplicación. La tecnología embebida de AMD aporta la máxima resolución gráfica en displays HD (con soporte de hasta diez años).

El nuevo módulo se caracteriza por RAM de canal dual DDR3L de hasta 16 GB, salidas para tres displays independientes (dos DP++ para Display-Port, HDMI y DVI y una Dual-Channel LVDS) y conectividad a través de dos conectores SATA con 6 Gbps, 10/100/1000 Gigabit Ethernet (GbE), dos USB 3.0 y seis USB 2.0 y dos puertos serie (sólo RX/TX).

El COMe-cSE6 también dispone de un chip de audio HD y extensiones individuales vía un PCIe x1 y soporta los sistemas operativos Microsoft Windows 7 y 8, WES7, WES8 y Linux.

www.kontron.com

# **IC driver flyback para aplicaciones de iluminación LED**<br>
El HT7L5600 supera los requerimientos de seguridad y eficien<br> **El HT7L5600** supera los requerimientos de seguridad y eficien<br> **El Equilibrica** de 23 por ciencios en tubos convencionales.

**Holtek**, empresa representada en España, Portugal y Chile por Anatronic, S.A., ha lanzado el driver HT7L5600 Primary-Side Feedback Flyback que ha sido diseñado para aplicaciones de iluminación LED que están reemplazando a bombillas y tubos convencionales. El nuevo dispositivo supera los estrictos requerimientos de seguridad y eficiencia en tareas de control. Con una precisión de corriente de salida de  $\pm$ 3 por ciento y valores de factor de potencia por encima de 0.9, el nuevo IC de retorno también aporta los beneficios de "insensibilidad" al cambio de temperatura ambiente y facilita el establecimiento de los parámetros de sistema.

El HT7L5600 supera los requerimientos de seguridad y eficiencia para fomentar el reemplazo de bombillas y

La función Primary-Side Feedback Flyback puede gestionar los valores de corriente para garantizar una salida de LED estable, incluso con condiciones de variaciones de tensión de

entrada y diversas salidas de LED. Al rendir en modo conducción límite (boundary conduction), el HT7L5600 minimiza las pérdidas de conmutación y, por lo tanto, mejora las características EMI. La corriente de arranque (start-up) de 10 µA y la baja corriente operativa también ayudan a aumentar la eficiencia.

Las funciones de protección abarcan corte de salida, límite de corriente de ciclo a ciclo, sobretensión de salida y elevación de voltaje y temperatura. El HT7L5600 se presenta en un encapsulado SOT-23-6.

www.anatronic.com

### **TDK-Lambda completa su serie Z+ con modelos de 600 W**

Fuentes de alimentación programables con tensión de salida de 160, 320 o 650 Vdc y cinco años de garantía.

**TDK Corporation** ha anunciado la introducción de modelos con potencia de salida de 600 W para completar su serie TDK-Lambda Z+ de fuentes de alimentación DC programables de elevada tensión. Al igual que las unidades de 200, 400 y 800 W, las nuevas fuentes se presentan con tensiones de salida de hasta 160, 320 o 650 Vdc y cinco años de garantía. La serie Z+ ahora proporciona cuatro niveles de potencia y ocho voltajes de salida para adecuarse a las necesidades de múltiples aplicaciones en procesos de deposición, vehículos operados remotamente (ROV) y equipos de test automático (ATE), así como en laboratorios y entornos industriales.

características, aceptan una entrada universal (de 85 a 265 Vac) y pueden operar en modos de corriente o tensión constante. Además, hasta seis unidades con formato 2U se pueden alojar en un rack de 19" y conectar en paralelo en configuración maestro – esclavo para ofrecer mayor potencia en función de los requerimientos de aplicación.

Estas fuentes de alimentación se programan a través del panel frontal o remotamente, usando interfaces USB, RS232 / RS485 o de control analógico. También existe la opción de contar con interfaces de programación LAN, GPIB (IEEE488) y analógicos aislados.

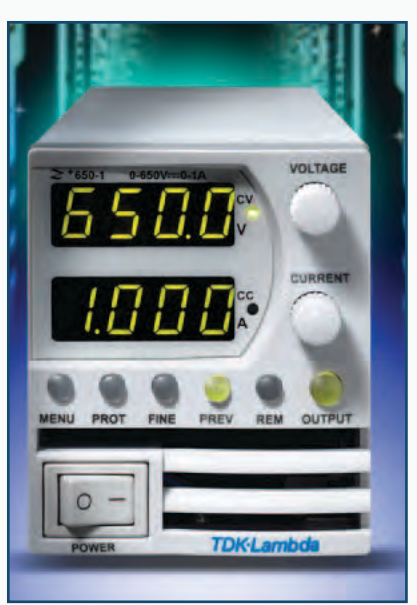

Todos los modelos comparten

www.fr.tdk-lambda.com

### **Inductores de potencia rugerizados para electrónica de automoción**

**TDK Corporation**, empresa representada en España, Portugal y Chile por Anatronic, S.A., ha desarrollado una nueva serie de inductores de potencia rugerizados para uso en electrónica de automoción. Las unidades CLF6045NI-D aportan eficiencia y fiabilidad en un rango extendido de temperatura (de -55 a +150 °C) y proporcionan valores de inductancia de 1 a 470 µH (serie E6). Con unas dimensiones de 6.3 x 6 x 4.5 mm, los inductores se suministran con corrientes promediadas de 0.28

a 6.7 A y valores de resistencia DC de 1.1 m $Ω$  a 1.30  $Ω$ .

Estos modelos tienen la calificación AEC-Q200 y, por lo tanto, superan los estrictos requerimientos de la industria de la automoción. Gracias a la tecnología de materiales avanzados de la representada de Anatronic, la serie CLF6045NI-D se distingue por una elevada resistencia al calor. Un nuevo método de fijación (bonding) para los terminales permite un diseño estructural sin soldadura (JEDEC J-STD-020D) que dota de mayor resistencia mecánica.

El proceso de producción totalmente automatizado garantiza la calidad y la fiabilidad de estos componentes. Como resultado, los inductores son ideales en numerosas aplicaciones, destacando circuitos de fuente de alimentación de módulos de control electrónico (ECM) y unidades de control de motor (ECU) para airbags, ABS y faros delanteros.

www.anatronic.com

### Proyecto Destacado

APRENDEMOS A USAR

RANDRI

Ha llegado el momento de utilizar la tarjeta que une el potencial de Raspberry Pi al sencillo uso de Arduino.

### DANIELE DENARO

os mundos de Raspberry Pi y Arduino se han tocado, pero **Le Secondrin contrario de Raspberry Pi y Arduino se han tocado, pero sin colisión: al contrario, ha surgi**do una cooperación que ha dado a luz un hibrido de enorme potencial. Hemos empezado a hablar en la edición de Febrero de 2015, presentando la tarjeta RandA (este nombre significa **R**aspberry **and A**rduino) o una tarjeta de prototipo dotado de un "core" Arduino, pero provista tanto de los clásicos conectores hembra para conectar los shield de Arduino, como de las conexiones para conectarse al conector de expansión de Raspberry Pi (también de la versión ultima nacida de la "frambuesa"). En el artículo de la revista 324 hemos visto las características principales de RandA y ahora profundizamos algunos aspectos con ejemplos concretos de uso. Damos por descontado el éxito en la instalación del paquete software de RandA, que comprende el IDE Arduino modificado a utilizar en el propio ordenador y de todo el software previsto en Raspberry Pi; para la instalación, remitimos al artículo introductorio y los archivos README presentes en la distribución. Recordamos que quien esté interesado, podrá adquirir la tarjeta SD para Raspberry Pi con la instalación ya lista. En **Fig. 1** resumimos el esquema de RandA y de los puentes. Como hemos visto, la programa-

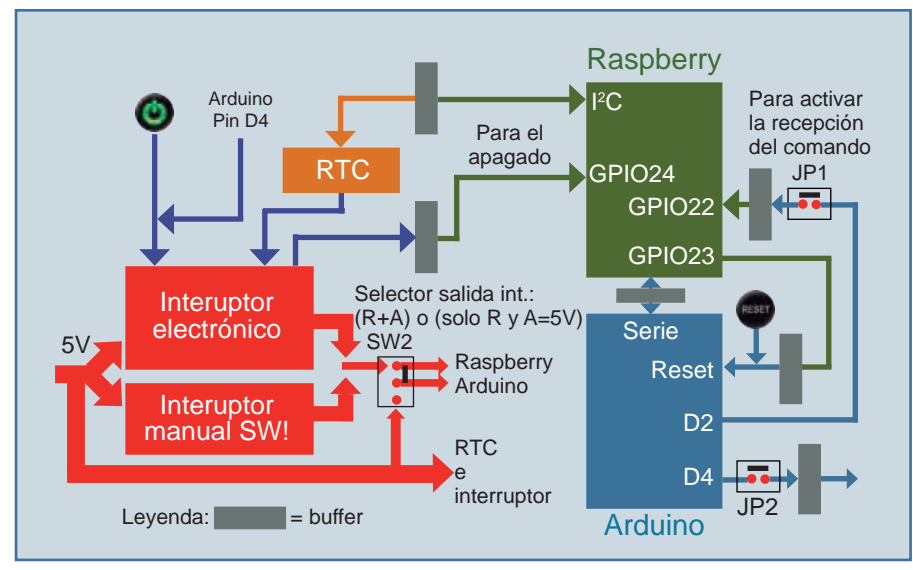

**Fig. 1 -** Hardware de RandA.

ción y el uso de la tarjeta RandA prevé dos tipos de enfoque: uno Arduino-céntrico, donde es Arduino el que "guía los bailes", y un enfoque Raspberry-céntrico, donde sin embargo el ambiente de referencia es el sistema operativo Linux.

#### enfoque Arduino-cÉntrico

Partimos del enfoque Arduinocéntrico y comenzamos a desarrollar un sketch sobre nuestro ordenador utilizando el IDE Arduino modificado. El IDE resulta perfectamente compatible con el uso típico de una tarjeta Arduino conectada localmente al puerto USB de nuestro ordenador, por tanto, para quien ha utilizado ya este entorno de programación no hay nada más que añadir. La sorpresa llega en el momento de seleccionar, entre aquellos disponibles, el puerto al cual Arduino está conectado. Junto a los puertos locales (serie y COM virtuales sobre USB), en el menú aparece un nuevo puerto descrito por un nombre complejo que contiene una dirección de red. Por ejemplo *//192.168.10/Arduino*. Esto, obviamente si el sistema RandA esta encendido y está conectado en red, a través del puerto ethernet, disponible en Raspberry, o a

través de un dongle WiFi, también conectado a Raspberry Pi. En realidad podrían tener distintos puertos en la lista, si hubiese más sistemas RandA conectados en red, por lo que podremos también cargar sketch sobre distintos sistemas. Además, si no tuviéramos asignado establemente sobre el router, una dirección de red local para RandA, podremos utilizar este IDE modificado para controlar la dirección asignada por el router; para después conectarnos con un client SSH como MobaXterm o vía browser al server WEB instalado sobre RandA.

Para hacer una primera prueba, podemos utilizar un sketch nuestro escrito para una Arduino estándar, o uno de los ejemplos listados en el IDE. Una vez seleccionado el puerto remoto y subido al Arduino, el sketch estará operativo como siempre. Por ejemplo, si hubiéramos utilizado el sketch de blinking (led que parpadea), podremos ver el LED sobre la tarjeta RandA parpadear. Recordemos, de hecho, que la tarjeta RandA es completamente compatible con Arduino Uno.

¿Pero y si quisiéramos cargar un sketch que utiliza el puerto serie? No tengáis miedo, activando la consola del IDE, como siempre, veremos los datos llegar (o salir) como si Arduino estuviese conectado localmente. De hecho, en RandA el puerto serie ha sido completamente puesto en remoto; por tanto podemos interactuar con Arduino completamente. Hasta aquí hemos comprobado que, sin tener que utilizar shield apropiados, Arduino se encuentra conectado en red porque se apoya en las características de networking de Raspberry Pi. Lo contrario, es posible subir el sketch, de otra manera con el uso de los shield de red. Aunque esto es un buen resultado, es solo una pequeña parte del potencial del sistema RandA. Sobre la tarjeta RandA podemos conectar uno de los numerosos shield disponibles para Arduino, para gestionar o ampliar las conexiones de E/E: extensores de E/S, sistemas de relé, sistemas opto-aislados, gestión de motores, etc.

Pero se puede hacer mucho más y

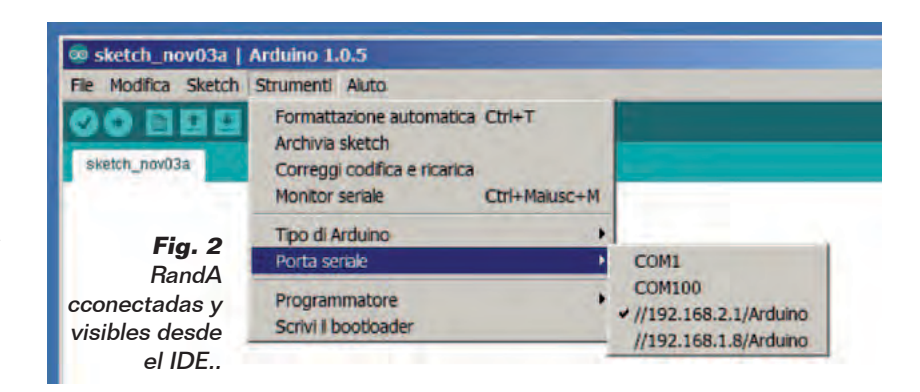

curl -i http://api.openwearhermap.org/data/2.5/weather?q=Roma,it

```
superar, en parte, las limitaciones 
hardware de Arduino. De hecho 
se puede pensar utilizar Raspberry 
Pi para hacerle ejecutar las tareas. 
Para hacer esto es necesario que 
Arduino pueda ejecutar coman-
dos sobre Raspberry Pi y leer la 
respuesta de estos.
```
Para tal objetivo se ha preparado una biblioteca Arduino incluida en el IDE modificado. Esta biblioteca (RAComm) prevé la posibilidad de lanzar comandos sobre Raspberry y recibir la respuesta. Pero permite también abrir un archivo para escribir o leer.

Ya que, mientras dialoga con Raspberry Pi, Arduino utiliza el puerto serie, este no está disponible para el dialogo con el IDE. Por lo que no es posible utilizar la consola del IDE. Por este motivo se ha previsto la posibilidad de abrir una consola sobre Raspberry Pi para escribir mensajes, para leer entradas o simplemente para el debugging. Pero esta consola, realizada en modo X terminal, necesita de una conexión con Raspberry (en red con protocolo SSH o dirigido por terminal) para ser visible.

Veamos ahora un ejemplo práctico de esta sinergia entre Arduino y Raspberry Pi: usamos un comando Linux útil que permite hacer una petición (GET) de un recurso sobre red, el comando "curl". Probamos a utilizarlo para pedir a la web "openweathermap.org" datos atmosféricos relativos a una localidad. Siguiendo las indicaciones de la web, sabemos que la petición se realiza en el formato que se puede ver en **Fig. 3**, donde aparece también su respuesta. En el ejemplo, hemos utilizado **Roma**, pero la petición puede ser realizada para cualquier localización mundial.

En modo base, los datos son proporcionados en formato JSON; pero se pueden tener también en formato XML. El sketch, que se

```
HTTP/1.1 200 Ok
Server: nginx
Date: Sun, 02 Feb 2015 14:56:22 GMT
Content-Type: application/json; charset=utf-8
Transfer-Encoding: chunked
Connection: keep-alive
X-Source: redsis
Access-Control-Allow-Origin: *
Access-Control-Allow-Credentials: true
Access-Control-Allow-Methods: GET, POST
```
{"coord0":{"lon":12.48,"lat":41.89},"sys":{"type":1,"id":5851<br>"message":0.1529,"country":"IT","sunrise";1414907053,"sunset<br>":141494182},"weather":["id":800,"main":{"temp":292.84,"pre<br>sure":1021,"humidity":63,"temp\_min":29

#### Comando Linux y respuesta

Nota: La respuesta está truncada en un registro de 64 caracteres máximo. por el código del sketch, pero en realidad el dato en formato JSON sin retorno de carro.

**Fig. 3 -** Comando curl en ejecución.

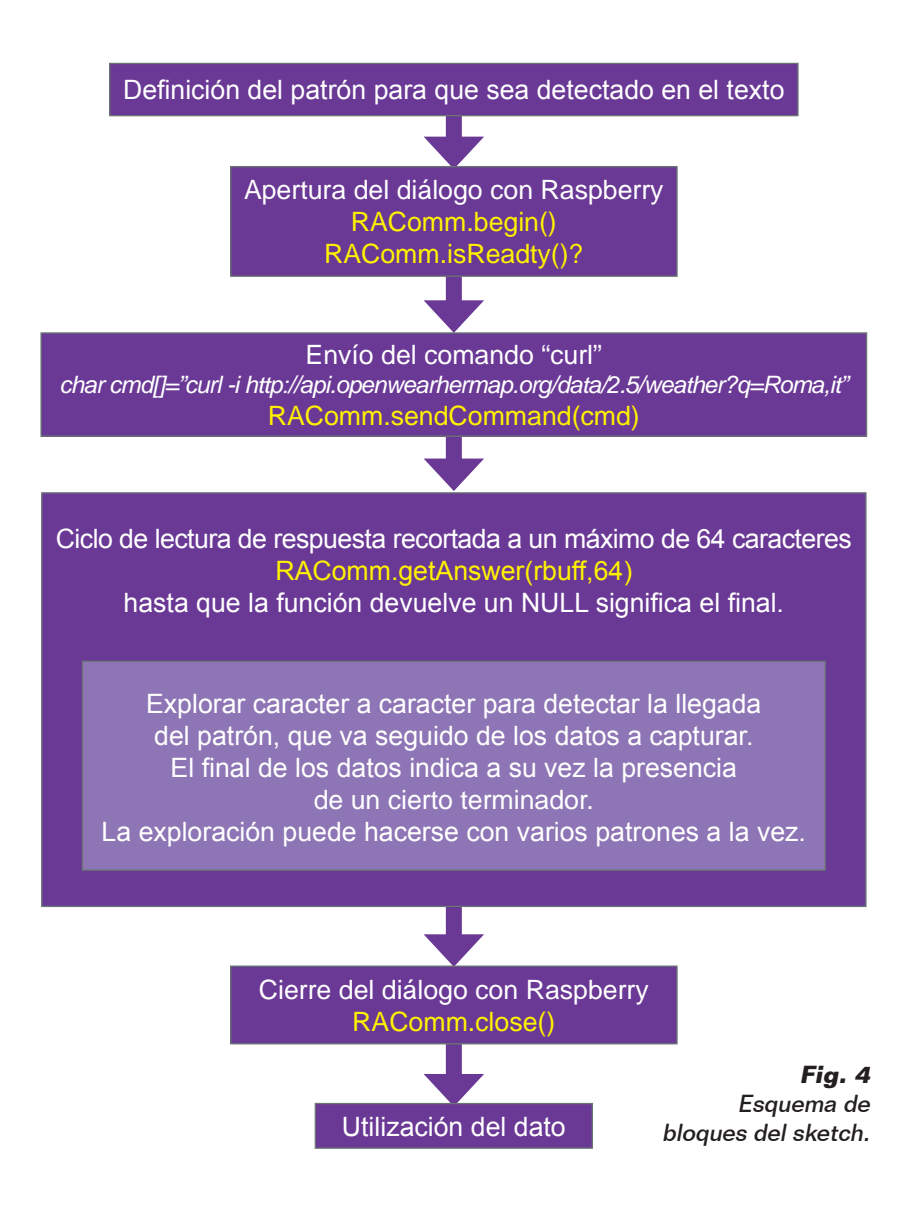

#### Definiciones generales

| #include "RAComm.h"<br>// Use Raspberry command library                                                                                                    |  |  |  |  |
|----------------------------------------------------------------------------------------------------|--|--|--|--|
| #define CITY "Roma, it"                                                                                                    |  |  |  |  |
| // Raspberry command to send a request to a URL<br>#define CMD1 "curl -i http://api.openweathermap.org/data/2.5/weather?q=" CITY                                                                                                    |  |  |  |  |
| #define DEB true<br>// debug flag<br>#define LENBUFF 64<br>// buffer length for answer reading                                                                                                    |  |  |  |  |
| RAComm Cmd;<br>// Cmd is the RAComm class                                                                                                    |  |  |  |  |
| char rbuff[LENBUFF]; // buffer for Raspberry command answer                                                                                                    |  |  |  |  |
| int flagStatus=0; // signaling status using standard Arduino led<br>int led;                                                                                                    |  |  |  |  |
| <b>Funciones setup y loop</b>                                                                                                    |  |  |  |  |
| void setup()<br>$initled()$ ;<br>// standard Arduino led used as flag                                                                                                    |  |  |  |  |
| // define an array of patterns<br>createPattArray(5);<br>setPattern(0,"\"temp\":",',',',10); // define each pattern<br>$setPattern(1," \verb \"temp.min"\text{:}, \verb ', \verb ', 10 )$<br>$setPattern(2, "\\ "temp_max\\ " : " , ' }', 10);$<br>$setPattern(3,"\\'number\'$ ":",',',',10);<br>setPattern(4,"\"pressure\":",',',10); |  |  |  |  |
| getWeather();                                                                                                    |  |  |  |  |
| $\}$                                                                                                    |  |  |  |  |
| void loop() // just signaling status (blinking: n times with millised of period)                                                                                                    |  |  |  |  |
| switch (flagStatus) // 1: no dialog with Raspberry ; 2: error in dialog                                                                                                    |  |  |  |  |
| case $1: \text{blinking}(50, 100)$ ; break;<br>case $2: \text{blinking}(10, 500)$ ; break;                                                                                                    |  |  |  |  |
| delay(2000);                                                                                                    |  |  |  |  |

**Fig. 5a -** Cuerpo del sketch.

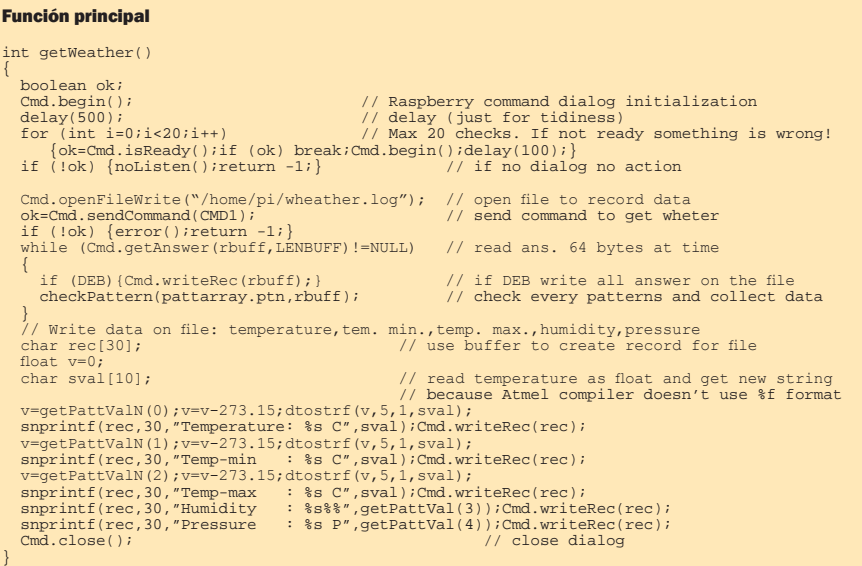

proporciona como ejemplo en la biblioteca, se llama "ReadWeb" y estaría formado por pocas líneas de código si no fuera por la parte que controla la extracción de los datos desde el confuso texto

restituido por la web. De hecho, además del código del protocolo HTTP, también los datos proporcionados son numerosos. En este punto debemos tener presente la limitación de memoria de Arduino. De hecho no se puede pensar en memorizar toda la respuesta en un buffer; además el buffer serie es de 64 byte y no es oportuno leer datos mayores para evitar la pérdida de los mismos. Por lo que debemos pedir la respuesta en pequeñas partes y recibir carácter por carácter para identificar el inicio del dato que queremos extraer. En **Fig. 4** se representa un esquema en bloques del sketch. En **Fig. 5a** y **Fig. 5b** se muestran las partes esenciales del sketch. Como se puede ver, la petición está hecha "un tantum", y para repetirla es necesario resetear Arduino; de hecho este sketch es demostrativo, mientras para un uso real, probablemente, sería necesario repetir la petición a intervalos regulares. Para hacer esto basta añadir otro comando que regule la alarma y después un comando de "shutdown". O por ejemplo para provocar la lectura de los datos meteorológicos cada hora basta insertar:

- *RAComm. sendCommand("SetRestartAt -sd 00")*
- *RAComm.sendCommand("sudo shutdown -h now")*

El primero regula la alarma al pasar la hora, mientras el segundo provoca el apagado del sistema. Recordamos que en RandA el "shutdown -h" provoca la interrupción de la alimentación al final del proceso de cierre. Además el sketch escribe sobre un archivo toda la respuesta, realizando una especie de log. Para hacer esto se utilizan funciones de biblioteca que permiten abrir un archivo (¡uno solo a la vez!) para escribir o para leer.

Los comandos utilizados en el ejemplo son:

- *RAComm.openFileWrite("home/pi/ weather.log")*
- *RAComm.writeRec(rbuff)*

El archivo se cierra automáticamente por el comando de cierre del dialogo con Raspberry (aunque, estrictamente hablando, existe un comando especializado). Los datos extraídos de la respuesta se pueden ver en la **Fig. 6**. Para la temperatura se ha realizado una conversión de temperatura absoluta a temperatura en grados centígrados (T absoluta -273,15). Los datos se guardan en el archivo pero para realizar una aplicación práctica se podrían usar por ejemplo para activar o regular un sistema de calentamiento o enfriamiento a través de las salidas digitales o analógicas de Arduino. Como se ha dicho, la parte más consistente del sketch es aquella relativa a una problemática que no conlleva la interacción Arduino-Raspberry, sino más bien la superación de las limitaciones de la RAM de Arduino. La respuesta se separa en record de máximo 64 caracteres, pero el pattern a medir (por ejemplo '"temp":') puede terminar separado en dos líneas. Aunque si el problema no se refiere directamente a este artículo, daremos aquí una breve descripción del algoritmo adoptado. La problemática ha sido generalizada y por tanto es posible utilizarla en otras ocasiones para leer, por ejemplo, un texto HTML en busca de pattern particulares en una lógica: clave-valor. Antes de nada se definen una estructura "pattern" y una matriz de estos. Cada elemento de la matriz contiene el pattern a buscar que funciona como inicio del dato a leer, y un carácter que indica el fin

| Temperature: | 19.7c     |
|--------------|-----------|
| Temp-min     | 19.0<br>с |
| Temp-max     | 20.0C     |
| Humidity     | 63%       |
| Pressure     | : 1021 P  |

extraídos.

de este. Además están definidas algunas variables usadas por el algoritmo. El algoritmo funciona confrontando en paralelo todos los pattern definidos, enunciando los caracteres individuales. Cuando encuentra un pattern, empieza a leer el dato de manera independiente de los otros pattern. Los datos son memorizados (como cadenas) en un buffer de la estructura correspondiente. Antes de pasar a otro ejemplo de uso de la biblioteca RAComm, es el caso de aclarar que en *RAComm. sendCommand()* es posible insertar todos los comandos estándar de las distribuciones Linux (Raspbian), los programas que hemos predispuesto para RandA y cualquier script o ejecutable que vosotros implementéis. Hemos visto ya el uso de un comando predispuesto para RandA: *SetRestartAt* (es un ejecutable C); ahora es el momneto de listar brevemente todos los demás comandos, que podréis ver en la **Tabla 1**, pero que es también posible visualizar también por consola Raspberry Pi tecleando el comando "commands". Añadiendo *-h* se visualizan también todos los help. En realidad algunos de estos, como ArduLoad, ArduIO y ArduInterrupt, están pensados para un uso Raspberry-centrico, en cuanto proporcionan un acceso a las funcionalidades Arduino por parte de script Linux. El segundo ejemplo que veremos se refiere al envió de un e-mail: supongamos que queremos detectar la presencia de una señal importante y avisar en consecuencia a alguien del evento. La parte relativa a la detección de la condición es típicamente un deber para Arduino. Por ejemplo, podremos detectar la superación de un umbral analógico o una condición ON/OFF; pero enviar un e-mail con Arruino es una tarea difícil,

### Comando Significado Arduload Carga un sketch compilado (.hex) guardado sobre Raspberry ArduInterrupt Se bloquea hasta una condición Sobre los pines de Arduino Si blocca fino ad una condizione su pin di Arduino ResetRandA Reset de Arduino GetRTC | Lee el reloj de RandA SetRTC | Ajusta el reloj de RandA SetRestartAt Define la alarma para el encendido ResetAlarm Elimina la alarma eventualmente activada SetSysClock Ajusta el reloj del sistema utilizando el RTC SendMail Envía un e-mail Tabla 1

sobre todo debido a los server SMTP que utilizan los protocolos protegidos, cuya implementación con Arduino es imposible. El comando a utilizar podría ser, por ejemplo:

RAComm.sendCommand(" SendMail mailto=\"pippo@pluto.it\" subject=\"Rilevazione\" filemess=\"/home/pi/messaggio.txt\" ")

El comando ha sido partido en más líneas, exclusivamente por comodidad de impresión. El pattern *\"* esta para indicar la presencia de dobles comillas en el interior de una cadena (el comando a pasar como argumento a la función). El texto del mensaje es automáticamente formado por "SendMail" tomándolo del archivo en el cual se ha apoyado.

El comando prevé la posibilidad de enviar también simplemente un texto corto, en vez del texto contenido en un archivo, de este modo:

También es posible añadir un **Fig. 6** - Datos meteorológicos con Arruino es una tarea difícil, adjunto, o tener más destinatarios.

RAComm.sendCommand(" SendMail mailto=\"pippo@pluto.it\" subject=\"Rilevazione\" message=\"Valore : 320\" ")

### Definiciones #include "RAComm.h" // Use Raspberry command library #define analog 4 // analogic pin used #define LOGFILE "/home/pi/values.dat" // log file name #define TEXTMAIL "/home/pi/mailval.txt" // log file name #define Q "\"" // escape character for quote(") %com" // addressee (ex.: smith@gmai.com)<br>// subject #define SUBJECT "Value" //Commands: // Raspberry command to get timestamp #define CMD1 "GetRTC -s" // Command that uses "tail" linux command to extract last 5 lines from log whereby making text to send #define CMD2 "tail -n 5 " LOGFILE " > " TEXTMAIL // Raspberry command "SendMail" text (NB. text in quote has to be inserted using escape char) #define CMD3 "SendMail mailto=" SENDTO " subject=" Q SUBJECT Q " filemess=" Q TEXTMAIL Q // Raspberry command for alarm setting (use in sprintf statment) #define CMD4 "SetRestartAt -sd %d %d" // Shutdown command #define CMD5 "sudo shutdown -h now" RAComm Cmd; // Cmd is the RAComm class

**Fig. 7 -** Sketch SendMail (definiciones principales).

Pero para mayores detalles se remite al help del comando. En este punto es el caso, sin embargo, de precisar que es necesario inicializar el archivo "/home/pi/ bin/Mail.properties" con los datos propios; es decir, con el nombre de usuario y el password reconocidos por el servidor SMTP utilizado y la dirección del server mismo. Además hay que tener presente que quien no está habituado a utilizar un cliente de correo electrónico (como Outlook o Thunderbird) podría encontrar el servidor de Gmail no habilitado para recibir comandos de envió; en tal caso es necesario hacer los ajustes del tipo en la web de Gmail. En el ejemplo, incluido en la bibioteca, llamado "SendMail", se detecta periódicamente un valor analógico, el cual junto al *timestamp* detectado por el RTC se memoriza sobre un archivo y después es enviado a una dirección e-mail. Fijaros que no es enviado solo el último dato leído: se envían por e-mail los últimos 5 registros. Para hacer esto es utilizado el comando Linux "tail" que extrae

los últimos "n" registros desde un archivo.

En la **Fig. 7** se visualizan solo las principales definiciones presentes en el sketch.

Con los ejemplos mostrados, el potencial de la biblioteca de conexión con Raspberry Pi debería resultar evidente. Además tener presente que, en caso de error lógico (por ejemplo sketch que provoca inmediatamente el shutdown al arrancar el sistema), abriendo el puente JP1 es posible deshabilitar el dialogo con Raspberry Pi; JP1 tiene el objetivo de informar a Raspberry Pi la intención de comunicar. El script que escucha la señal se lanza al arrancar (en el archivo */etc/ rc.local*) y se llama StartListenCmd; se puede lanzar también con un archivo de log. Más simple, en caso de graves problemas de debug se puede lanzar directamente el programa C que dialoga y que se llama *ExecSCmd* (después de haber deshabilitado *StartListenCmd*). *ExecSCmd* puede ser lanzado con el flag de debug *-s*, con el cual hace eco sobre la consola de todo lo que pasa en serie. La fuente de *Exec-* *Scmd* se encuentra, junto a las otras fuentes de los programas para RandA, en:

"/home/pi/workspace/cworkspace"

Hay además otra posibilidad para aprovechar en el enfoque Arduinocentrico: se puede tener Arduino siempre alimentado, actuando sobre el puente SW2 que lo separa de la gestión del interruptor electrónico.

Arduino, privado de su fuente de alimentación lineal y del USB, consume poquísimo y se puede poner, incluso solo, en condición de bajísimo consumo. En esta condición, Arduino puede encender Raspberry Pi dando un impulso a su pin D4 (siempre que el correspondiente puente JP2 esté cerrado). Otro ejemplo contenido en la biblioteca hace ver este uso, y enciende Raspberry Pi si sobre su entrada analógica A0 está presente un valor superior a 300.

### **ENFOOUE** Raspberry-céntrico

Quien está familiarizado con el sistema operativo Linux, encon-

trará seguramente más simple utilizar Raspberry como base de programación. Para este objetivo se puede utilizar un entorno de desarrollo para C potente como "codeblocks" que hemos instalado sobre Raspberry Pi, o el lenguaje Python por el cual hemos instalado el entorno de desarrollo "idle". Ya que sobre Raspberry Pi está instalado también Java, es posible utilizar también este potentísimo lenguaje. De hecho están presentes ya programas Java utilizados en RandA, como el comando de Send-Mail o los servlet presentes en el servidor Web del cual hablaremos más adelante. No tenemos sin embargo instalado un entorno de desarrollo para Java ya que no hemos cumplido aún la disponibilidad de IDE gratuitos para un hardware reducido como Raspberry PI. Aunque puede instalar desde la web paquetes Debian, Eclipse no está en una versión suficiente debido a problemas tanto de instalación como de rendimiento. Los programas Java completos de fuente son catalogados en:

#### "/home/pi/workspace/jworkspace"

Los programas (o los script) realizados pueden ser también utilizados en el enfoque Arduinocéntrico, como hemos visto ya. O pueden utilizar el puerto serie para comunicar con sketch predefinidos para gestionar la comunicación (es decir, fuera de la biblioteca RAComm). De este modo Arduino se convierte en un potente periférico programable de Raspberry Pi. El comando "Arduload", que hay que añadir en nombre del archivo ejecutable (.hex) con el path completo, permite modificar de vez en cuando el comportamiento de Arduino, porque "instala" sobre Arduino el sketch que utiliza la aplicación. Este sketch, en formato de archivo ejecutable, puede haber

sido creado con el IDE remoto o con el IDE instalado localmente sobre Raspberry Pi; de hecho ambas versiones del IDE, además de hacer la carga del sketch, guardan el ejecutable sobre Raspberry Pi en dos directorios distintos:

- */home/ArduinoUpload* para los sketch realizados localmente;
- */home/RArduinoUploads* para los sketch realizados en remoto.

Esta es otra función adicional del IDE modificado por nosotros. Como ejemplo de aplicación que trata Arduino como periférico, basta hacer referencia al comando "ArduIO" ya listado en la **Tabla 1**. Este programa C lo encontráis también en el "cworkspace", junto a su código fuente. ArduIO quiere ser el equivalente de la utilidad GPIO (wiringPi) de Raspberry Pi, de hecho permite gestionar los pines de Arduino desde línea de comando. Por ejemplo, para encender el LED estándar de Arduino (pin 13) es necesario:

- 1. definir como output el pin 13 con *ArduIO -set 13 out*;
- 2. poner a 1 el pin 13 con *ArduIO -wrd 13 1*.

#### Para apagarlo se usa el comando *ArduIO -wrd 13 0*.

Es posible utilizar las típicas modalidades previstas por Arduino: leer pines analógicos y digitales, activar/desactivar salidas digitales y regular los pines PWM. Tecleando "ArduIO -h" se obtiene la ayuda detallada. Más en detalle, en **Tabla 2** están listadas las distintas opciones.

El programa utiliza un sketch (*SerialRasp*) con el cual colabora enviándole los comandos correspondientes: es este último que activa los pines. Por tanto el sketch debe haber sido descargado sobre Arduino anteriormente. En realidad ArduIO supera este problema, cargándolo el mismo, en el caso que

no estuviese presente en Arduino. Para permitir esto es necesario:

- a) que pueda identificar el sketch presente sobre Arduino;
- b) que pueda encontrar el sketch en una posición prestablecida en el caso que no fuese aquel establecido y fuese necesario cargarlo.

El primer punto se resuelve fácilmente preparando el sketch en modo que, si se pregunta, responda con el propio nombre; para el segundo punto se ha preparado un directorio llamado "/home/ pi/bin/sketch4cmd" de donde recogerlo. En la **Fig. 8** se evidencia la colaboración entre los dos entornos, con particular referencia al reconocimiento del sketch y a una eventual carga automática del mismo.

Pero no es necesario utilizar lenguajes compilados, como C, para realizar aplicaciones sobre Raspberry Pi que usen Arduino para entradas/salidas: se pueden utilizar también script bash (Linux) o script Python. Basta utilizar los comandos prestablecidos para RandA (**Tabla 1)** para tener la tarea muy simplificada. En el ejemplo siguiente se muestra una pequeñísima aplicación demostrativa que lee el valor de

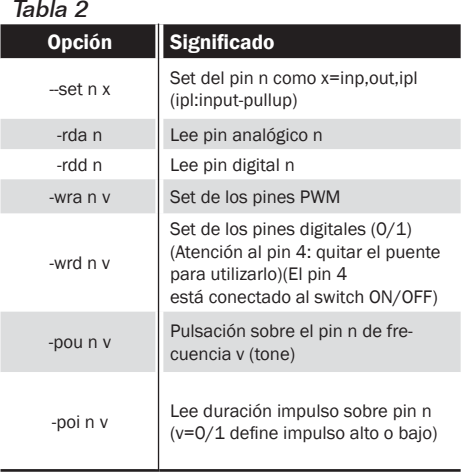

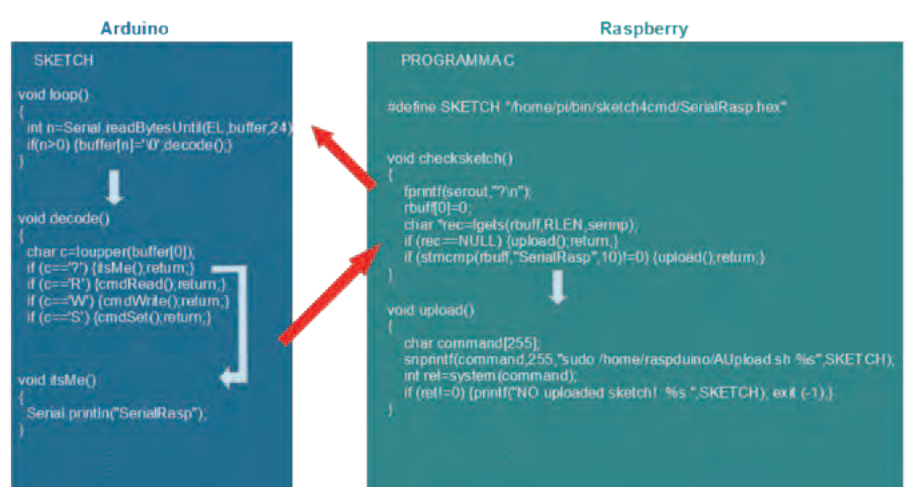

**Fig. 8 -** SerialRasp colabora con ArduIO.

tensión presente sobre el pin A1 (por ejemplo proporcionado por una fotocélula) y activa el LED estándar de Arduino en el momento en el cual el valor leído es inferior a un umbral. En la **Fig. 9a** se muestra la versión realizada con un script bash, mientras en la **Fig. 9b** es visible el equivalente en Python.

Naturalmente el script es sobretodo didáctico, pero con pequeños añadidos se le puede insertar un ciclo periódico o se le puede insertar un control horario o el envió de un e-mail de aviso.

Estos dos archivos (*ScriptExample4IO.sh* e *PyExample4IO.py*) están presentes en el directorio */home/ pi/bin/examples*. Hay además otro

```
#!/bin/bash
ArduiIO - set 13 out \text{#set LED}<br>out="${ArduIO -rda 1}" \text{#value} o
out="${ArduIO -rda 1}" \qquad #value of A1 in out variable if [[ $out == N0* ]] \qquad #if can't read exit
                                             #if can't read exit
then echo "Err!"; exit 0; fi<br>out=${out//[^0-9]/}
out=${out//[^0-9]/} #delete any character not digit<br>echo $out #so, in out just a number
                                             #so, in out just a number<br>#if < of trheshold
if \lceil "$out" -1t "200" \lceilthen
    echo "Switch on!"
  ArduIO -wrd 13 1 #LED on
else
  ArduIO -wrd 13 0 #LED off
    echo "Nothing to do!"
fi
```
#!/usr/bin/pyton import os import commands ret=os.system("ArduIO -rds 1") out=commands.getoutput("ArduIO -rda 1") if  $out[0:1] == "NO"$ : quit() out=int(out) print out if out < 200: print "Switch on!" ret=os.system("Arduino -wrd 13 1") else: print "Nothing to do" ret=os.system("Arduino -wrd 13 0") **Fig. 9a -** Script bash para el encendido condicionado..

**Fig. 9b -** Script Python equivalente al de **Fig. 9a.**

comando que permite a Raspberry Pi utilizar el potencial de Arduino, y que puede ser utilizado en el interior de los script: ArduInterrupt. Este programa utiliza el sketch "SerialStop", presente en "/home/ pi/bin/sketch4cmd", y en sustancia se bloquea hasta que una cierta condición no se cumple; la condición puede ser sobre un pin digital, cuando se convierte en 1 o 0, o sobre un pin analógico cuando el valor medido es mayor o menor de un cierto umbral.

Por ejemplo, "ArduInterrupt -ana 2 lt 200", se bloquea hasta que sobre el pin analógico 2 de Arduino el valor no baja de 200. Es evidente que el uso más oportuno de este comando es en el interior de un script donde las instrucciones siguientes realizan una acción. Además el script será probablemente lanzado en background. ¿Pero cómo desarrollar aplicaciones sobre Raspberry de manera eficiente? Con el enfoque Arduino-céntrico hemos usado una ubicación remota (cualquier PC conectado en red local) para desarrollar sketch que pudiesen utilizar también el potencial de Raspberry Pi; ahora, invirtiendo el punto de vista es aún posible utilizar una ubicación remota (siempre nuestro PC conectado en red local), esta vez utilizando una consola remota Linux sobre protocolo SSH pero con la posibilidad añadida de un ambiente gráfico. Para esto se puede utilizar un software que permita actuar también como terminal X Window (que es el ambiente grafico base de Linux). Uno de estos es MobaXterm (gratuito y descargable desde la web *http:// mobaxterm.mobatek.net/*). En la **Fig. 10** se muestra una situación típica en la que junto a la consola MobaXterm, se superpone una ventana sobre el system file y

una ventana codeblocks IDE para

la programación C.

### Web Application y CGI

Quien está más habituado a utilizar Linux, o en todo caso los modernos sistemas operativos, preferirá este enfoque Raspberrycéntrico, porque permite una mayor flexibilidad y el eficiente uso del potencial del sistema RandA. Sin embargo quien está más habituado al ambiente de Arduino, preferirá el anterior enfoque. En realidad es útil también mezclar los dos puntos de vista según la aplicación. Pero, sobre todo, entendemos RandA un sistema ideal para el aprendizaje y el primer enfoque a la informática y a los sistemas digitales, en cuanto es posible cubrir, con ello, una increíble cantidad de argumentos y de ambientes operativos.

#### El servidor WEB

El software suministrado no acaba con lo que apenas hemos descrito; de hecho hemos pensado añadir también un Servidor Web, que permite una gestión básica del sistema también en red geográfica. De hecho hasta ahora hemos definido el uso del enfoque remoto exclusivamente a la red local, tanto para la tipología del software de red utilizado, como por motivos de seguridad. Con un Servidor Web, es sin embargo posible superar este límite, para definir un puerto de salida sobre el router local ("port forwarding"), o tener una dirección de red visible al exterior. El servidor software utilizado no es solo un servidor Web sino un "Web Application Server". Este modo utiliza un enfoque más eficazmente orientado a la interacción. El servidor se basa sobre uno de los más conocidos software gratuitos: Tomcat. Desafortunadamente un software de este tipo prevé el uso de Servlet Java (o script JSP) para las aplicaciones interactivas. Pero la complejidad del software utilizado se compensa por la notable eficiencia de las

La web nace como proveedor de páginas ricamente estructuradas y multimedia, pero estáticas. No por casualidad nace en ambiente académico, donde ha sido pensado como un inmenso libro distribuido. Enseguida, sin embargo, se ha comenzado a buscar interactuar con las páginas insertando datos y esperando respuestas. Para hacer esto es necesario que el servidor web tenga la posibilidad de activar programas que recibiendo la entrada sepan construir la respuesta, en formato HTML, que el servidro pueda responder al solicitante. Los programas que pueden hacer esto son integrados en aquel que es llamado CGI (Common Gateway Interface). Siguiendo esta interfaz el servidor WEB debe saber interceptar la petición como petición de una elaboración distinta de la petición de una página. En el primer caso debe saber que programa activar y pasarle la petición; los programas que son utilizados para esta funcionalidad son, en general, intérpretes de script.

El aumento de la petición de interacción, como por ejemplo el uso de la tecnología AJAX que interactúa en background, ha llevado a integrar la capacidad de elaboración más internamente al servidor Web; de aquí el paso a los Web Applications Server. Las dos tecnologías distintas: dot net y Java, rivalizan en este campo; la primera en exclusivo ámbito Microsoft, mientras la otra es más universal.

En el caso de Java, se habla de una integración formada por agiles thread llamados Servlet o de un uso suyo más complejo, parecido a los script PHP, representado por las paginas JSP. Con Servlet y JSP, la interacción es mucho más fluida porque no hay procesos enteros que activar, ni script que interpretar (de hecho las paginas JSP son automáticamente compiladas en Servlet).

En el caso de interacción blanda, la complejidad de la programación de los Servlet puede ser excesiva respecto a la tarea, razón por la cual a veces es conveniente el uso de la tecnología CGI.

Con la tecnología CGI, el programa (script) es activado llamando el recurso con el nombre del script. Esto va colocado con una referencia precisa en la estructura de la web. El script revive los parámetros de la petición a través de la variable de ambiente QUERYSTRING y su salida será restituida desde el servidor Web por el solicitante.

aplicaciones: basta pensar que todos los servidores profesionales utilizan este tipo de entorno o su concurrente "dot-net" (ver recuadro en esta página).

Pero si no sois expertos de Servlet o JSP no tengáis miedo porque el servido ha sido preparado para gestionar también los script CGI, es decir, script Linux o Python; en este modo podéis construiros vuestras aplicaciones interactivas y utilizarlas desde un browser en cualquier sitio del mundo. El Tomcat instalado está en la versión 7 en el directorio: "/home/ apache-tomcat-7.0.47" En este mismo directorio están presentes dos script: *startWebS. sh* e *stopWebS.sh* para arrancar y cerrar el servidor web. El primero es llamado desde el interior del archivo de sistema de inicio "/ etc/rc.local". Si se quiere deshabilitar el arranque automático del servidor Web, basta comentar este comando en el susodicho archivo

de sistema.

El servidor Tomcat ha sido puesto en escucha sobre el puerto 80 (en vez del 8080) actualizando el archivo: "/home/apache-tomcat-7.0.47/ conf/server.xml".

En el interior del directorio de Tomcat está incluido todo el servidor Web: desde las aplicaciones a las paginas estáticas. En particular, el directorio ".../webapps/ROOT" contiene la página de arranque "index.html". Sin embargo la aplicación para la gestión de Raspberry Pi y Arduino está toda contenida en el directorio ".../webapps/RandA".

Para quien quiera cargar aplicaciones propias o aplicaciones de terceras partes, la forma más simple es utilizar los archivos del archivo .war (con los que normalmente se distribuyen las aplicaciones web Java) e instalarlos a través de la consola del manager Tomcat. A la consola se accede desde la dirección "http://...../manager"

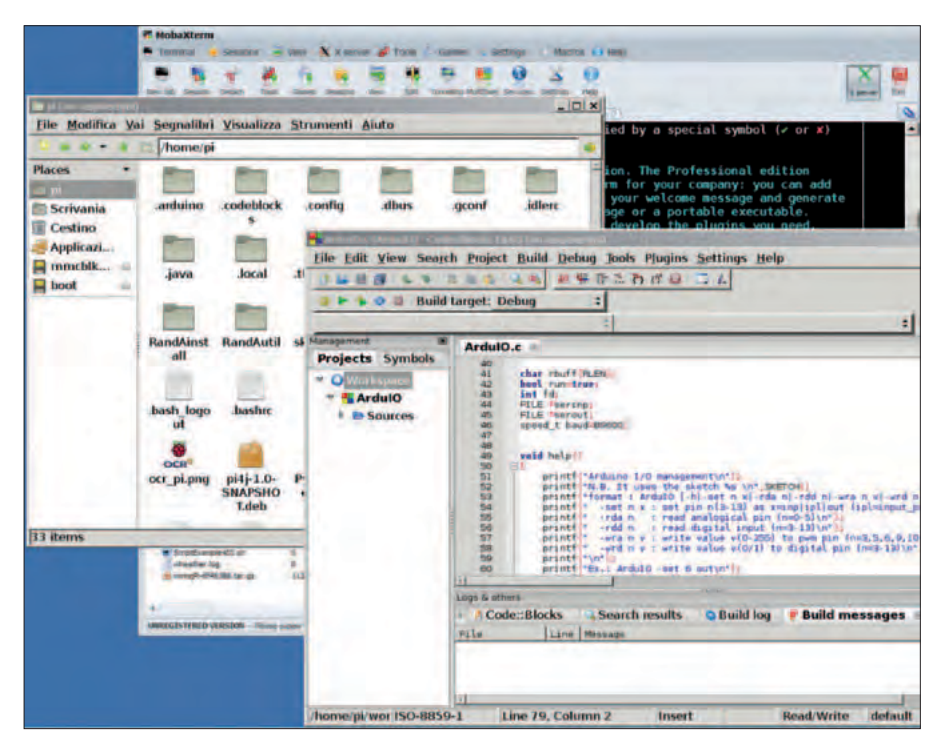

**Fig. 10 -** Entorno de gestión Raspberry-céntrico.

y está protegida por nombre de usuario (tomcat es el predeterminado) y password (tomcat es el predeterminado). El archivo .war puede estar también en el ordenador conectado al servidor web; de hecho la consola permite hacer automáticamente la descarga y la instalación en un solo paso. Por tanto en conjunto la instalación de aplicaciones se hace de forma remota.

Quien quisiera sin embargo utilizar paginas HTML simples puede colocarlas en el directorio ROOT, donde estarán inmediatamente disponibles. Obviamente podrán ser creadas también bajo directorios de ROOT.

Sin embargo en caso de uso de la modalidad CGI, los script bash se colocan en el directorio:

"/home/apache-tomcat-7.0.47/webapps/ ROOT/WEB-INF/cgi"

Pero, atención, son referenciados como: http://...../bin-cgi/nombredelscript.

Ejemplo: *http://192.168.1.8/bin-cgi/ testcgi2.sh*. Los archivos "testcgi. sh" y "testcgi2.sh" presentes en el

directorio …../ROOT/WEB-INF/ cgi, son dos archivos de ejemplo que muestran el uso de script bash sencillos para el dialogo web y el lanzamiento de comandos Linux. En el caso en que se quiera usar un intérprete de script distinto, es necesario editar el archivo "/home/ apache-tomcat-7.0.47/conf/web. xml" (bloque <servlet> parametro "executable" ).

La página de inicio (para visualizarla basta insertar en el browser la dirección de RandA), da acceso a la aplicación de gestión y a una consola web (con suerte) para el acceso a Linux incluso en red geográfica (aplicación de terceras partes).

La aplicación de gestión no está por el momento protegida por password, pero se puede proveer fácilmente editando el archivo "/home/apache-tomcat-7.0.47/ webapps/RandA/WEB-INF/ web.xml", y quitando el comentario del bloque de autenticación. Mientras la consola web tiene la dupla usuario, password: randa, randa. La aplicación de gestión de acceso a las siguientes paginas/

aplicaciones:

- carga sketch sobre Arduino;
- consola de Arduino;
- gestión I/O Arduino;
- definición de la alarma;
- ajuste del reloj;
- apagado de RandA.

Las aplicaciones arriba listadas permiten tener un acceso remoto al sistema RandA incluso desde red geográfica, pero el servidor ha sido instalado pensando sobretodo como base para la personalización por parte de los usuarios, quizás recurriendo a script CGI.

#### **CONCLUSIONES**

Hemos buscado proporcionar un sistema preparado y funcional, disponible para ser utilizado en aplicaciones de distintos tipos, también con el añadido de hardware especializado; todo manteniendo una visión didáctica, para aficionados y desarrolladores, comentando el máximo posible el software producido para facilitar personalizaciones y mejoras.

g *(191057)*

### el MATERIAL

Este proyecto puede ser fácilmente realizado por cualquiera que tenga un mínimo de experiencia en el montaje manual de componentes SMD y disponga del equipo necesario. La placa RandA esta también disponible ya montada y probada (incluidas las piezas pequeñas) al precio de 39,00 Euros. Está disponible también la placa Raspberry PI Tip B+ (cod. 8111284RS) al precio de 36,00 Euros.

Precios IVA incluido sin gastos de envío. Puede hacer su pedido en: www.nuevaelectronica.com pedidos@nuevaelectronica.com

### CIENCIA & TECNOLOGÍA

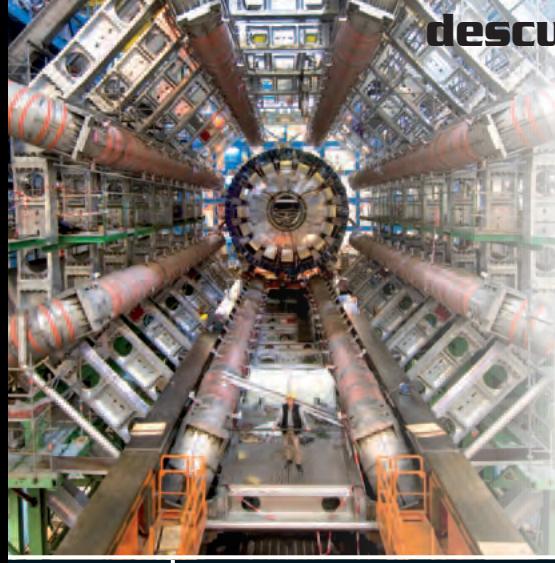

**Materia y antimateria: los últimos descubrimientos presentados en Ginebra**

> Los más importantes físicos teóricos del planeta están trabajando para comprender la composición real del universo, focalizando la atención en las interacciones que ocurren entre la materia y antimateria. A este respecto el equipo de científicos de la Syracuse University de New York guiado por el profesor Stone se ha concentrado en el estudio de una partícula, el mesón Bs, compuesta al mismo tiempo de un quark y de un antiquark, unidos en una interacción muy fuerte. Un quark es una partícula dura que se acompaña de un protón y un neutrón, formando un hadrón.

Entender las propiedades del mesón Bs puede dar luz al equilibrio entre materia y antimateria presente en el Universo y esto representa uno de los retos más apasionantes para la física de las partículas.

En un reciente taller realizado en el CERN de Ginebra, el equipo de Stone ha sido capaz de revelar nuevas conclusiones sobre el mesón Bs obligando a los físicos a restringir el campo de aplicación de los estudios sobre los movimientos de la partícula. En esencia, en las oscilaciones entre mesón y antimesón Bs se ha visto como vuelven a encajar correctamente dentro del perímetro del modelo estándar, incluso si esto sin embargo no explica porque en el universo haya más materia que antimateria.

http://news.syr.edu/

### **Misión cumplida para Philae: está sobre el cometa**

Philae, el lander de Rosetta, se posó finalmente el cometa 67P/Churyumov-Gerasimenko, siete horas después del desenganche de la sonda madre. El momento del descenso hacia el cometa se vició con aprensión por el equipo de la ESA, porque había el riesgo concreto que a causa del bajo campo gravitacional del núcleo, el lander pudiese impactar violentamente sobre el cometa y rebotase hacia el espacio. Por suerte tal hipótesis no se ha verificado y Philae gracias a los arpones de

los que está dotado consigió anclarse al núcleo. Durante el descenso, el lander envió las primeras imágenes, tomadas por los instru-

mentos Civa y Rolis. Después comenzó el trabajo de verdad para Philae, que transporta diez instrumentos científicos, diseñados para realizar distintos tipos de experimentos, desde el análisis del campo magnético del núcleo del cometa al análisis detallado de la superficie y de los estratos superficiales. La batería primaria del lander tenía una autonomía de alrededor 65 horas que le permitió cumplir con sus experimentos durante dos días y medio.

Después entrará en función la secundaria cuyo funcionamiento depende de la capacidad de los paneles fotovoltaicos de recargarla. Su posición final sobre la superficie limita un poco la capacidad de carga.

La esperanza es que Philae pueda continuar trabajando y enviar datos hasta marzo 2015. Entre los instrumentos de Philae está también SD2, el "taladro" que perforara la superficie del cometa hasta 30 centímetros de profundidad y

proporcionara las muestras a analizar a **los otros instrumentos, que representa** uno de las principales contribuciones italianas a la misión, ya que ha sido realizado por el equipo de la prof. Amalia Ercoli-Finzi del Politécnico de Milan.

www.esa.int

## CIENCIA & TECNOLOGIA

### **Prevenir los terremotos con los drones anti-sismos**

Un grupo de investigadores italianos e ingleses coordinado por Alessandro Tibaldi, profesor asociado de geología estructural en el Departamento de Ciencia del Ambiente y del Territorio y de Ciencias de la Tierra de la Universidad de Milano-Bicocca, ha comprobado con éxito en una zona de Islandia afectada en el pasado por fuertes terremotos un nuevo método para el estudio del riesgo sísmico. El método comprende tomas aéreas de altísimo detalle con aeronaves automáticas (drones) y una representación de los datos con técnicas de realidad virtual. De este modo es posible estudiar con una precisión antes inimaginable las estructuras geológicas capaces de producir futuros terremotos.

En este caso se programa en tierra una aeronave automática dotada de un sistema GPS de navegación por satélite y de instrumentos de captura de alta resolución

a distintas longitudes de onda (cámaras fotográficas "estándar" y térmicas para los infrarrojos). El dron realiza un vuelo a baja altura sobre área de interés. Las capturas permiten reconstruir con detalle del orden de centímetros la topografía de las áreas más significativas de un territorio y las estructuras geológicas que las caracterizan, fuentes de potenciales futuros terremotos. La extensión de las áreas capturadas por el dron en Islandia ha sido de algún kilómetro cuadrado en el interior de un área de estudio total de alrededor de 30 km2. Las imágenes tomadas son después unidas en un "fotomosaico" mediante las herramientas software apropiadas y restituidas creando un modelo tridimensional del terreno, dentro del cual los investigadores se pueden mover de manera virtual estudiando y siguiendo las fracturas y las fallas creadas por los terremotos

más recientes.

El método une un altísimo detalle con una visión sinóptica desde el alto, alcanzando así la más alta precisión posible en la cartografía de las estructuras en riesgo sísmico, fundamental para una comprensión mejor de estos fenómenos. Además el dron puede capturar las paredes rocosas verticales, donde los relieves desde satélite son imposibles.

"Para comprender a fondo el riesgo sísmico de un territorio – explica Alessandro Tibaldi - es necesario reconstruir los eventos

### **Probado en Japón el tren de alta velocidad de levitación magnética**

Cien personas han podido participar en Japón en el viaje inaugural experimental del nuevo tren de alta velocidad que alcanza la velocidad de 500 kilómetros por hora. El test, que entra dentro del proyecto que prevé la construcción antes del 2027 de una línea de altísima velocidad que conectara Tokio con Nagoya en 40 minutos, respecto a los 80 actuales, ha sido realizado a lo largo de un trazado de 42,8 kilómetros, que conecta las ciudades de Uenohara y Fuefuki, en la prefectura de Yamanashi, en la isa de Honshū.

El tren viaja sin tocar los carriles gracias a la levitación magnética (MagLev), consiguiendo así alcanzar velocidades muy superiores respecto a los trenes actualmente en circulación.

El MagLev utiliza una suspensión electrodinámica para moverse: sobre el fondo del tren hay imanes con polaridad opuesta respecto a aquella desarrollada sobre los carriles, que permiten al tren levantarse alrededor de 10 milímetros de la tierra

(solamente cuando está en movimiento). En esencia son los mismos imanes que, cambiando continuamente polaridad, hacen mover el tren. Pronto será desarrollada y puesta en funcionamiento la nueva línea completa de MagLev, contribuyendo a mejorar el sistema de transporte nipón, ya famoso en todo el mundo por ser puntual y altamente eficiente.

http://linear.jr-central.co.jp/

que le han sucedido en el pasado prehistórico e histórico, con el objetivo de poder reconocer la áreas específicas que podrían ser afectadas en un futuro y para dimensionar la intensidad de los terremotos esperados. Los drones son además de bajo coste, mientras que búsquedas parecidas sobe aviones o helicópteros conllevan gastos de diez a cincuenta veces superiores. Este método de hecho podría ser particularmente indicado en los países en vías de desarrollo, donde además de una gran presión demográfica en áreas sujetas a riesgos geológicos se acompaña una permanente dificultad para encontrar financiaciones para estudios de prevención".

Las búsquedas proseguirán en la primavera del 2015 sobre la isla Santorini en Grecia, donde el método será testado en territorios sujetos a otros riesgos geológicos como deslizamientos de tierra y volcanes.

www.unimib.it/

### **Teléfono con más carga gracias al Grafeno**

Recargar teléfonos, tablet o pc, podría no ser más un problema, gracias a la innovación made en Italy, que permite aprovechar mejor todas las capacidades del Grafeno. La técnica, publicada en la revista Nature Communications e ideada por el equipo de Alessandro Baraldi, profesor de Física de la Materia de la Universidad de Trieste y responsable del Laboratorio de Ciencias de la Superficie del centro Elettra Sincrotrone Trieste, aprovecha las excepcionales capacidades del Grafeno de transportar los electrones a temperatura ambiente y con ellos la corriente eléctrica.

"Esto, sin embargo, hasta el momento ocurre cuando el Grafeno se encuentra 'solo' y no ha sido aún posible combinarlo con algún material sin dañarlo o hacerlo menos eficiente. Además el Grafeno se utiliza cada ve más en los dispositivos electrónicos, donde sus características se degradan en el momento de la transferencia de las superficies de los metales sobre los cuales viene

### **Lockheed Martin: un tercer camino para la fusión nuclear**

No hay solamente los proyectos ITER (International Thermonuclear Experimental Reactor) y el NIF (National Ignition Facility) estadunidense que están buscando controlar la energía de las estrellas, o la tecnología (limpia) de la fusión nuclear que debería proporcionar a la humanidad energía, prácticamente gratuita, en los próximos siglos. No nos referimos, naturalmente, a los fantasmales sistemas de fusión fría de Andrea Rossi pero si al anuncio de una de las más potentes multinacionales del sector de los armamentos, la Lockheed Martin, que con un breve comunicado ha revelado la existencia del proyecto Skunk Works, un nuevo reactor compacto de fusión (CFR, Compact Fusión Reactor) que podría

estar operativo dentro de 5-10 años, un periodo de tiempo de muy inferior a los dos proyectos ITER y NIF que prevén fabricar un reactor comercial antes del 2050. En estos años Lockheed Martin ha depositado numerosas patentes que cubren el enfoque adoptado en que se basa, entre otras cosas, sobre una significativa reducción de las dimensiones respecto a los esfuerzos tradicionales. Lockheed Martin es una sociedad que emplea a casi 113.000 personas en todo el mundo y que se ocupa sobretodo de seguridad y del sectoraeroespacial con una facturación de alrededor de 45 billones de dólares.

www.lockheedmartin.com

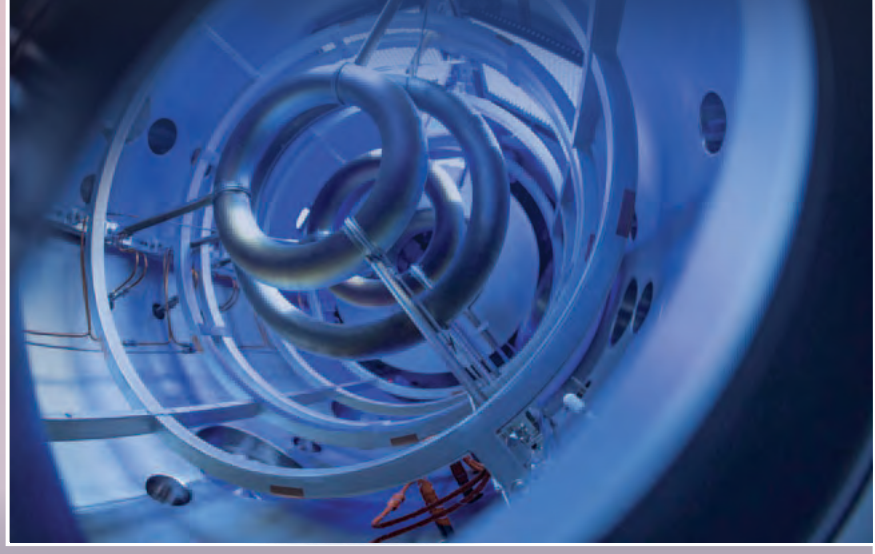

aplicado a las superficies de los materiales a los cuales debe ser acoplado", indica Baraldi.

Pero, gracias a la idea de los investigadores de Trieste tal problema podría ser en breve resuelto haciendo crecer el Grafeno sobre la superficie de una unión de nickel-

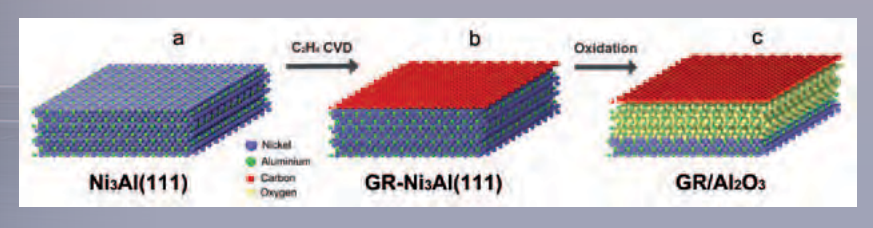

aluminio y oxidando después de manera selectiva los átomos de aluminio colocados por debajo del Grafeno hasta formar un estrato de espesor de casi 2 millonésimas de milímetro de óxido de aluminio, tales como para restaurar las propiedades electrónicas que hacen único al Grafeno en su estado aislado. Así se ha conseguido obtener un Grafeno de calidad elevadísima que apoya sobre un estrato finísimo de óxido y esto constituye la combinación ideal para el uso en dispositivos electrónicos. Han participado al estudio también el Cnr e institutos de investigación de Reino Unido, Dinamarca y España.

www.nature.com

### FUENTES RENOVABLES

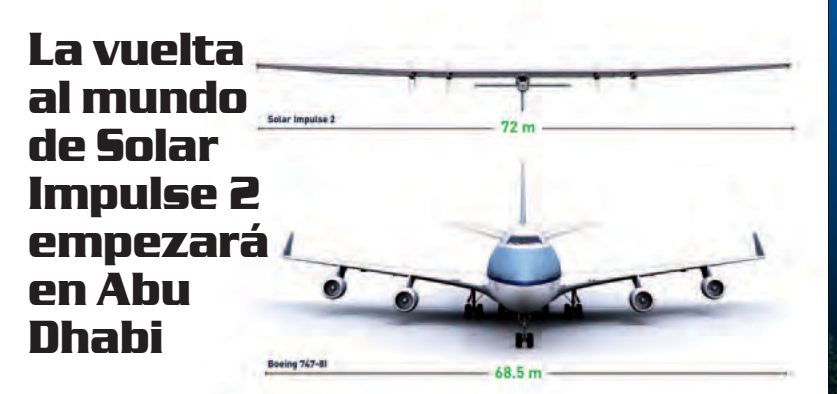

Se han comunicado los detalles de la vuelta al mundo de Solar Impulse 2, el avión solar de Bertrand Piccard, que despegará y aterrizará en Abu Dhabi, entre marzo y abril del 2015, como ha anunciado la Abu Dhabi Future Energy Company. Después del despegue desde la región del Golfo árabe, el avión solar atravesará el Mar de Arabia, la India, Birmania, China, el Océano Pacifico, Europa del Sur o África del norte para después alcanzar el punto de partida. Los aeropuertos serán seleccionados en base a la disponibilidad técnica y operativa y en función del interés que demuestren en el proyecto. El célebre avión de alas fotovoltaicas está listo para emprender la vuelta al mundo que le permitirá no solo entrar en el Guinness de los Records, sino también demostrar la eficiencia de la energía solar para el transporte aéreo.

"Hemos elegido Abu Dhabi como el punto de partida y de retorno para la vuelta al mundo, por su clima, las infraestructuras presentes y por el compromiso del Emirato por las tecnologías renovables", ha comentado Borschberg en una nota de prensa. El equipo de Solar Impulse 2 ha lle-

gado a Abu Dhabi en el mes de enero para pasar dos meses de formación y test in situ con la sociedad energética del emirato.

www.solarimpulse.com

### **Dutch Solar Cycle, la bicicleta eléctrica de energía solar**

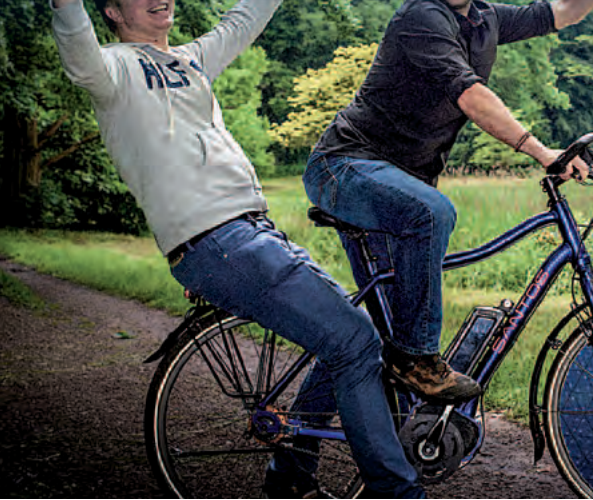

### **El parque de atracciones más antiguo de Europa se apunta a las renovables**

Tivoli Gardens es uno de los parques de atracciones más frecuentados de Europa y ahora ha decidido apuntar de frente a las energías renovables y en particular a la eólica.

El parque temático, inaugurado en 1843 en Copenhague, tendrá sus atracciones y luces alimentadas por las energías renovables, sobretodo eólica, producidas por la central de Advedore, propiedad de la Dong Energy. "De esta manera aseguraremos un suministro constante de energía verde, quitando las emisiones de dióxido de carbono producidas por el parque", ha revelado Ellen Dahl, responsable de comunicaciones del Tivoli Gardens. "El parque de atracciones consume una cantidad de energía igual a la consumida por 2.500 familias".

Las 120.000 lámparas incandescentes que cada tarde iluminan el viejo parque de atracciones generan un gran parte de tal consumo". Para reducirlo, el parque ha decidido apuntar a las energías renovables, dando vida a una sinergia con los técnicos de la Dong Energy, que han programado una reducción de los consumos de energía, empezando a sustituir las lámparas con los LED mas eficientes.

"Con la colaboración y puesta a punto con la agencia Dong Energy, el Tivoli Gardens ha reducido los consumos de energía un 10% y estamos cerca de alcanzar nuestro objetivo, dejando inalterada toda la diversión", ha declarado Allan Schefte, director de marketing de Dong Energy.

www.tivoli.dk/

Se mueve gracias a los paneles integrados en las ruedas, Dutch Solar Cycle, la bici eléctrica de energía solar, que funciona incluso en condiciones meteorológicas adversas, gracias a la preciosa ayuda de un sistema de recuperación de energía. Dutch Solar Cycle está de hecho dotada un mecanismo que permite capturar la energía con una sola celda solar, en virtud del Solar Application Lab.

En detalle, los paneles solares presentes en las ruedas de las bicicletas eléctricas solares envían la energía recogida a la batería mientras se pedalea. Así, en una jornada soleada la batería consigue confinar hasta cuatro o seis horas de energía para aprovechar cuando falta el sol. En el caso en el que la batería se agotase, es aún posible pedalear normalmente, como si se tratase de una bicicleta común. No se trata obviamente del primer modelo de bicicleta solar, pero la combinación con las baterías eléctricas parece sin duda innovadora. Hay que destacar también como los paneles solares son integrados completamente en el diseño del vehículo. El prototipo de la Dutch Solar Cycle será presentado oficialmente en el mes de junio del 2015, para sacarlo al mercado inmediatamente después.

http://dutchsolarcycle.nl

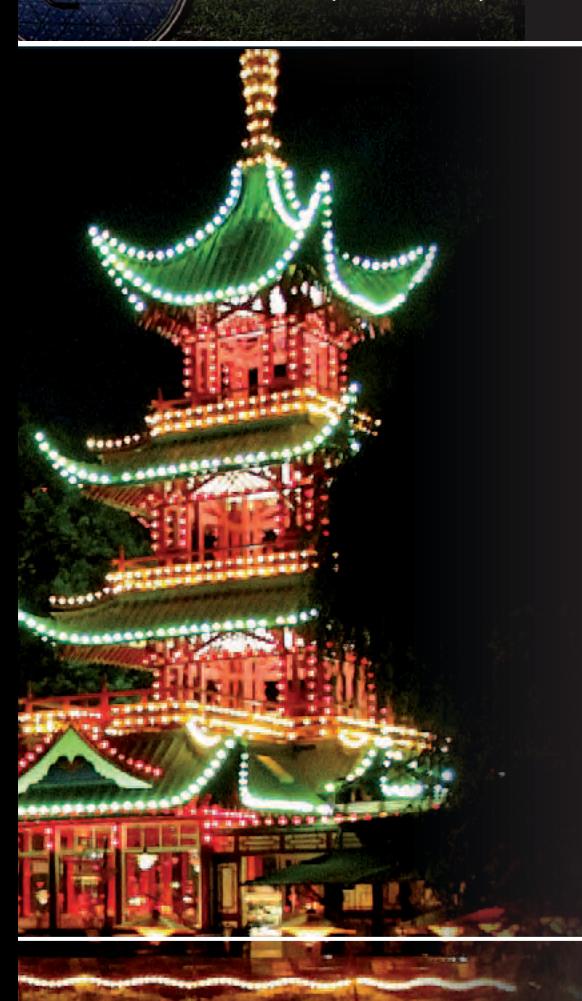

### **IKEA, siempre más verde, adquiere en Texas un segundo parque eólico**

El Grupo IKEA ha anunciado la adquisición de su segundo parque eólico en los Estados Unidos, un parque de 165 megavatios en Cameron County en el sur de Texas. Se trata de la mayor inversión en energías renovables por parte del Grupo IKEA en el mundo hasta hoy y sigue de cerca la adquisición de otro parque eólico estadunidense, el de Hoopeston en Illinois. El objetivo de la multinacional sueca es producir antes del 2020 tanta energía renovable como la consumada a nivel mundial por sus propias actividades. La última adquisición contribuirá en modo significativo al alcance del objetivo; la nueva planta tejana deberá de hecho estar plenamente operativa antes del final del 2015.

Juntos, los parques eólicos IKEA de Hoopeston y Cameron producirán cerca de 1.000 GWh de electricidad al año, equivalente al consumo medio anual de energía eléctrica de alrededor 90.000 familias americanas. "IKEA entiende que el reto del cambio climático requiere empeño

determinación," afirma Rob Olson, US Acting President y CFO de IKEA "Invertimos en las energías renovables para hacer más sostenible desde este punto de vista nuestro negocio, pero también porque es un buen negocio. La sostenibilidad forma parte ya de nuestra filosofía como vendedor de muebles, y desde siempre estamos

implicados en proporcionar produc-

tos y soluciones para ayudar a nuestros clientes a ser más sostenibles en su vida diaria."

El Grupo IKEA está ahora ocupado en la gestión completa de 279 turbinas en nueve países, con una inversión total de 1,9 billones de euros en energía eólica y solar que será completado en el 2015.

IKEA también ha adoptado medidas para favorecer la reducción de las emisiones de CO2 sosteniendo importantes iniciativas como People's Climate March, UN Climate Summit, RE100, y Climate Declaration.

www.ikea.com

### FUENTES RENOVABLES

### **La célebre Caballero renace en versión eléctrica**

La Caballero, celebre "cincuentóna" todo terreno, que desde de su aparición en el mercado en el año1969 consiguió el consenso de los más jóvenes, será relanzada por Fantic Motor, empresa fabricante de motocicletas recientemente adquirida por Venetwork, compañía formada por un grupo de investigadores venecianos. Fantic Motor, después del éxito de la comercialización de las Caballero 50 y 125, se convirtió en líder en el mundo del trial en los años 80.

El objetivo de la nueva dirección de Fantic es concentrar la producción en el modelo "vintage" y en la sostenibilidad ambiental, a través del de-

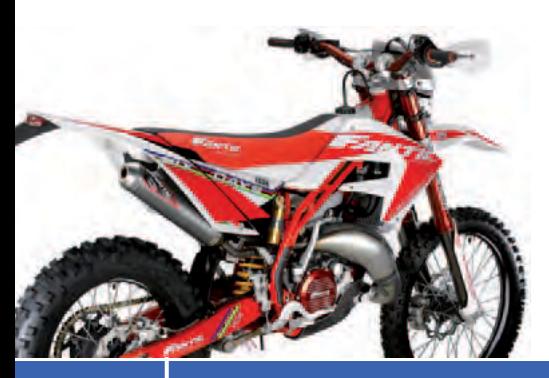

sarrollo de vehículos de tracción eléctrica. Mariano Roman, director técnico en Aprilia durante 23 años, precisa: "Para el modelo "vintage" somos ya distribuidores en Italia de la marca francesa Mash, mientras para la ecosostenibilidad decidimos desarrollar el capítulo de la tracción eléctrica. Si una marca similar, como es la austriaca KTM, ha crecido casi el 25% en los primeros seis meses de 2014 ¿por qué no podremos hacerlo nosotros?".

Un equipo de expertos de Aprilia será el encargado de la producción de las nuevas Caballero. El presidente de Venetwork, Alberto Baban, ha comentado: "El mercado de las dos ruedas en Italia está parado, nadie invertiría en un proyecto de este tipo, pero Venetwork ha nacido para identificar industrias pequeñas y saludables sanas y para buscar una re-startup, con el fin de dar relieve a un Made in Italy que de otra manera no crecería".

La inversión inicial del proyecto se estima en unos 2 millones de euros con la producción de mil motos, que serán acompañadas por enduros y todo terreno, con cilindradas entre los 50 y los 350.

#### www.fanticmotor.it

### **El girasol de IBM**

Dsolar, (spin-off del grupo Airlight Energy) e IBM Research de Zurich están trabajando en el desarrollo de la tecnología solar fotovoltaica-térmica de alta concentración para proporcionar energía incluso en las zonas en donde no llegan las tradicionales infraestructuras eléctricas. La ventaja de tal tecnología es producir con una sola aplicación integrada además de la electricidad también agua caliente, aire acondicionado, agua potable y/o agua desalinizada. El sistema concentra de hecho el sol hasta 2.000 veces y convierte el 80% de la radiación captada en energía útil para producir energía suficiente para alimentar aproximadamente<br>las necesidades

necesidades energéticas de

alrededor 10 habitaciones. Esto es posible gracias al sistema de enfriamiento liquido desarrollado por IBM y ya utilizado por los supercomputadores (Aquasar, SuperMUC). La estructura, parecida a un girasol, está realizada con materiales a base de cemento de características mecánicas parecidas al aluminio, pero cinco veces menos costoso. Además, una envoltura neumática transparente garantiza protección contra el polvo, agentes atmosféricos y otros factores externos. Bruno Michel, de IBM, sostiene: "Dada la creciente demanda de nuestra red energética y los limitados recursos naturales, no puedo más que pensar en un modo mejor de transferir este valor que no sea distribuyendo energía solar accesible al mercado."

www.zurich.ibm.com

### **En Londres el teléfono se recarga gratis con el sol en las viejas cabinas telefónicas**

Las viejas cabinas telefónicas londinenses, consideradas desde siempre uno de los símbolos de la ciudad, se actualizan y se convierten en puntos de recarga gratuitos para smartphones y tablets. Para proporcionar la energía eléctrica a las SolarBox hay un panel fotovoltaico instalado sobre el techo de la cabina telefónica, que permite producir energía limpia al 100% para recargar los dispositivos tecnológicos.

La primera cabina verde, ideada por Kirsty Kenney y Harold Craston, dos estudiantes de la London School of Economics, que han lanzado el propio proyecto creando una start up, ha sido presentada y puesta en funcionamiento en Londres en Tottenham Court Road y en los primeros meses del 2015 serán realizadas otras en distintos puntos de la ciudad.

"Nuestra idea ha nacido del gran interés del uso del espacio público y de las energías renovables y tienen el objetivo de proporcionar un servicio del cual la gente cada día tiene realmente necesidad. A través de la energía solar, recalificando las viejas cabinas telefónicas, hemos sido capaces de proporcionar una solución real de manera totalmente ecológica", ha precisado Kirsty Kenney. El uso de las SolarBox es totalmente gratuito, los costes de recarga de la energía serán de hecho cubiertos por la publicidad fijada en las cabinas, ofreciendo así a los transeúntes un servicio gratuito y completamente ecosostenible.

El proyecto ha recibido una beca de 5000 Libras por parte del alcalde de Londres a través de la Low Carbon Entrepreneur competition 2014; el alcalde ha afirmado también: "Ver como nuestros jóvenes emprendedores han instalado y hecho funcionar esta brillante idea es fantástico. Nuestras cabinas telefónicas icónicas son actualizadas al siglo XXI, para ser más útiles, más sostenibles y esta es la manera justa".

www.london.gov.uk

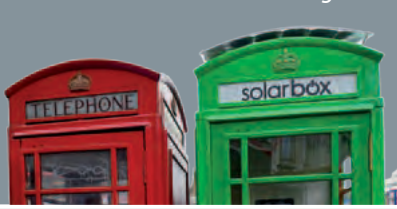

Periféricos

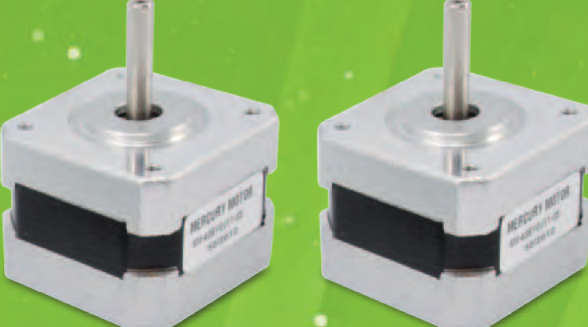

# CONTROLADOR USB PARA 4 MOTORES PASO A PASO

Permite controlar hasta cuatro motores paso-paso bipolares desde cualquier ordenador con puerto USB, pero también activar un disposotivo mediante una salida en colector abierto y leer el estado de 6 entradas de contactos.

Davide Scullino

on muchísimas las maquinas, incluidas aquellas S on muchísimas las maquinas, incluidas aquella<br>de oficina (impresoras, escáner...) en las que se utilizan los motores paso-paso para mover los mecanismos debido a la posibilidad que estos ofrecen de poder posicionar con precisión un carro o un enlace ya a que su funcionamiento prevé el avance en pasos y la parada del eje del rotor en determinadas posiciones con absoluta precisión y estabilidad. El control de estos motores es un poco más complejo que el clásico motor en corriente continua y requiere circuitos específicos o la gestión mediante un ordenador a través de interfaces como el aquí descrito, que nace para desarrollar dos funciones: controlar el movimiento de un máximo de cuatro motores paso a paso bipolares (los motores bipolares son aquellos en cuyos bobinados, durante el funcionamiento, circula corriente en ambos sentidos) y gestionar la actividad de seis entradas para contactos y de una salida en colector abierto. La tarjeta de la que hablamos es sustancialmente una completa interfaz de control para una máquina de control numérico (CNC) ya que dispone de las salidas para controlar la actividad de

[esqueema ELÉCTRICO] [esqueema ELÉCTRICO]

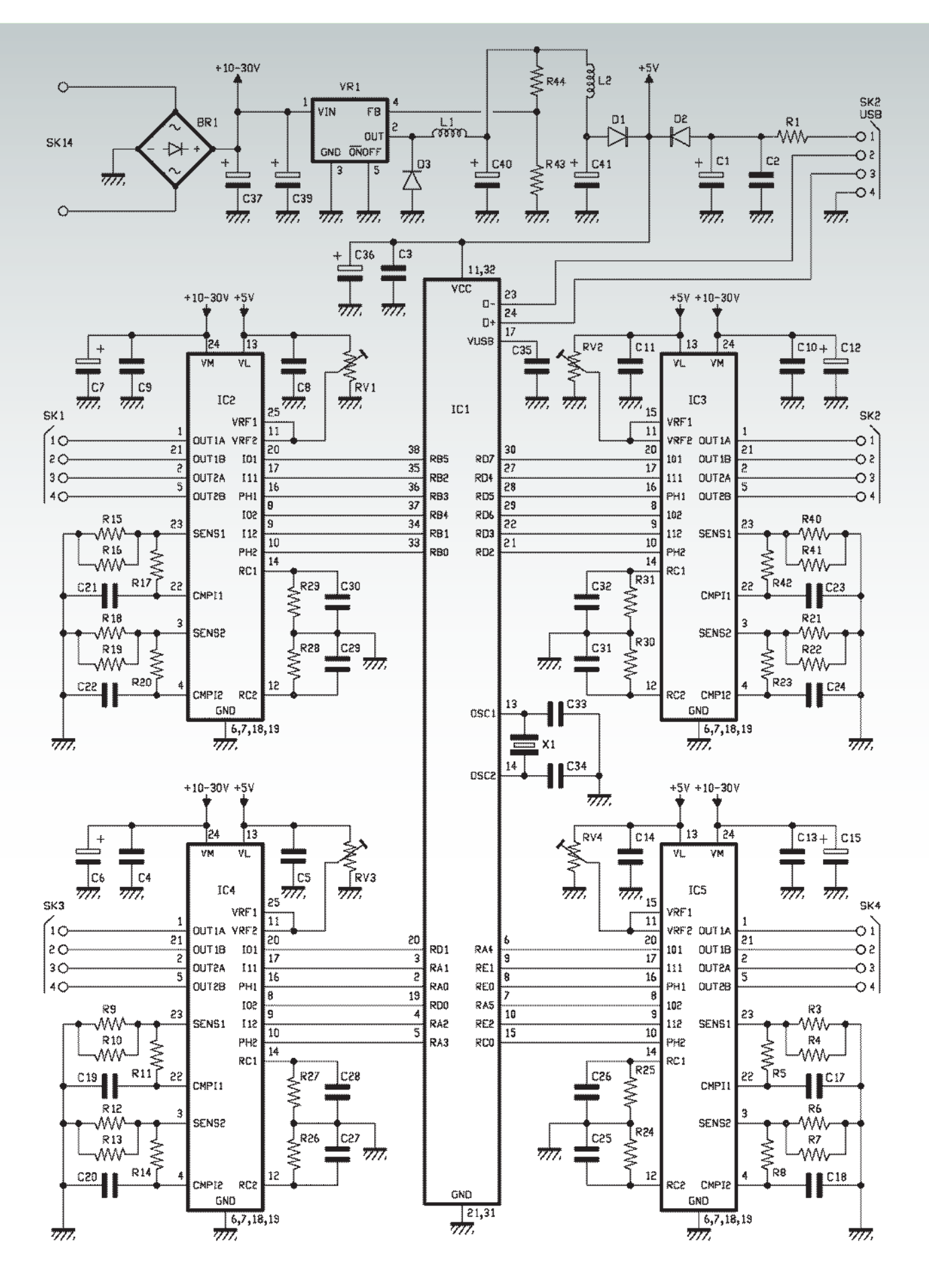

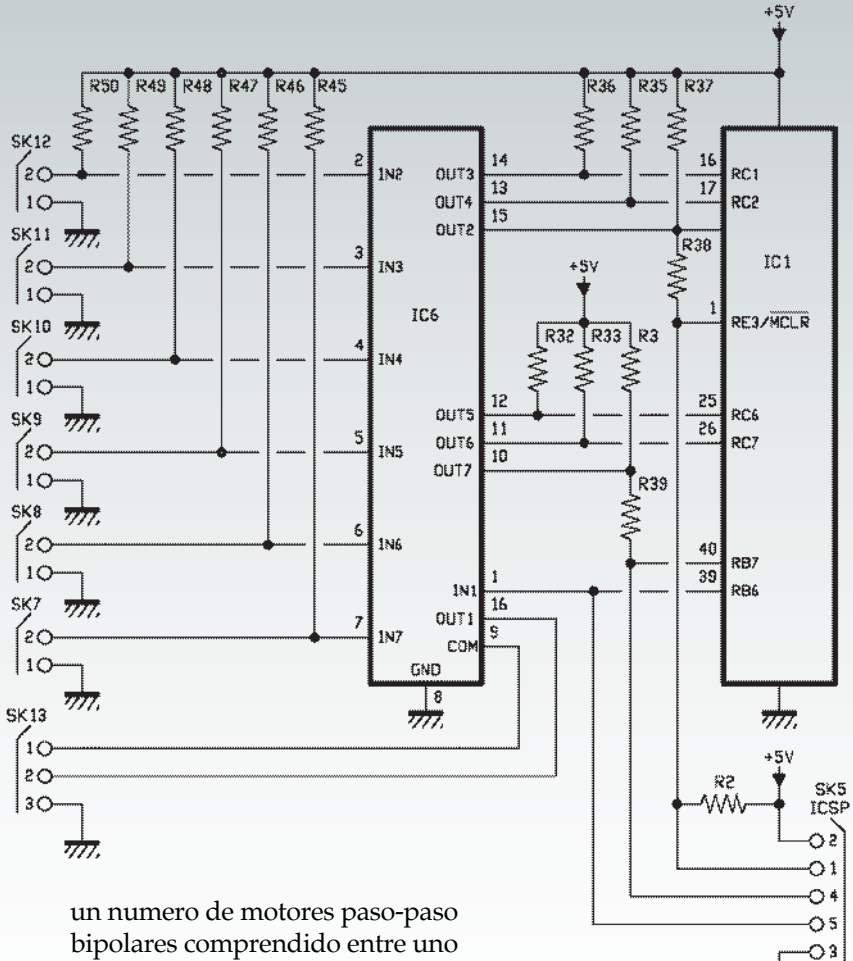

bipolares comprendido entre uno y cuatro, y de seis entradas con la cuales se puede leer la actividad de interruptores final de carrera, pulsadores de varios tipos (por ejemplo aquel destinado al paro de emergencia) activados por el operador, sensores con salida de contacto limpio o NPN en colector abierto, etcetera. Además, la salida en colector abierto de puede utilizar para accionar un dispositivo con comando directo desde ordenador o , a través de un relé, activar y desactivar la alimentación de la maquina entera o del grupo de motores. Pero veamos en que consiste el hardware del periférico, posponiendo la descripción del software de control desde PC al final de este artículo.

#### esquema electrico

La tarjeta consta de un microcontrolador dotado de interfaz USB

y de cuatro driver para motores paso-paso bipolares o motores en continua tradicionales, cada uno de los cuales contiene dos puentes en H. Completan el conjunto un driver de línea ULN2003 que sirve para que el microcontrolador pueda leer el estado de las entradas (además de controlar la salida en colector abierto) y una etapa de alimentación que permite obtener las tensiones necesarias para todo el circuito partiendo de una alimentación externa, que puede ser proporcionada tanto en continua como en alterna.

गंग

El micro controlador es un PI-C18F4450 de Microchip, caracterizado por una arquitectura de 8 bit, equipado con memoria de programa de tipo Flash de 16 kB, 768 byte de RAM, 256 byte de

EEPROM datos, cuatro timer (uno de 8 bit y 3 de 16 bit), un ADC 10 bit de 13 canales con muestreo a 100 kbps y un módulo PWM; además este micro integra periféricos de comunicación como una USART y un bus SPI/I2C, pero lo más importante, dispone de un puerto USB Full Speed (12 Mbps) compatible USB 2.0 dotado de buffer RAM bidireccional de 256 bytes.

Teniendo que gestionar una comunicación rápida como en USB 2.0 Full-Speed, el PIC18F4450 necesita de una frecuencia de reloj relativamente elevada para un microcontrolador Microchip, que puede llegar a 48 MHz; en nuestro caso optamos por un cuarzo de 12 MHz, que hace trabajar el oscilador interno a la frecuencia base de 12 MHz, multiplicada internamente con la ayuda de un PLL hasta obtener 48 MHz. El micro se conecta al ordenador a través de la conexión USB, que externamente corresponde a los terminales 23 y 24.

Del funcionamiento del PIC nos ocuparemos más adelante; ahora veamos cómo funcionan los controladores de los motores paso-paso, que son todos L6219. El integrado L6219 es un driver monolítico (con encapsulado DIP de plástico) fabricado por ST, que contiene dos puentes en H con transistor BJT, adecuado para el control de los motores paso-paso bipolares, pero también utilizable para el control de motores en continua tradicionales con inversión del sentido de rotación. El componente ST está construido para ser gestionado a través de líneas TTL-compatibles, es decir, con tensiones 0/5 V, lo que permite controlarlo directamente con las líneas I/O del microcontrolador. Cada uno de los puentes puede soportar tensiones continuas hasta los 46V e integra cuatro dio-

### CARACTERISTICAS TECNICAS

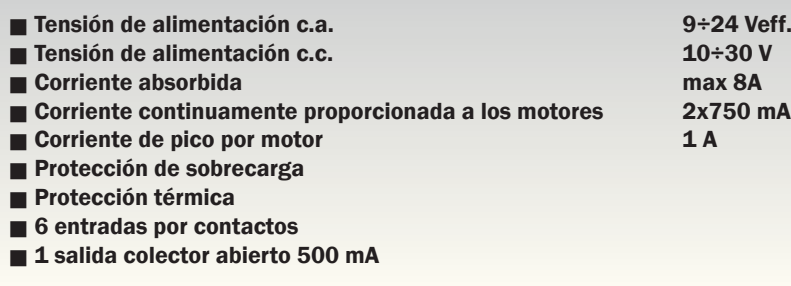

dos de protección de los transistores de conmutación, útiles para suprimir las corrientes inversas que se generan en los bobinados al interrumpir su alimentación. El integrado está provisto de una protección térmica, una de sobrecarga y otra que previene la conducción cruzada, es decir, la conducción simultanea de los dos lados de cada puente durante la inversión de dirección del motor (que comporta una inversión del sentido de la corriente liberada). En cuanto a la protección térmica, inhibe las etapas de potencia (más exactamente, inhibe los transistores superiores de los puentes) en el caso que la temperatura del chip exceda el margen operativo; la protección de sobrecarga hace lo mismo si se supera la corriente limite, que es 750

mA en régimen continuo y hasta 1 A en los picos.

Los puentes del integrado son controlados por los impulsos producidos por un modulador PWM (Pulse Width Modulation) interno, que a su vez controla los comparadores utilizados para ajustar la corriente de salida y la protección en corriente que el componente prevé. A través del terminal PHA-SE correspondiente (PHASE1 vale para el puente 1 y PHASE2 para el puente 2) se ajusta el sentido de rotación del motor, o la polaridad de los impulsos a la mitad de cada puente en H. El funcionamiento del L6219 está prácticamente basado en el modulador PWM, que en un comparador compara una forma de onda triangular con una tensión de referencia proveniente del exterior a través de los terminales VREF1 (para el puente 1) y VREF2 (para el puente 2), que en nuestro

circuito están unidos y polarizados por la tensión proporcionada por un único potenciómetro; este último es RV1 para IC2, RV2 para IC3, RV3 para IC4 y RV4 para IC5. Regulando ese potenciómetro es posible establecer la máxima corriente que los puentes podrán proporcionar; más exactamente, cuanto mayor es Vref, menor será la corriente proporcionada y viceversa.

Los terminales I01 y I11, así como I02 y I12, intervienen sobre una lógica que interactúa con el comparador de limitación de la corriente y permiten definir el umbral de corriente que puede proporcionar desde los transistores del puente; cuando ambos están a nivel alto el puente se desactiva (esto se hace inhibiendo los transistores superiores del puente correspondiente). Con I0 a nivel bajo y I1 al estado lógico alto, el puente proporciona 1/3 de la corriente máxima, mientras con la configuración contraria (1 0) la corriente proporcionada llega a los 2/3 del máximo; con ambos terminales a nivel bajo, se habilita el puente para proporcionar el máximo de la corriente permitida. La limitación de la corriente se obtiene interviniendo sobre el umbral de conmutación del comparador del módulo PWM, o prohibiendo los transistores antes o después, según el valor de corriente deseado. Sobre el mismo comparador interviene la protección de corriente, realizada tomando la corriente liberada por cada puente (la detección se efectúa sobre el emisor) mediante las resistencias conectadas entre los terminales SENSE1 (para el puente 1) y SENSE2 (para el puente 2) y retrocediendo parte a las entradas COMPARATOR INPUT 1 y COMPARATOR INPUT 2: cuando la tensión determinada por la corriente de salida en los extre-

mos de las mencionadas resistencias supera el umbral configurado, el comparador se bloquea y apaga los transistores. La intervención es sobre los típicos transistores superiores del puente, que se ponen en cortocircuito por un tiempo determinado por las redes RC conectadas a los terminales RC1 (puente 1) y RC2 (puente 2).

La regulación del valor máximo de corriente permitida a la salida se hace con el potenciómetro cuyo cursor está conectado a los terminales VREF de los dos puentes; la tensión proporcionada se compara en el comparador y establece el máximo umbral, o el valor máximo correspondiente a cuando los terminales I01-I11 y I02-I12 se encuentran a nivel bajo. En cuanto al ULN2003, sirve al microcontrolador como interfaz para adquirir el estado de cinco líneas de salida a transistor opencolector o interruptores de contacto limpio (pero también de líneas digitales TTL 0/5V) y también para controlar un dispositivo que absorba hasta 500 miliamperios y funcione con una tensión continua de valor comprendido entre 5 y 15 voltios, por lo tanto también un simple relé para alimentar la maquina en la cual esta insertado el motor paso a paso o un LED utilizado para señalar localmente un suceso. El ULN2003 es un driver de línea de siete canales compuesto cada uno por un Darlington NPN configurado en colector abierto: las entradas, compatibles TTL, pertenecientes a las bases (en serie con cada una se encuentra una resistencia de limitación de corriente) están localizadas en los terminales 1 (IN1) 2 (IN2) 3 (IN3) 4 (IN4) 5 (IN5) 6 (IN6) y 7 (IN7) mientras las correspondientes salidas están sobre los pines 16 (OUT1) 15 (OUT2) 14 (OUT3) 13 (OUT4) 12 (OUT5) 11 (OUT6) y 10 (OUT7). Cada salida pertenece al

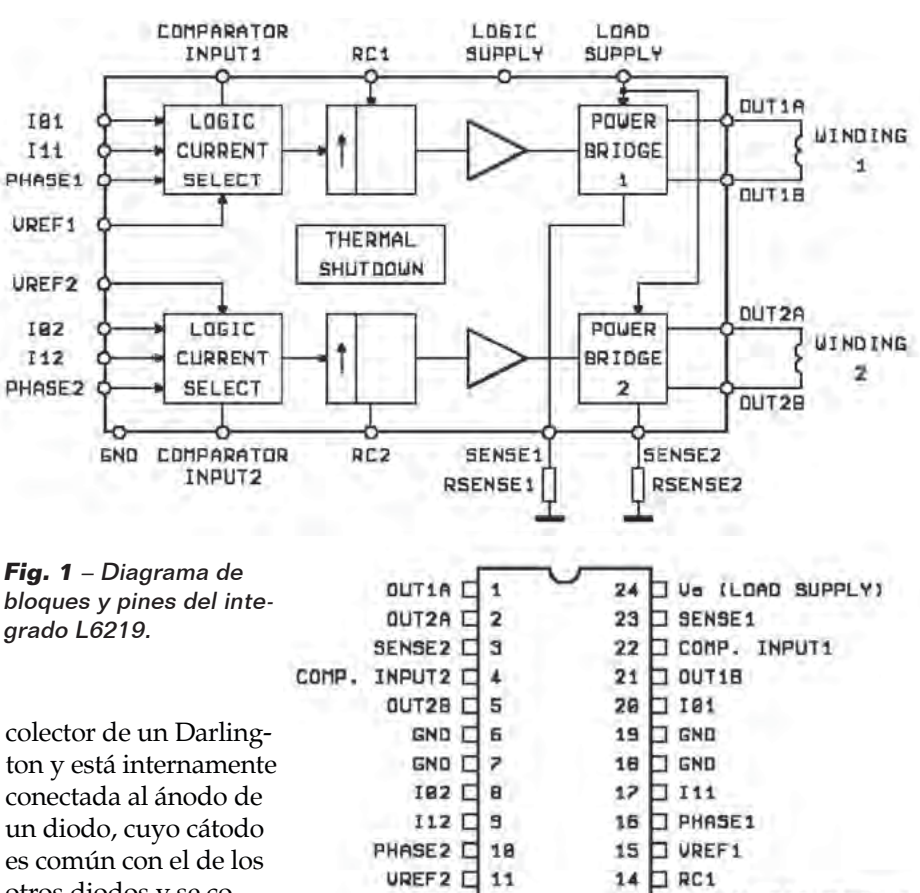

RC2 O

12

otros diodos y se conecta internamente al terminal COM D. Los diodos sirven, cuando se controlan cargas inductivas, para suprimir las tensiones inversas generadas por la interrupción de la corriente que determina la apertura de los transistores. Los colectores de los Darlington están todos conectados junto al terminal GND del integrado. En nuestro circuito usamos los driver de línea del 2 al 7 para leer el estado de otras tantas entradas; cada entrada del ULN2003 está provista de resistencia pull-up de manera que mantiene, en reposo (es decir, con entrada abierta) el Darlington correspondiente en saturación y por tanto la salida asociada a cero lógico. Las salidas de los driver de línea 2÷7 son leídas por las líneas RE3, RC1, RC2, RC6, RC7, RB7 y todas disponen de resistencias pull-up; destacar que tanto RE3 como RB7 tienen en serie a la salida una resistencia de 1 kohm, porque se trata de líneas

que en la programación in-circuit son comunes con el programador conectado al conector ICSP. De hecho RE3, que en funcionamiento normal es un I/O sin pull-up, en programación se convierte / MCLR del ICSP, mientras RB7, también el I/O sin pull-up, en programación funciona con línea PGD del ICSP.

13 J Vas (LOGIC SUPPLY)

Ya que en condición de reposo las entradas de la tarjeta, que están provistas de pull-up, son todas polarizadas y causan la saturación de los Darlington internos del ULN2003, las salidas OUT2, OUT3, OUT4, OUT5, OUT6 y OUT7 se encuentran normalmente a cero lógico, por tanto si se conectase el programador las líneas /MCLR y PGD serían fijas a cero y la programación in-circuit no podría tener lugar correctamente porque serian prácticamente cortocircuitadas.

### [plano de MONTAJE]

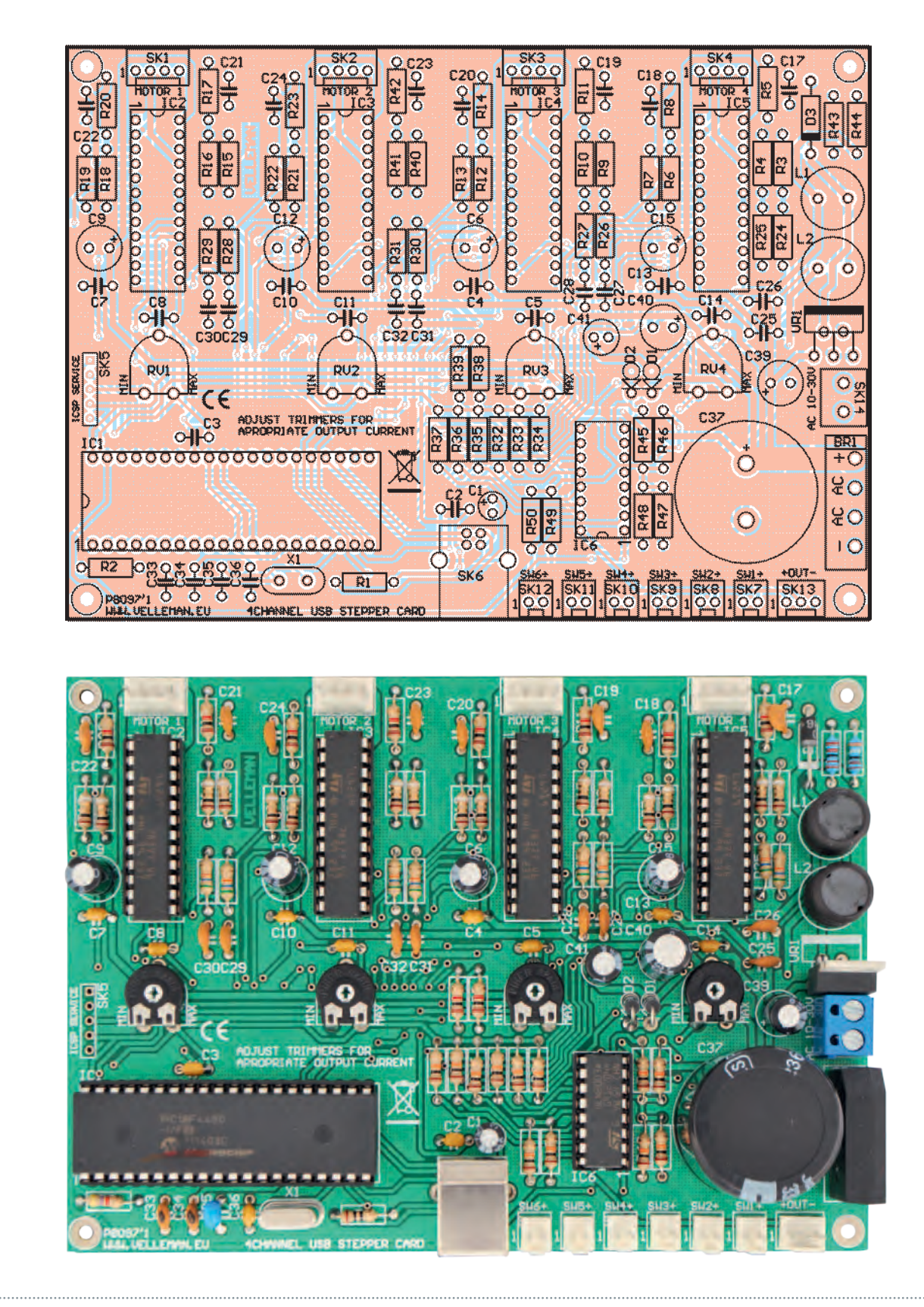

#### **Lista de materiales:**

 $R1: 10$  ohm R2: 4,7 kohm R3, R4, R6, R7, R9, R10, R12, R13, R15, R16, R18, R19, R21, R22, R40, R41: 1 ohm R5, R8, R11, R14, R17, R20, R38, R39, R42: 1 kohm R23÷R31: 56 kohm R32÷R37: 10 kohm R43: 1,2 kohm R44: 3,9 kohm R45÷R50: 10 kohm RV1÷RV4: Trimmer 10 kohm MO C1: 4,7 µF 50 VL electrolítico C2÷C5: 100 nF cerámico C6: 100 µF 35 VL electrolítico C7, C8: 100 nF cerámico C9: 100  $\mu$ F 35 VL electrolítico C10, C11: 100 nF cerámico C12: 100  $\mu$ F 35 VL electrolítico C13, C14: 100 nF cerámico C15: 100  $\mu$ F 35 VL electrolítico  $C16:$ C17÷C32: 820 pF cerámico C33, C34: 22 pF cerámico C35: 470 nF cerámico C36: 100 nF cerámico C37: 3300  $\mu$ F 35 VL electrolítico  $C.38$  $\cdot$ C39: 100 µF 35 VL electrolítico C40: 330  $\mu$ F 16 VL electrolítico C41: 100  $\mu$ F 16 VL electrolítico D1, D2: 1N4007 D3: SB130 X1: Cuarzo 12 MHz VR1: LM2575TADJ L1, L2: Bobina 330  $\mu$ H BR1: Puente de diodos RS603 IC1: PIC18F4450-I/P (VK8097) IC2÷IC5: L6219 IC6: ULN2003

#### Varios:

- Terminal 2 polos
- Zócalo 8+8
- Zócalo 12+12 (4 pz.)
- $-$  Zócalo  $20+20$
- Conector USB-B de CI
- Conector de enganche 2 vías (6 pz.)
- Conector de enganche 3 vías (1 pz.)
- Conector de enganche 4 vías (4 pz.)
- Bases adhesivas (4 pz.)
- Circuito impreso

Insertando R38 y R39, independientemente del nivel lógico asumido por los terminales 10 y 15 del ULN2003, /MCLR y PGD pueden asumir tanto el estado cero, como el estados 1. El primer driver de línea se usa sin embargo como salida, por tanto su entrada está controlada por el PIC a través de la línea RC7; cuya salida está disponible en el contacto central del terminal especifico, a la cual se debe conectar, entre el terminal 1 y el 3, la misma tensión que alimenta la carga a controlar con la salida en colector abierto.

Estabilizado esto, podemos analizar el funcionamiento del circuito entero, es decir, explicar cómo trabaja el microcontrolador: después del power-on-reset, el firmware que ejecuta en el inicializa las I/O estableciendo RB0÷RB5 como salidas dedicadas al control del L6219 IC2, RD2÷RD7 como salidas para el control del IC3, RD0, RD1, RA0, RA1, RA2 y RA3 como salidas para gestionar IC3 y RA4, RA5, RE0, RE1, RE2, RC0 como salidas para controlar IC5. Esto es cuanto se refiere a los L6219 y por tanto la gestión de la actividad de los motores paso-paso. La línea RB6 se inicializa como salida para controlar la IN1 del ULN2003, mientras las líneas RE3, RC1, RC2, RC6, RC7 y RB2 son también inicializadas como entradas sin pull-up interno y sirven para leer el estado de las líneas 2, 3, 4, 5, 6 del ULN2003. En cuanto a las líneas dedicadas al control del motor paso-paso, RB5 y RB2 ajustan la corriente limite en el motor o el bloque del driver del primer puente del IC2, mientras RB4 y RB1 hacen lo mismo con el segundo puente del mismo integrado; sin embargo RB3 proporciona la señal que ajusta la polaridad de los impulsos de corriente proporcionados

por el puente 1 y RB0 la señal similar que define el sentido de la corriente proporcionada por el puente 2. Para IC3, RD4 y RD7 ajustan la corriente en el primer puente, RD3 y RD6 aquella en el segundo puente, mientras RD2 y RD5 gestionan el sentido de rotación. Para IC4, RA0 y RA3 controlan el sentido de rotación, mientras RD1, RA1 y RD0, RA2 ajustan la corriente de los impulsos respectivamente para el puente 1 y 2; finalmente, para IC5, el control de la corriente se efectúa desde RA4, RA5, RE1, RE2 y el sentido de rotación desde RE0 y RC0. Las otras líneas del microcontrolador están dedicadas a la interfaz USB (RC4/D-/VM es el canal de datos D-, mientras RC5/D+/ VP es el canal D+) y a la programación in-circuit (RA3/MCLR/ VPP); destacar que RA1 y RA2, que en el uso normal gestionan el tráfico de los datos en el USB, en programación sirven para programar el micro (a través del conector ICSP).

Una vez completada la inicialización de las I/O, el firmware se ejecuta en bucle atendiendo la llegada de datos del ordenador a través del USB y adquiriendo cíclicamente el estado de las seis entradas que envía al ordenador; cuando llega un comando desde PC referente a la salida en colector abierto o al accionamiento de uno de los motores paso-paso, arranca la ejecución. En lo que respecta a la salida en colector abierto, actúa sobre la línea RB6, mientras si los comandos se refieren al motor ajusta las líneas de control PHASE o I según que deba regular el sentido de rotación o la corriente. Llegados a este punto, solo nos queda describir la última etapa del circuito: la alimentación. La tarjeta entera requiere una tensión de alimentación continua o alterna: en el caso de la continua,

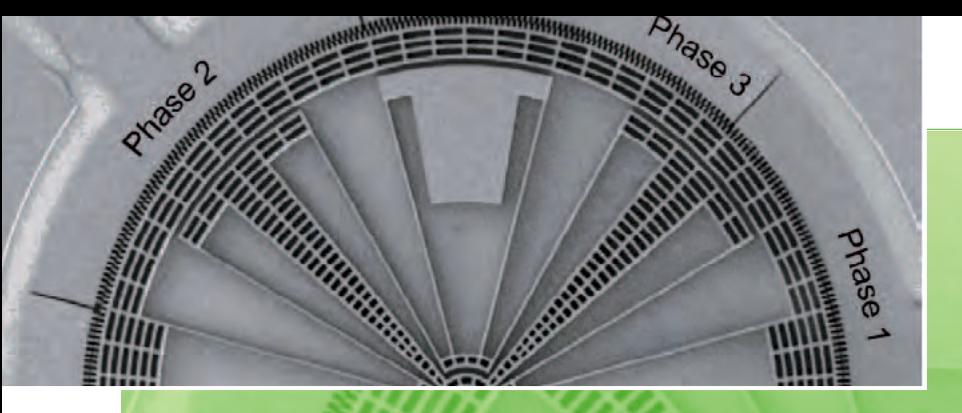

### No solo para trabajos pesados

Cuando se piensa en los motores paso a paso, se piensa en algo grande, robusto y destinado a máquinas que mueven carros y brazos de una cierta importancia. La utilidad de estos motores llega sin embargo también en sectores donde la posibilidad de definir un ángulo de rotación o un movimiento muy preciso y en escalas muy reducidas resulta indispensable para mejorar las actuales tecnologías. Por lo tanto los nano motores paso a paso en el interior de los reproductores para BluRay, minúsculos y con solo 20 pasos para una rotación completa, pero con 0,4 gramos de masa; así de pequeños y ligeros son integrados en el el brazo de los reproductores y permiten mover con precisión la lente que focaliza el radio según la longitud de onda necesaria (infrarrojo, rojo o azul). Aun más minúsculos son los fabricados experimentalmente con tecnología MEMS para inclinar las cabezas de los discos duros directamente sobre la punta del brazo, compensando la perdida de tangencia respecto a la pista cuando la cabeza se mueve hacia las zonas más internas o externas del disco; todo con dimensiones minúsculas y respuesta adecuada a la velocidad con la cual el brazo se mueve.

sirven desde 11 a 30 voltios, mientras aplicando la alterna son necesarios desde 9 a 24 Vef. La fuente de alimentación de la tarjeta está compuesta por dos etapas: un rectificador en puente de Graetz integrado, que rectifica la tensión de entrada que filtrada por C37 y por condensadores electrolíticos puestos a continuación, entregan una componente continua que hace funcionar el driver para los motores paso a pasp; un regulador DC/DC conmutado cuya entrada es alimentada por la tensión presente en la salida del puente de diodos y proporciona los 5 Vcc estabilizados para la lógica. Señalar que alimentando la tarjeta en continua, el puente rectificador permite aplicar la tensión independientemente de la polaridad, debido a que el puente de Graetz presenta la misma polaridad entre los puntos de salida + y – independientemente de cuál es la polaridad a la entrada (puntos ~). La etapa DC/DC utiliza el regulador conmutado LM2575-ADJ de National Semiconductors para obtener alrededor de 5,3 voltios estabilizados; el integrado recibe desde el puente de Graetz la tensión sin regular, filtrada por el electrolítico C37; los terminales 3 y 5 van conectados a masa, mientras el 4 recibe la tensión de realimentación desde la salida mediante el divisor de resistencias formado por R44 y R43, que determina la tensión que el LM2575-ADJ debe proporcionar. Más exactamente la Vout está ligada al valor de dichas resistencias por la relación:

#### *Vout = Vref (1 + R44/R43)*

Donde *Vref* es la tensión de referencia interna y vale 1,23 V.

El terminal 2 del integrado pertenece al transistor de salida, que proporciona impulsos de corriente a la inductancia L1 intercalados por pausas en las cuales se inhibe; durante tales pausas, L1 restablece la energía almacenada forzando un flujo de corriente en el condensador C40, que por tanto se carga y asume una tensión continua de 5,3 voltios. La función del diodo rápido D3 es impedir que, durante las pausas, la tensión inversa extra debida a la descarga del inductor L1 dañe la etapa final del LM2575-ADJ; pero no solo, porque el SB130, solo se pone en conducción en estas fases, permite cerrar el circuito de la bobina sobre C40, permitiendo la carga que de otra manera seria imposible. La componente continua presente en los extremos del electrolítico C40 es filtrada por la celda LC formada por el inductor L2 y el condensador C41, cuyo objetivo es suprimir eventuales residuos de conmutación de manera que proporcione al PIC una tensión limpia y sin ruidos que podrían alterar su funcionamiento. El diodo D1 lleva la tensión obtenida por el LM2575-ADJ a la línea de alimentación de 5 V – para el microcontrolador y la lógica – y ha sido insertado porque el circuito prevé la posibilidad de ser alimentado solo para las funciones de comunicación con el PC, adquisición de las cinco entradas y control de la salida on/off, a través de la conexión USB. Para tal propósito la línea 5V VBUS que llega al conector USB, es filtrada por R1, C1 y C2, y llevada al cátodo de D1 mediante el diodo D2. Los dos diodos permiten proporcionar al microcontrolador poco menos de 5 voltios (en el caso de la alimentación a través de fuente de alimentación se trata de 5,3-0,7 V de caída en el diodo, mientras con el USB la tensión es 5-0,7 V)

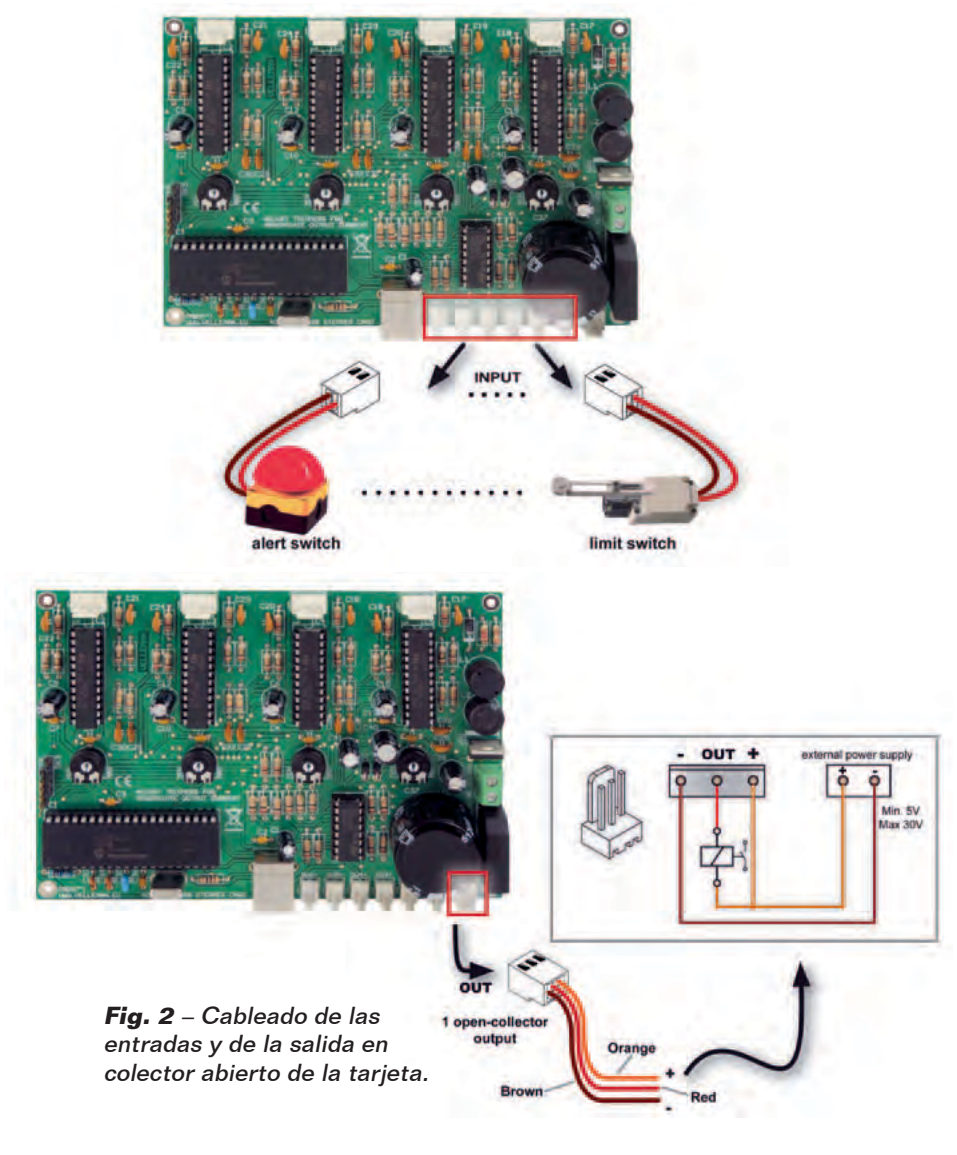

independientemente de cual sea la fuente de alimentación.

#### Realización PRÁCTICa

Bien, llegados a este punto podemos ver como se construye la tarjeta USB descrita en estas páginas, para la cual se ha previsto un circuito impreso de doble cara obtenible por fotograbado y cuyo diseño encontráis en nuestra web en formato de impresión. Una vez en posesión de la placa, solo nos queda soldar los componentes partiendo de aquellos de perfil más bajo, es decir, resistencias, diodos, potenciómetros y zócalos para microcontrolador, ULN2003 y para los L6219, después los condensadores, empezando por los no polarizados. Continuar con el cuarzo, el conector USB y el puente de diodos. El integrado LM2575ADJ debe montarse en vertical y sin ningún disipador, debido a que la corriente que deberá proporcionar es muy reducida. Para las conexiones con las bobinas de los motores paso-paso es necesario utilizar conectores macho cuadripolares tipo JST o terminales en miniatura de paso 2,54 mm; en cuanto a las entradas para contactos y a la salida on/ off, podéis usar terminales en miniatura o conectores de paso 2,54 mm bipolares y tripolares respectivamente. Para la alimentación sin embargo está previsto un terminal bipolar para circuito impreso de

#### paso 5 mm.

No olvidéis insertar y soldar en los taladros apropiados una tira de 5 pines que os servirá para la programación in-circuit del microcontrolador o para la eventual depuración. Para todas las conexiones entre el motor, los interruptores de las entradas, la salida, etc. referiros a la **Fig. 2** y a la **Fig. 3**, que ilustran el cableado de las distintas secciones usando los conectores propuestos.

Completado el circuito e insertados los integrados en los respectivos zócalos, después de la programación del PIC (que se realiza sin proporcionar alimentación ya que la proporciona la conexión USB) podéis alimentar todo con una fuente de alimentación de red capaz de proporcionar la tensión y la corriente necesaria para el motor paso-paso que queréis controlar. Si usáis la salida on-off, la alimentación será proporcionada por el mismo circuito de alimentación del dispositivo que queréis controlar con ella.

Digamos que para alimentar la tarjeta basta una corriente de 2 amperios.

### el MATERIAL

Este controlador USB para motores paso a paso está disponible en kit de montaje. El kit, fabricado por Velleman, incluye todos los componentes, la placa mecanizada y serigrafiada, el micro programado y todas las piezas pequeñas. No incluye ni la fuente de alimentación, ni los motores paso a paso. El kit (cod. K8097) cuesta 84,00 Euros.

Precios IVA incluido sin gastos de envío. Puede hacer su pedido en: www.nuevaelectronica.com pedidos@nuevaelectronica.com

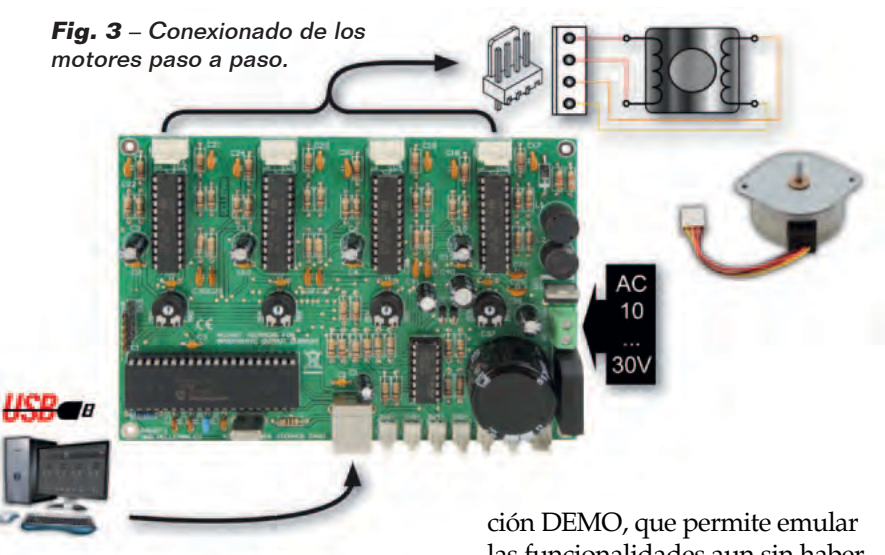

Ahora encender el ordenador e instalar en él, el archivo ejecutable que contiene el software de control, obtenido descomprimiendo el archivo *motorsetup.zip* descargable desde nuestra web *www.nuevaelectronica.com*; será también necesario instalar los driver de la tarjeta, que después se identifican con los driver Microchip del microcontrolador que contiene el puerto USB, oportunamente personalizado. Los driver serán requeridos en la primera conexión de la tarjeta al ordenador, por tanto sugerimos instalarlos antes que el software de control, de tal manera que una vez instalado, este será capaz de encontrar la unidad.

#### el software de control

Se trata de una utilidad que se ejecuta en entorno Windows (compatible con Windows 2000/ XP, Vista, Windows 7) y que, una vez instalada y arrancada, muestra una pantalla con el panel de control visible en la **Fig. 4**. En el menú desplegable Card Type debéis elegir K8097 y, en la casilla de abajo (Port), definir el puerto de comunicación (COM virtual) correspondiente al USB utilizado por el ordenador para conectarse a la tarjeta de control. Hecho estos podéis empezar a

comprobar cómo funciona el conjunto, incluso ayudados con la fun-

las funcionalidades aun sin haber conectado la tarjeta. Si esta última está efectivamente conectada al ordenador, haciendo clic sobre el pulsador Connect arrancareis el dialogo con ella y podéis controlar el motor paso-paso y la salida on/ off en colector abierto, o adquirir el estado de las entradas. Señalar que el software de control es universal y vale tanto para la tarjeta aquí descrita, como para la unidad de la cual nos hemos ocupado ya en el pasado y que es capaz de gestionar un solo motor. Los comandos son intuitivos; cada "Motor" dispone de los pulsadores Left y Right haciendo clic sobre los cuales podéis aplicar los comandos

de rotación respectivamente giro a izquierda y giro a derecha, además que de Torque y Stop, que respectivamente ejecutan la rotación y la bloquean. En las casillas Steps y Speed podéis definir el número de pasos/giro que el motor deberá cumplir (de acuerdo con las características del motor paso a paso) y de giros/minuto (también este valor deberá ser compatible con los datos del motor paso-paso que usareis).

En el archivo zip que contiene el software de control y los driver, se encuentran también contenidos útiles como la dll que podéis incorporar en software personalizados realizados por vosotros, para integrar la gestión de la tarjeta en otros programas; el material proporcionado como soporte está presente junto al software (completada la instalación, en el menú Arranque/ Start>Todos los programas, se encuentra la voz Velleman, desde la cual se accede a los distintos contenidos) y permite también asociar a las entradas la gestión manual del motor paso-paso.

g *(177031)*

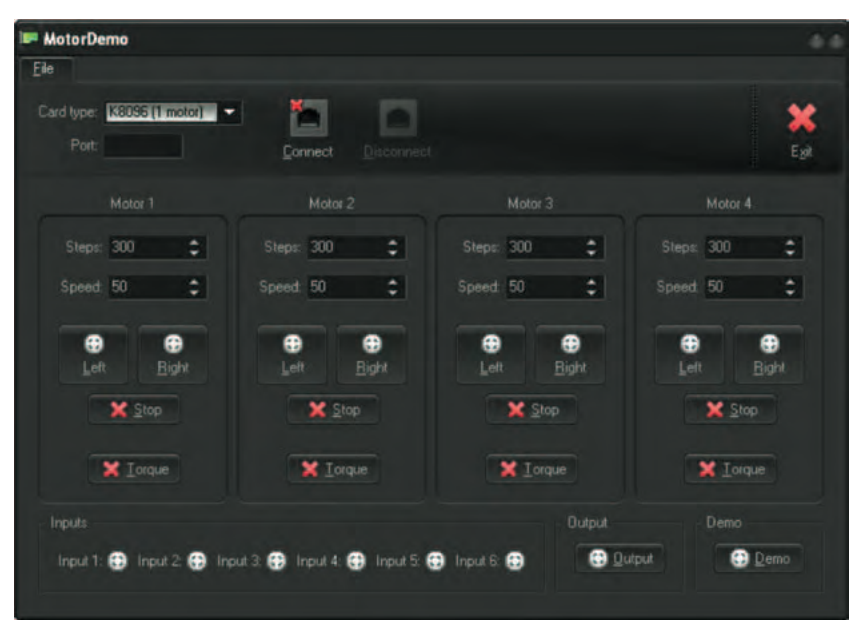

**Fig. 4** – Captura de pantalla del software de gestión de la tarjeta.

Wireless

Conectamos nuestro shield WiFi con Arduino y realizamos, con la librería especifica HTTPLib, un Servidor Web Servidor que, con la ayuda de un shield de extensión E/S, lea estados lógicos y controle relés desde una página web.

# SERVIDOR WEB con shield wi-fi

Daniele Denaro

n una edición anterior ya hemos descrito el uso de la librería específicamente escrita por no-Esotros para utilizar el shield WiFi en la modalidad Cliente Web de un sitio y, más preciso, de un sitio público para el registro de datos recogidos por los sensores (en específico, de Xively). Como anunciamos en aquella ocasión, ahora explicaremos como utilizar el shield para realizar, junto con Arduino, la modalidad Servidor WebServidor. Cuando funciona

como servidor web, a Arduino se puede acceder utilizando un navegador normal, a través del cual leer, por ejemplo, los valores de algunos sensores o activar salidas de relé.

En los ejemplos distribuidos con la librería HTTPLib está ya presente un sketch que realiza un Servidor Web, sin embargo en el ejemplo se utilizan las funciones que permiten construir y enviar páginas enteras que incluyen los valores a visualizar. Si se quiere

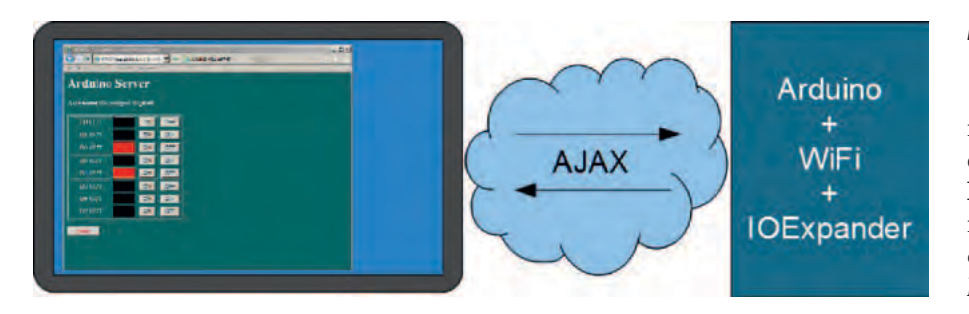

comprobar cualquier cambio de los valores es necesario recargar la página con un refresco manual. También la activación digital o PWM se realiza enviando indirectamente los valores a través de un "modulo" (form), que restablece la página "refrescada". Así pues, hemos pensado utilizar la librera WiFi con mecanismos más automáticos y eficientes como el uso de funciones Javascript insertadas en el código HTML, y el uso del dialogo navegador-servidor realizado a espaldas de la página a través de mecanismos AJAX (**Fig. 1**) o con el objeto Javascript XMLHttpRequest (ver la explicación en el recuadro apropiado). Utilizar funciones Javascript inmersas en el código HTML significa, en sustancia, descargar sobre el navegador parte del rendimiento grafico de la página. El navegador esta normalmente activo sobre un hardware mucho más potente que Arduino y por tanto puede realizar automatismos y animaciones impensables de gestionar con la débil CPU de Arduino; además con esta solución se reduce el tráfico de red. Como se ha dicho, mediante Javascript, Arduino descarga parte del código de ejecución sobre el navegador cliente. Naturalmente esto conlleva una mayor dificultad a la hora de depurar. Conviene construir y testear los script aparte y después integrarlos en el sketch.

Para diseñar páginas HTML y testear los script se pueden utilizar distintos programas comerciales como Dreamweaver de Adobe o FrontPage de Microsoft, pero también editores gratuitos tanto visuales como Eclipse, PageBreeze, KompZer (portable), como de texto como PSPad, Notepad++. Para la depuración de los script se puede utilizar directamente el navegador, ya que todos los navegador tienen en sus menús la función "herramientas de desarrollo", a través de la cual se puede abrir una ventana para la ejecución paso a paso del código de scripting: en las versiones recientes de Internet Explorer a tales funciones se accede desde el

#### **Fig. 1** - Dialogo en background.

menú *Herramientas*, con el comando *Herramientas de desarrollo* (o **F12** desde teclado) mientras en los más recientes Firefox se accede con el comando *Herramientas > Desarrollo web*. En casi todos los navegadores actuales se accede con F12.

Las nuevas funcionalidades implementadas en la librera HTTPLib (Versión 2.4) son de dos tipos: funciones para la construcción modular de las páginas HTML y función para el intercambio rápido de datos a utilizar con las peticiones AJAX (**Tabla 1**). La librería completa se puede descargar desde la web de la revista (**MWIFI24.zip)**.

Las primeras han sido introducidas porque, al complicarse las páginas HTML que contienen funciones Javascript, es fácil saturar los 32 kB de memoria de programa, pero también porque a

> **Fig. 2**  Shield de expansión E/S.

**Tabla 1** - Nuevas funciones de la librería HTTPLib.

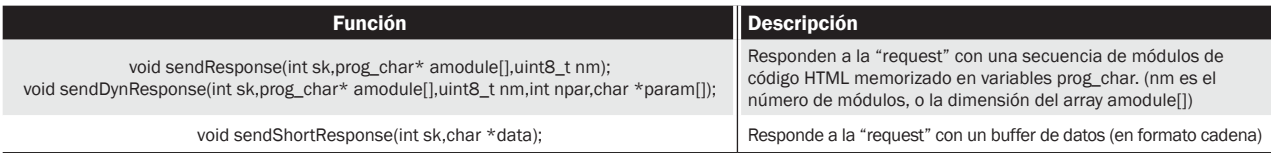

#### **Arduino Server**

**Usa IOExpander** 

- · Lettura input analogici
- · Lettura input digitali
- · Attivazione output digitali
- · Attivazione PWM
- · Esci

**Fig. 3** - Menú del Servidor Web .

menudo las funciones Javascript son comunes entre las distintas páginas. Por estas razones es mucho más cómodo estructurar las paginas HTML en bloques (por ejemplo: título, routine Javascript, body, footer) y componerlas según las exigencias de las paginas individuales.

El segundo tipo de función "response" ha sido introducida para enviar indirectamente pocos datos (a menudo en formato JSON) utilizando un paquete entero y no en pedazos (chunk) como se había pensado para las paginas HTML enteras; esto tiene como objetivo mejorar la eficiencia.

#### AdQUIRir los INPUT y GESTIonaR los OUTPUT DE LA PÁGINA

La aplicación aquí descrita prevé la actualización en la página web del estado de un cierto número de entradas y la posibilidad de modificar la condición de las salidas, actuando desde la página misma. Para realizar la aplicación, interactuando con el conjunto Arduino+WiFi Shield con un hardware especifico compuesto por un shield de expansión E/S montado sobre el Arduino, el cual nos permitirá leer el estado de un

cierto número de líneas digitales y controlar dispositivos.

El shield para Arduino es básicamente el mismo que describimos en la edición 319 para Raspberry Pi, así que os remitimos a los esquemas incluidos en ese artículo. Recordaremos solo a las características principales del proyecto. El shield se conecta con Arduino mediante un I²C bus (líneas SDA-SCL de Arduino) y por tanto requiere la librería Wire y la disponibilidad de los pines A4 y A5 del mismo Arduino; para su uso tiene una librería propia que permite la gestión simplificada de las E/S. Aún así se han previsto en la placa puentes gracias a los cuales es posible asignar el I²C-Bus a otras líneas (entendiéndose que es necesario modificar la librería como resultado).

El shield dispone de 8 entradas con pull-up (es decir, que en reposo son puestas a nivel alto por las correspondientes resistencias); poniendo a masa cada entrada, se enciende un LED verde de señalización colocado en serie con la resistencia pull-up. En la página web del servidor se usa una representación contraria: verde=nivel alto de entrada, negro=entrada a masa. En el shield están disponibles ocho salidas a relé (disponibles tanto los contactos normalmente abiertos como los normalmente cerrados); para cada relé, se ha previsto un LED rojo de señalización del estado, colocado en paralelo a la bobina y alimentado por la correspondiente salida del driver de línea integrado (ULN2803).

**Tabla 2** - Disponibilidad de E/S del Servidor Web.

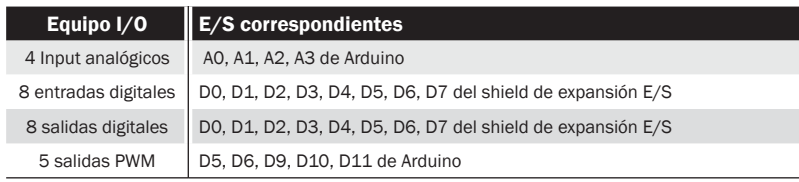

#### **Arduino Server**

#### Lettura input analogici

| A0             | 1171 | mV |
|----------------|------|----|
| Al             | 1112 | mV |
| A2             | 1083 | mV |
| A <sub>3</sub> | 1102 | mV |

**Fig. 4** - Lectura entradas analógicos.

| Lettura input digitali |                |  |
|------------------------|----------------|--|
| D0 IN                  | <b>PULL-UP</b> |  |
| D1 IN                  | PULL-UP        |  |
| $D2$ <sub>IN</sub>     | <b>PULL-UP</b> |  |
| D3 IN                  | <b>PULL-UP</b> |  |
| D4 IN                  | PULL-UP        |  |
| D5 IN                  | <b>PULL-UP</b> |  |
| <b>D6 IN</b>           | PULL-UP        |  |
| D7 IN                  | <b>PULL-UP</b> |  |

**Fig. 5** - Lectura entradas digitales..

| <b>Azionamento output digitali</b> |    |     |
|------------------------------------|----|-----|
| <b>DO OUT</b>                      | ON | OFF |
| D1 OUT                             | ON | OFF |
| D2 OUT                             | ON | OFF |
| D3 OUT                             | ON | OFF |
| D <sub>4</sub> OUT                 | ON | OFF |
| D5 OUT                             | ON | OFF |
| D6 OUT                             | ON | OFF |
| <b>D7 OUT</b>                      | ON | OFF |

**Fig. 6** - Control salidas digitales.

| <b>Azionamento output PWM</b> |                     |                                |                                                                        |
|-------------------------------|---------------------|--------------------------------|------------------------------------------------------------------------|
|                               |                     |                                | Tenendo premuti i pulsanti il valore aumenta/diminuisce solo in locale |
|                               |                     |                                | Rilasciando i pulsanti il valore viene inviato ad Arduino              |
| DS PWM %                      | ō                   |                                |                                                                        |
| D6 PWM %                      | 64                  | <b>TERRORITE DIRECTOR REGI</b> |                                                                        |
| D9 PWM %                      | $\ddot{\mathbf{o}}$ |                                |                                                                        |
| D10 PWM %                     | 39                  | <b>LEWISTON COMPUTER</b>       | $\overline{a}$                                                         |
| <b>DITPWMS:</b>               | $\sigma$            |                                |                                                                        |
| - HOME                        |                     |                                |                                                                        |
|                               |                     |                                |                                                                        |

**Fig. 7** - Control salidas PWM.

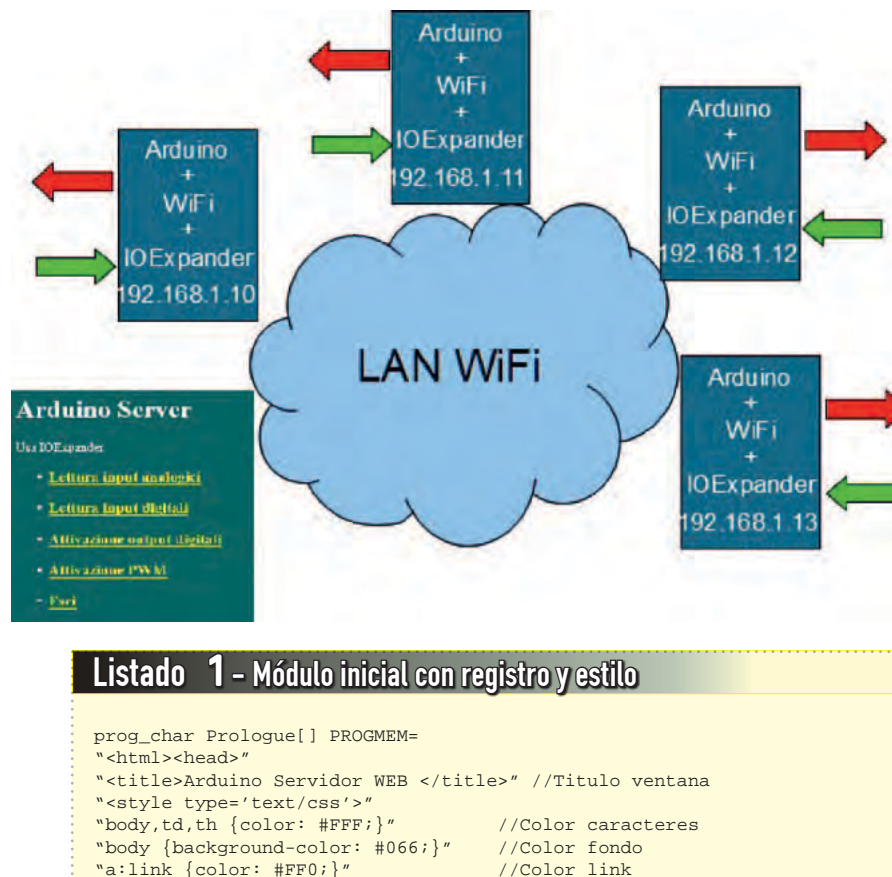

```
"\text{a:link }{color: #FF0;}
"a:visited {color: #FF0;}" //Color link ya visitado
".on {background-color:#00FF00;}" //Color pin input on (verde)
".off {background-color:#000;}" //Color pin off
".onr \{background-color: \#FF00000;\}"
"</style>";
```
#### el Servidor WEB

Teniendo presente que A4 y A5 los utiliza el bus I²C y que D2, D3 y D7 los usa el shield WiFi, podemos integrar los restantes pines de Arduino para tener un servidor con un significativo número de Entradas/Salidas (**Tabla 2**).

Naturalmente el sketch propuesto puede servir como ejemplo para utilizar los mismos métodos de implementación y el dialogo AJAX con el Arduino o con el uso de diferentes shield de E/S. El aspecto del Servidor WEB es el que muestran las **Fig. 3**, **Fig.** 4, **Fig.** 5,

#### **Fig. 8** - Ejemplo LAN.

**Fig.** 6, **Fig.** 7. Tanto el menú como las páginas de activación de entradas y salidas analógicas y digitales se refrescan automáticamente cada minuto; esto con el objetivo de evitar que el navegador cierre autónomamente la comunicación en el caso que se deje inactiva la página por un largo tiempo. Por lo demás, las paginas son fijas y son solo los valores (o los colores que representan estados on-off) cabiarán con un refresco oculto basado en las técnicas AJAX.

En el caso de lecturas analógicas, el refresco oculto actúa cada segundo mientras para las lecturas digitales se efectúa cada 300 mS. En las páginas de activación digital, los relés son activados o desactivados mediante una petición oculta y la respuesta a esta última modifica el estado visualizado. En la página de activación PWM ha sido implementada una animación a través de Javascript: haciendo clic sobre el botón ">" o sobre el "<" el valor, y la barra que lo representa gráficamente, son modificados solo en local. Pero soltando el pulsador del mouse, el valor aplicado se envía a Arduino, el cual lo confirma con la propia respuesta.

De este modo, con intercambios de red no demasiado pesados en total, se realiza una ventana remota sobre las E/S de Ardui-

**Tabla 3** - Estructura del sketch.

|  | <b>Función</b>                                  | Descripción                                                                                                    |
|--|-------------------------------------------------|----------------------------------------------------------------------------------------------------|
|  | Define las variables globales                   | Nome accesspoint; password WiFi (eventual); user name y WEB password (en caso de acceso autentificado) y otro                                                                                                    |
|  | Paginas HTML en bloques                         | Bloque de registro y definición de estilos; bloque con creación y lanzamiento de objeto XMLHttpRequest (AJAX); bloques<br>con Javascript para las paginas pedidas; bloques con la parte body de las paginas pedidas, bloque final.                                                       |
|  | Setup                                           | Inicializa WiFi y I/OExpander, codifica el username-password (eventuales) para acceso autentificado, se conecta al<br>punto de acceso y activa el modo servidor en puerto 80.                                                                                                    |
|  | Loop                                            | Si no está conectado aún, se conecta; si llega una petición responde. Tanto si se trata de una petición GET de página o<br>de una petición POST a través AJAX, activa la función correspondiente que enviará una página o interactuará con la E/S<br>y responderá con una shortResponse. |
|  | Funciones de conexion                           | Realizan la conexión con el punto de acceso y la condición de oyente sobre el puerto 80.                                                                                                    |
|  | Funciones recurso (paginas<br>pedidas)          | Apilan los bloques de la página y la envían.                                                                                                    |
|  | Funciones recursos para llamadas<br><b>AJAX</b> | Si se trata de una lectura (refresh), detectan los valores totales, los formatean en modo cadena JSON y los envían como<br>shortResponse. Si se trata de activación, activan el pin correspondiente y envían oculto un refresh de todos los valores.                                     |

### Listado 2 - Módulo AJAX

```
prog_char Ajax[] PROGMEM= 
 "<script type='text/javascript'>"
"var fbusy=0;"
"var REFRESH=null;"
                              //Stop eventual refresh
"{if (REFRESH != null) clearInterval(REFRESH);return fbusy;}"
"function ajax(resource,cmd,pin,val)" //XMLHttpRequest
"{"
  "if (fbusy==1) return;" //Stop si aún activa precede petición
  "var params=null;" //Inicialización eventuales parámetros
  "if (cmd!=null)"
  "{params=\"cmd=\"+cmd;"
   "if (pin!=null) params=params+\"&pin=\"+pin;"
   "if (val!=null) params=params+\"&val=\"+val;}"
  "Req=new XMLHttpRequest();" //Creación objeto XMLHttpRequest
  "Req.onreadystatechange= function()"
 "{if ((Req.readyState == 4)&(Req.status == 200)){fbusy=0;setData(Req.responseText.trim());}};" //Callback function
  "Req.open('POST',resource,true);"
  "Req.timeout=1000;" //Timeout
 "Req.ontimeout = function() {fbusy=0;};"<br>"fbusy=1;" //
                                      \frac{1}{1} Set semáforo
  "if (params==null) Req.send();else Req.send(params);" //Envía
" }"
"</script>";
```
### Listado 3 - Script para página lectura analógica

```
prog_char ScriptARead[] PROGMEM= 
"<script type='text/javascript'>"
"var nr=4;"
"var data=new Array();" //ogg.JSON: array de 4 parejas num-cadena
"function update()"
  "{ajax('/getAnalog',null,null,null);}"
"function setData(resp)"
"{"
   "if (resp==null) return;"
 "data=eval(resp);" //cadena [[nnn,"aa"],...] en array data
 "for (i=0;i<4;i++)" //actualiza valores en los campos 
   "{"
     "el=document.getElementById('AV'+i);"
    "el.innerHTML=data[i][0];"
     "el=document.getElementById('AU'+i);"
     "el.innerHTML=data[i][1];"
  "}"
"}"<br>"function make()"
                       // construye la Tabla
  "{document.write(\"<table width='300' border='2' cellpadding='2' cellspacing='4'>\");"
  "for (i=0;i<nr;i++)" //Tabla de 4 líneas de 3 columnas
   "{"
     "document.write(\"<tr align='center'>\");"
    "document.write(\"<td width='30%'>A\"+i+\"</td>\");"
    "document.write(\"<td width='50%' id='AV\"+i+\"'>&nbsp;</td>\");"
    "document.write(\"<td id='AU\"+i+\"'>&nbsp;</td>\");"
     "document.write(\"</tr>\");}"
     "document.write(\"</table>\");"
  ""
"</script>";
```
no en tiempo real y sin utilizar protocolos propietarios vía socket. El sketch completo (y comentado) que realiza las funciones descritas se puede desde nuestra web *www. nuevaelectronica.com.*

Una posible evolución del proyecto podría consistir en tener distintos servidores Web de estos basados en Arduino conectados

en red local a un punto de acceso (AP) y gestionadas por un puesto PC con navegador (**Fig.8**). El uso en red geográfica (WAN) es sin embargo más complejo y es además desaconsejable porque no es posible implementar niveles de seguridad HTTPS con Arduino, mientras que en red local la protección WPA unida a la

autenticación web proporciona una razonable seguridad en la gestión de sensores y sobre todo de los actuadores. Para la red WAN se puede pensar en poner una Raspberry Pi como interfaz con el exterior.

Pero ahora veamos la estructura general y algunos aspectos significativos del sketch; esto

### Listato  $4 - \text{setup}()$

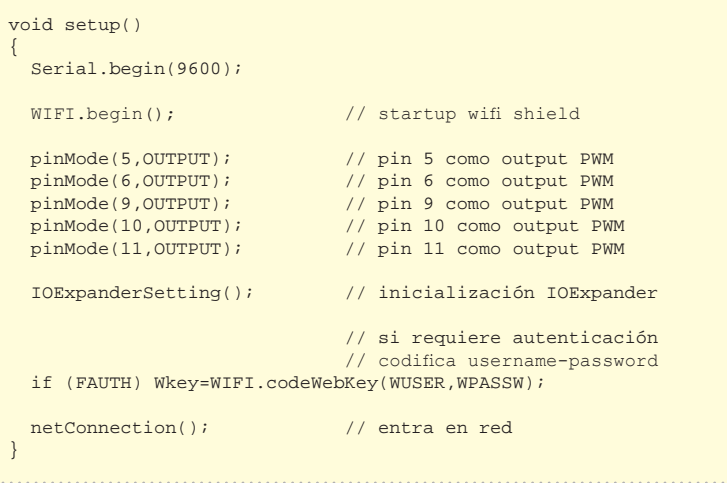

### Listato  $5 - \text{loop}()$

}

void loop() { char \*req=NULL; // si no está conectado ya prueba a conectarse if(!fc)  $\{delay (10000) \cdot netConnection() \}$  // sino procede if(fc)  $\{$  // si no está inicializado como servidor inicializa if (!fserver) serverStartup(); if (!fs){listenConnect();} //escucha if (fs) // si llega petición la gestiona { // de manera contrario si es usada o no autentificación if(FAUTH) req=WIFI.getRequest(csocket,10,rs,Wkey); else req=WIFI.getRequest(csocket,10,rs); } }

### Listato 6 - Matriz de WEBRES (asociación recurso-función)

```
WEBRES rs[]=
{
  {"/index",PIndex}, //paginas (pedidas con un GET)
  {"/AnalogRead",PAnalogR},
  {"/DigitalRead",PDigitalR},
  {"/DigitalWrite",PDigitalW},
  {"/PWMWrite",PPwmW},
  {"/End",PEnd},
  {"/getAnalog",getAna}, //recursos pedidos por XMLHttpRequest 
  {"/getDigital",getDig},
  {"/setDigital",setDig},
  {"/setPWM",setPwm}
};
```
es muy consistente debido a las distintas librerías incluidas y a las paginas HTML memorizadas en la memoria del programa. Su dimensión está al límite de los 32 k disponibles (ocupa casi 31 k). En realidad el código verdadero

y propio es bastante pequeño. El sketch permite el uso de puntos de acceso no protegidos o protegidos por password (WPA). En este caso si encuentra una keyword ya memorizada en memoria EE-PROM, la utiliza; sino se conecta

a través de password y memoriza en EEPROM la keyword calculada. En el caso que use la keyword y esta sea errónea (porque ha cambiado, o porque se ha cambiado el punto de acceso) se conecta a través de password y actualiza la keyword en EEPROM. Recordamos que el acceso a través de keyword anteriormente calculada es muy rápido, mientras que si para obtener el acceso, el sistema debe calcular la keyword, el cálculo mimo puede requerir incluso un minuto y por consiguiente el proceso de acceso es definitivamente más lento. Ya desde la versión 2.2 de la librería se ha introducido la gestión de la keyword WPA en EEPROM; además se ha previsto también el uso de autenticación WEB a través de la combinación usuario-password. En la **Tabla 3** podemos ver la estructura del sketch. Veamos ahora algunos extractos significativos de la fuente, recordando que el sketch completo puede ser descargado de la web www.nuevaelectrónica.com En el **Listado 1** se muestra el bloque HTML común a todas las páginas y relativo al registro y a la definición de estilos. En el **Listado 2** se muestra el bloque HTML común a todas las páginas y relativo a las funcionalidades AJAX. A propósito de esto, observamos que utilizando un comportamiento asíncrono para **XMLHttpRequest**, estamos obligados a regular el uso del mismo a través de un semáforo, porque Arduino es monotarea y puede responder a una sola petición a la vez.

La función "Javascript ajax()" tiene cuatro parámetros: el recurso pedido y tres eventuales parámetros correspondientes a un código comando, un numero de pin y un valor. Estos tres parámetros serán leídos por la función recurso sobre

### AJAX y XMLHttpRequest

Arduino para ejecutar la petición. La función "callback" activada al recibir la respuesta tiene un nombre único ("setData") pero es implementada de manera distinta en las páginas, y tienen también el deber de resetear el semáforo para habilitar la petición siguiente. En el **Listado 3** se muestra uno de los bloques con las funciones Javascript relativas a la construcción y gestión de una página (en el caso de la página de lectura de los input analógicos). Hay que observar que la implementación de la función "setData", callback de XMLHttpRequest, y la función "make", común a todas las paginas, tiene la tarea de construir la página a su llegada. De hecho, debido a la forma intrínsecamente tabular de las páginas, se ha preferido automatizar con un ciclo "for" la construcción de las tablas, ahorrando código HTML en beneficio de la pobre memoria de Arduino. Vayamos ahora a las funciones sobre Arduino: en el **Listado 4** se muestra la función "setup()" mientras en el **Listado** 

Asynchronous Javascript And XML (AJAX) es una tecnología nacida en el 2005 (por obra de J.J.Garret) para ir en contra del aumento de interacciones requerido por el navegador al servidor. Hasta entonces, cada petición era contestada por el envió de una página entera (estática o dinámica, es decir, construida al momento). Claramente este comportamiento, además ralentizar la red, no permitía una verdadera interacción entre usuario y el sitio web. La solución ha sido la definición de una clase XMLHttpRequest insertada en las librerías Javascript implementadas en todos los navegador. Una instancia de esta clase permite enviar una petición al servidor sin salir de la página, o actuando en background. El objeto XMLHttpRequest se preocupa también de restituir la respuesta demandada por el servidor (normalmente en modo asíncrono después de haber definido una callback function). En sustancia, en el ámbito de un script Javascript:

• se instancia un objeto XMLHttpRequest;

• se usa su método Open para pasarles la URL requerida y el método a utilizar (POST o GET);

• se define la función callback lanzada a la llegada de la respuesta (existe también la modalidad síncrona pero es desaconsejable);

• se envía la petición y la función de callback se ocupara de utilizar la respuesta.

EI prefijo XML había sido puesto porque se preveía gestionar la respuesta en tal formato. En realidad la respuesta puede ser en formato plain/text, y normalmente se utiliza el formateo JavaScript Object Notation (JSON), o una cadena que pueda representar un objeto Javascript (variable, objeto, array, array de objetos, etc.) que pueda ser interpretado por la funcione eval() de Javascript y por tanto utilizado como tal en el interior de un script.

**5** la función "loop()". La función fundamental lanzada en loop() es la "getRequest". La función "getRequest" se encarga de recibir el mensaje con la petición, decodificarla y de activar el recurso objeto de la petición. Para asociar

### Listato 7 - Función para la página de lectura analógica

```
void PAnalogR(char *query) 
{
    module[0]=Prologue; //pagina compuesta por 5 módulos
    module[1]=Ajax;
    module[2]=ScriptARead;
    module[3]=PageAnaRead;
    module[4]=Footer;
    WIFI.sendResponse(csocket,module,5); 
}
```
### Listato 8 - función para refresh (llamada por XMLHttpRequest)

```
prog_char jsonFormat1[] PROGMEM=
"[[%d,%s],[%d,%s],[%d,%s],[%d,%s]]"; //formato datos a enviar 
void getAna(char *query)
{
  int AV0 = (analogRead(0)*4.88);char AU0[]="'mV'";
  int AV1=(analogRead(1)*4.88);char AU1[]="'mV'";
  int AV2=(analogRead(2)*4.88);char AU2[]="mV'';
  int AV3 = (analogRead(3)*4.88);char AU3 ] = "MW";
   char json[50]; // buffer da spedire
   snprintf_P(json,50,jsonFormat1,AV0,AU0,AV1,AU1,AV2,AU2,AV3,AU3);
   WIFI.sendShortResponse(csocket,json); //envía buffer datos
}
```
el nombre del recurso a la función Arduino dedicada a él, utiliza una matriz de correspondencias (**Listado 6**). Una parte de estas responden con páginas enteras. Las otras son aquellas peticiones de la actividad en background AJAX. Veamos finalmente un ejemplo de respuesta a una petición de página (ilustrado en el **Listado 7**) y la respuesta a una petición de refresco de datos (es el código contenido en el **Listado 8**). <sup>g</sup> *(186095)*

### el MATERIAL

Los shield a los que nos referimos en este artículo ya han sido presentados en esta revista: shield de expansión E/S para Arduino (cod. FT1079K, en kit, 34,00 Euros) y Shield Wi-Fi para Arduino (cod. FT1076M, montado, 56,00 Euros). Recordamos que la tarjeta Arduino Uno Rev. 3 cuesta 24,50 Euros.

Precios IVA incluido sin gastos de envío. Puede hacer su pedido en: www.nuevaelectronica.com pedidos@nuevaelectronica.com

# Todo lo que necesitas para Tu Laboratorio

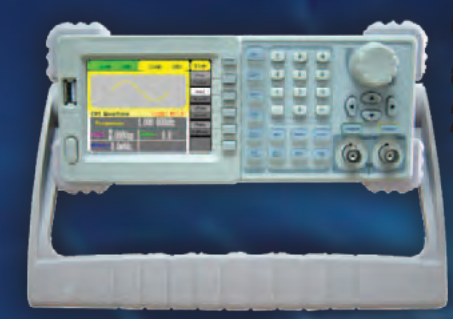

Generador arbitrario 2 Ch y 10 MHz ref. AD8610

600 €

Osciloscopio 60 MHz 4 Ch + Generador arbitrario 25 MHz ref. AD3064A

720 €

Osciloscopio 200 MHz 2 Ch ref. DS2202A

600 €

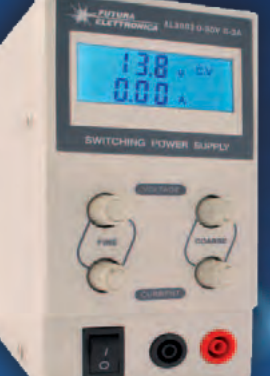

Fuente de Alimentación Conmutada 0 a 30 Vcc ref. AL3003 - 0 a 3 A 62 € ref. AL3005 - 0 a 5 A **76 €** 

Osciloscopio portátil 200 MHz 2 Ch ref. DS2202P

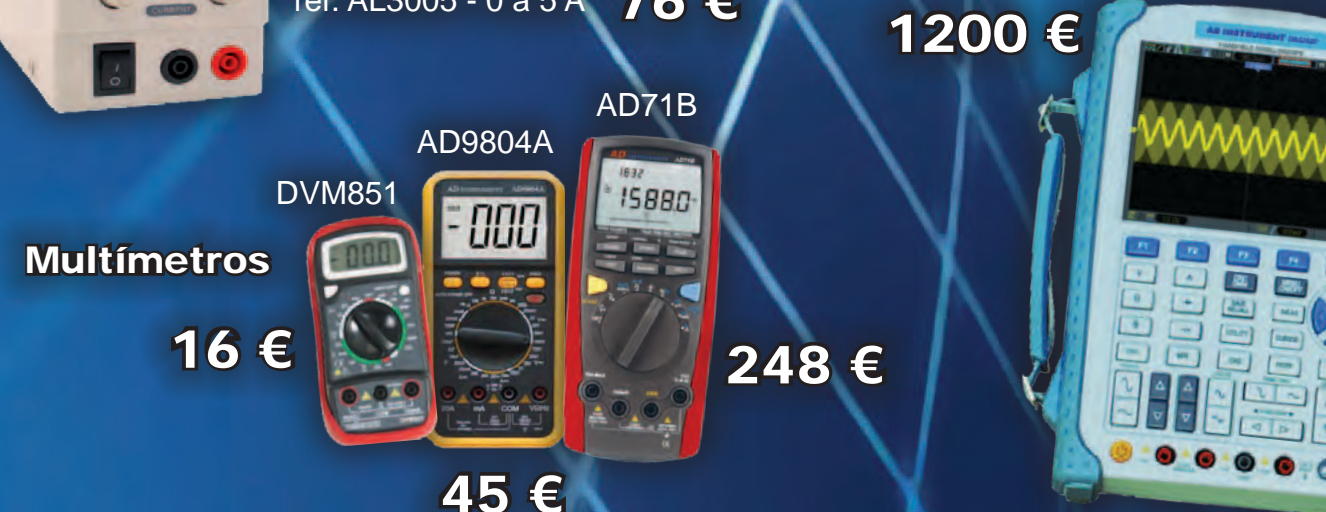

**está en www.nuevaelectronica.com**

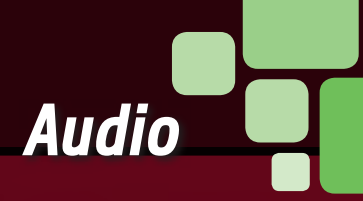

# AmplificaDOR ESTÉREO 10<sup>4</sup>10 WATT

Pequeña etapa final de audio integrada basada en el TDA7297SA, funciona con alimentación independiente de 12 voltios y puede pilotar dos altavoces con una impedancia de 8 ohm.

o que os presentamos aquí es un compacto amplificador audio estéreo de 10+10 vatios idóneo para muchas aplicaciones donde se tiene acceso a una única alimentación de 12 voltios. L

El campo de aplicaciones va desde el hi-fi car (se puede hacer un booster para la radio del vehículo) a la amplificación de equipos audiovisuales portátiles como lectores de Compact Disc y MP3,

reproductores DiVx, pero nada impide utilizar el

ARSENIO SPADONI

circuito para realizar un par de altavoces amplificados para el ordenador, ya sea fijo o portátil. El corazón del amplificador es el integrado TDA7297SA, de ST-Microelectronics, un monolítico configurado internamente con doble puente capaz de proporcionar justamente 10+10 vatios.

La solución basada en el amplificador en puente permite superar la limitación de la máxima potencia de salida de un amplificador tradicional alimentado a 12 voltios, que con una carga de 8

### El integrado TDA7297SA

El TDA7297SA contiene dos amplificadores distintos con configuración en puente, de manera que permite el desarrollo de un sistema estéreo con un solo integrado; además no requiere de componentes externos para el bootstrap, es decir, la correcta secuencia de encendido y control de las etapas de alimentación y amplificación, cuya función principal es evitar la formación de transitorios que se transforman en "bump" sobre los altavoces. Están sin embargo disponibles dos terminales para la gestión externa de las funciones de Stand-by y de Muting, que permiten controlar el encendido del amplificador con un microcontrolador, como en el caso de integración en una radio de automóvil, o, para apli-

caciones de uso más general, como

el proyecto de este artículo, controlarlos mediante pocos componentes discretos que introducen los retardos y niveles de tensión requeridos.

Otras características peculiares del TDA7297SA son:

• impedancia de los altavoces 8 ohmios;

ohmios de impedancia es de alrededor de 2,25 vatios, obteniendo cuatro veces más, es decir, nuestros 10 vatios.

#### eSquEMA ELEcTRICO

El circuito del amplificador es prácticamente el integrado TDA7297SA, que trabaja en su configuración típica y requiere poquísimos componentes pasivos externos; la alimentación prevista (aplicada a los terminales  $+$  y - PWR) es de 12 voltios y puede proporcionarla la instalación eléctrica del automóvil o un alimentador estabilizado de 12 Vcc. La línea positiva (filtrada por los condensadores C1 y C2) va a los ter-

### el MATERIAL

Todos los componentes utilizados en el proyecto son fáciles de encontrar. El diseño del circuito impreso se puede descargar gratuitamente de la web de la revista (www.nuevaelectronica.com). El kit de montaje (que incluye todos los componentes excepto el disipador) está disponible en nuestra tienda al precio de 9,80 Euros.

> Precios IVA incluido sin gastos de envío. Puede hacer su pedido en: www.nuevaelectronica.com pedidos@nuevaelectronica.com

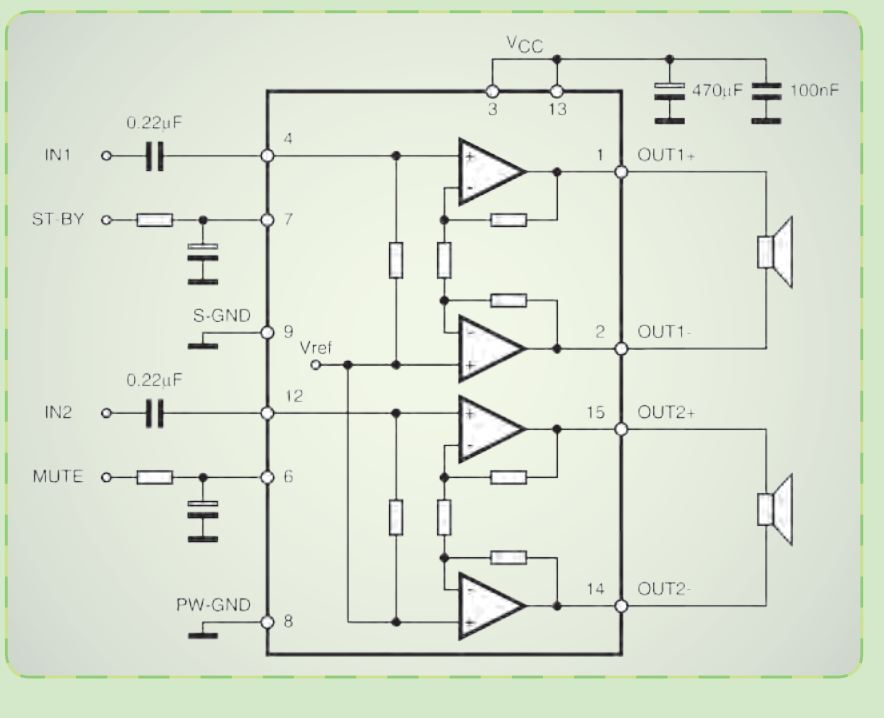

- ganancia en tensión de 32 dB (casi 40 voltios);
- ancho de banda de 20 Hz a 80 kHz;
- distorsión armónica 1 %;
- protección térmica y de sobrecarga a la salida;
- tensión de alimentación de 6,5 a 18 V.

minales 3 y 13 (VCC) mientras el negativo alcanza los terminales 8 (GNDP – masa de la etapa de potencia) y 9 (GNDS – masa de la señal audio) que en nuestro caso están unidas pero en el circuito impreso siguen dos recorridos distintos, para limitar las interferencias de la sección de potencia sobre la etapa de entrada. Las entradas estéreo derecha e izquierda están conectadas respectivamente a los terminales 4 y 12 con los condensadores interpuestos C6 y C7 como filtro de la componente de continua de la señal; las salidas hacia las cajas están en los terminales 1 y 2 para el canal derecho y 14 y 15 para el canal izquierdo. Como se mencionó anteriormente, hemos previsto un circuito para el control "manual" de las entradas STANDBY y MUTE de manera que se desvincule del uso de un microcontrolador y hacer el proyecto lo más flexible posible.

El proceso de encendido y activación de la amplificación requiere después de conectar la alimentación, llevar a nivel alto respectivamente en secuencia las entradas de STANDBY y MUTE. La red compuesta por C1, C2, R1, R2 y C3 asume esta tarea de llevando a nivel alto las entradas STANDBY y MUTE, introduciendo un retraso de un par de segundos respecto al encendido del circuito.

Esto ocurre si los jumper STBY y MUTE están cortocircuitados mediante la carga del condensador C3 hasta

el nivel de tensión correcto determinado por el divisor formado por R1 y R2, y la posterior carga de C4 y C5, a través de R3 y R4. Los jumper STBY y MUTE pueden utilizarse, sustituyéndolos por interruptores, respectivamente para poner al amplificador en standby manteniéndolo alimentado, como en el caso de uso del automóvil (en este caso el standby se controla con la salida REMOTE de la radio del coche) o para gestionar el "mute" temporalmente. Hay que tener presente que en estos casos el tiempo de "apagado" o de silencio y de retorno al funcionamiento normal es de un par de segundos, debido a los tiempos de carga y descarga de los condensadores C4 y C5. El consumo en standby es de alrededor 100 microamperios mientras en mute es del orden de 50 mA.

#### realización PRÁCTICa

El montaje de este circuito no presenta ninguna dificultad y por tanto es decididamente aconsejable también para aquellos que son principiantes. Una vez en posesión del circuito impreso y de todos los componentes, como de costumbre montaremos primero las resistencias R1 y R2, después los condensadores C1, C6 y C7. Al montar los condensadores electrolíticos C2, C3, C4 y C5 prestar atención a la polaridad indicada. Para los terminales PWR, OUT-R y OUT-L hay que prestar atención al lado donde se insertan los cables, que debe estar dirigido hacia el exterior de la placa. Montar después los jumper MUTE y STBY e insertar a continuación los puentes. Finalmente montamos el integrado TDA7297SA, operación facilitada por el hecho que es imposible invertir su posición ya que sus terminales entran en el circuito impreso de una sola manera. El integrado requiere un disipador de calor de no más de 9 °C/W, que sugeri-

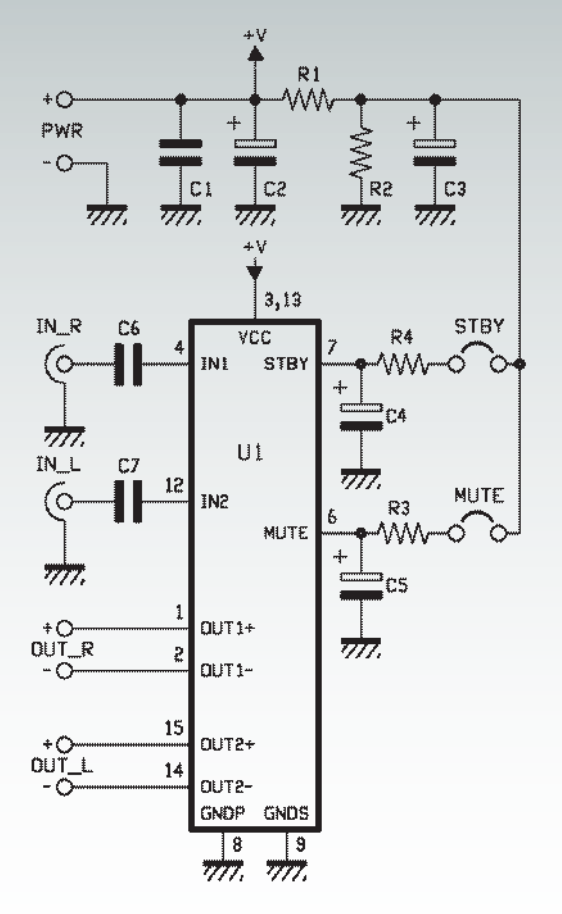

mos montar primero (aplicando pasta de silicona) y después posicionar el conjunto de la manera adecuada en el circuito y después soldar los terminales; así evitareis sobrecalentar el integrado y tendréis la mejor posición.

#### **CABLEADO**

Las conexiones a realizar son verdaderamente pocas: partimos de la señal audio, que se aplica a las tomas RCA IN-R e IN-L, preferiblemente utilizando cables

ele

### [plano de **MONTA**

![](_page_44_Picture_8.jpeg)

#### **Lista de materiales:**

![](_page_44_Picture_299.jpeg)

[esquema ELÉCTRICO]

esquema ELÉCTRICO

### Alimentación y potencia de salida

En un amplificador tradicional alimentado a 12 voltios y esquematizado en la Fig. 1, la carga, el altavoz, está conectado por un lado a la salida del amplificador y del otro a masa; por tanto, y para simplificar, en el caso que la señal de entrada a nuestro amplificador sea una sinusoide, la amplitud de la sinusoide de la señal de salida a través del altavoz puede teóricamente ser como mucho igual a la tensión de alimentación, que es de 12 voltios.

![](_page_45_Figure_2.jpeg)

Para calcular la potencia proporcionada al altavoz podemos usar la formula clásica:

 $P = V * I$ 

V no es la tensión de alimentación, porque es necesario considerar el valor eficaz de la señal audio, que por otro lado es referida a mitad de la alimentación (en nuestro caso, 6 voltios). Considerando la señal sinusoidal, el pico puede ser teóricamente 6 V y el valor eficaz (VEF):

VEF =  $6/\sqrt{2}$  = 4,24 (aproximado)

Considerando un altavoz de 8 ohmios, la corriente eficaz puede llegar a:

 $I = VEF / R = 4,24 / 8 = 0,53 A$ 

Por tanto la potencia eficaz teóricamente obtenible es:

 $P = VEF * I = 4,24 * 0,53 = 2,25 W (approximated)$ 

En práctica se obtiene menos porque hay qye tener en cuen-

blindados terminados con conectores RCA (la amplitud requerida para la máxima potencia de salida es 220 mVef). La conexión de los altavoces se hace conectando los respectivos cables a los conectores OUT-R y OUT-L, también aquí respetando la polaridad indicada. Falta por decidir cómo utilizar los jumper STBY y MUTE: si decidís dejar el amplificador permanentemente conectado a la tensión de alimentación, podéis utilizar el jumper STBY para encender y apagar el mismo. En el caso de

querer controlarlo manualmente basta conectar un interruptor a los terminales del jumper, en lugar del puente. También sobre el jumper MUTE puede ser conectado un interruptor a los terminales del correspondiente jumper, de manera que la funcionalidad esté disponible en el exterior de la localización del amplificador.

Conectar la alimentación (recordar que los 10+10 W se obtienen con 13 Vcc) al terminal PWR prestando atención al polo positivo y al negativo; en el caso de montaje g

![](_page_45_Figure_15.jpeg)

tas las caídas de tensión en los transistores finales. Aquí nos ayuda la configuración en puente, que permite doblar, o casi, la tensión sobre el altavoz; el puente está formado por dos etapas amplificadoras controladas por dos señales en contrafase (Fig. 2) y los extremos del altavoz están conectados entre las salidas de los dos. Retomando el ejemplo de la señal sinusoidal, cada amplificador amplifica enteramente la señal de entrada con una amplitud máxima de 12 voltios, así que en los extremos de los altavoces encontramos una señal resultante de amplitud igual a la suma de las de las señales de salida de las dos secciones, una amplitud total de la sinusoide de 24 voltios.

Aplicando de nuevo los conceptos y las formulas descritas anteriormente obtenemos que:

VEF =  $12 / \sqrt{2} = 8,49$  (aproximado).

 $I = VEF / R = 8.49 / 8 = 1.06 A$ 

 $P = VEF * I = 8,49 * 1,06 = 9 W$ 

También aquí es necesario considerar las caídas de tensión en los finales, que son el doble en cuanto el altavoz se encuentra siempre en serie dos transistores.

> a bordo de un automóvil, tomar la tensión directamente de los terminales de la batería preferiblemente; esto os permitirá limitar las interferencias inducidas en el sistema eléctrico por los otros elementos en el vehículo. Además prestar la máxima atención para evitar cortocircuitos, dado que la corriente proporcionada por una batería de automóvil puede superar la centena de amperios, razón por la cual se debe poner un fusible en serie al positivo para evitar daños. *(165059)*

### Automatización

Temporizador universal con salida a relé activable tanto en modo cíclico, como en impulso individual, con duración de los intervalos ON y OFF configurable entre 1 segundo y 60 horas.

# TEMPORIZADOR PROGRAMABLE DE 1 SEGUNDO A 60 HORAS

uando debemos Cuando debemos temporizados: "one-shot" activación, o encender el controlar un siste-<br>
y cíclico; la diferencia sistema por un periodo ma eléctrico por tiempo, podemos recurrir a dos tipos de dispositivos

temporizados: "*one-shot*" y cíclico; la diferencia entre ambos radica en el hecho de que el primero activa la carga por un cierto periodo de tiempo y después vuelve a reposo, mientras el segundo puede repetir periódicamente la secuencia de

sistema por un periodo muy preciso intercalado por una pausa, también bien definida. Todo ello indefinidamente, desde el encendido al apagado o desde la recepción del comando de arranque hasta cuando llega el eventual comando de detección de la secuencia.

A menudo, en estas páginas habéis encontrado proyectos de temporizadores de varios tipos, pero prácticamente todos han sido del tipo impulso

individual (*one-shot*) o temporización simple, o dispositivos capaces de encender la carga una sola vez, empezando con la activación o con una pausa, después de una orden de un nivel de tensión o de un pulsador. En estas páginas queremos proponeros ahora un temporizador bimodal, capaz pues de trabajar en dos modos: en el primero controla un sistema por un cierto intervalo, seguido o después de una pausa, mientras en el segundo activa cíclicamente el

FRANCESCO DONI

### [esquema **ELÉCTRICO**]

![](_page_47_Figure_1.jpeg)

sistema. El control se realiza mediante un relé del que está dotado el circuito, que puede alimentar el sistema o quitarle la tensión, en base a la conexión preseleccionada y a la configuración del circuito. Por lo tanto, el circuito aquí propuesto es un temporizador universal con amplia gama de temporización, en el cual podemos definir separadamente el tiempo de activación y el de pausa entre 1 segundo y 60 horas para cada modalidad; la configuración se efectúa muy fácilmente mediante dos potenciómetros de ajuste (RV1 permite definir la duración de la pausa y RV2 aquella de la activación) y dos ternas de jumper. El circuito está operativo apenas es alimentado, por tanto no necesita de comando externo.

En la modalidad *one-shot*, se puede optar por dos funciones: en la primera el temporizador parte con el sistema activo y se apaga una vez superado el tiempo de activación establecido; en la segunda, el circuito respeta la pausa establecida y después activa el sistema, que se apaga de nuevo una vez transcurrido del tiempo definido para la activación.

En el modo cíclico, el temporizador alterna cíclicamente periodos de activación y de reposo del relé de salida desde que se enciende hasta que se le priva de la alimentación; también en esta modalidad es posible establecer si al iniciar la secuencia el relé debe empezar activado o estar en reposo. Los modos de funcionamiento se configuran con dos simples jumper.

#### eSquema electrico

Dicho esto, echamos un vistazo al circuito refiriéndonos a su esquema eléctrico: todo ha sido muy simple por la adopción de un microcontrolador Microchip PIC16F676, con un encapsulado dip de 7+7 terminales y basado sobre arquitectura RISC de 8 bit con memoria de programa de tipo Flash. Por cómo está programado, en el encendido, después del power-on-reset, el micro inicializa los propios pines de I/O configurando RA1 y RA0 como entrada asignados al convertidor A/D y RA2 como salida dedicada al control del relé. Las líneas RA4 y RA5 son inicializadas como entradas con pull-up interno dedicadas a la

lectura de los jumper de configuración del modo de funcionamiento, mientras las I/O del registro RC son todas inicializadas como entrada sin pull-up, que son utilizadas por el firmware para leer los jumper con los que, en fase de configuración del tiempo, se define si el correspondiente potenciómetro está aplicando horas, minutos o segundos. Para la precisión, los jumper SK3, SK5, SK7 controlan respectivamente la definición de segundos, minutos y horas de la pausa (asociados al potenciómetro RV1) mientras SK4, SK6, SK8 hacen aplicar a RV2 respectivamente los segundos, los minutos y las horas de duración del impulso.

El pull-up de las líneas RC0, RC1, RC2, RC3, RC4, RC5 está asociado a una red resistiva 8x1 (ocho resistencias con terminales en común) porque no puede ser implementado internamente en el registro RC. Completada la inicialización, se ejecuta el programa principal, que prevé la verificación cíclica del estado de las líneas de entrada RA1, RA0, RC0, RC1, RC2, RC3, RC4, RC5; más exactamente, el firmware verifica la configuración de los jumper SK9 y SK10 para decidir qué modo de temporización ejecutar. Si SK9 se encuentra abierto, el temporizador funciona a impulsos individuales, ejecuta un solo ciclo, mientras si el jumper está cerrado la temporización se repite cíclicamente hasta mientras el circuito esté alimentado. En cuanto al SK10, si está abierto el temporizador parte desde la pausa y después activa el relé, mientras si SK10 está cerrado se arranca con el ciclo de activación y después ejecuta la pausa. En todo momento es posible modificar los tiempos asignados a pausa e impulso, utilizando a este propósito el potenciómetro correspondiente; para limitar el número

de potenciómetros y el tamaño del circuito impreso, en el temporizador se ha recurrido a una estratagema: cada uno de los potenciómetros establece horas, minutos y segundos del periodo al cual está relacionado, pero uno solo a la vez. En práctica, el potenciómetro define el tiempo correspondiente, de dependiendo del jumper que esté cerrado; la correspondencia es RV1 con SK3, SK5, SK7 y RV2 con SK4, SK6, SK8. Hay que destacar que cada potenciómetro regula en sentido horario, entendiendo con esto que el cursor a la izquierda del todo corresponde al tiempo mínimo mientras todo girado en sentido horario corresponde al máximo.

Para configurar la duración de la pausa usamos RV1: cerrando SK3 la posición asumida por el cursor define los segundos, haciendo lo mismo con SK5 cerrado establecemos los minutos y para definir las horas cerramos SK7. El cursor girado del todo en sentido anti horario corresponde al mínimo

(1) mientras cuando está en el extremo opuesto coincide con el máximo (60); medio recorrido equivale a 30 segundos, minutos, horas, 1/3 de recorrido desde el extremo de la izquierda corresponde a 20 segundos, minutos u horas, y dos tercios de recorrido en sentido horario son 40 segundos, minutos, horas. Por ejemplo, si queremos configurar una duración de la pausa de 1 hora, 30 minutos y 30 segundos debemos cerrar SK7 y rotar el cursor del potenciómetro todo en sentido anti horario, después abrir SK7 y cerrar SK5, poniendo a mitad de recorrido el cursor del RV1, después abrir SK5, cerrar SK3y rotar de nuevo a mitad de recorrido el cursor del potenciómetro. Hecho esto es necesario eliminar el puente de SK3 y dejar SK3, SK5 y SK7 abiertos.

La configuración de la duración de la pausa es igual: se cierra SK4 y se gira el cursor del RV2 en la posición correspondiente a los segundos deseados, después se abre SK4 y se cierra SK6 posicionando el cursor por los minutos, finalmente se abre SK6 y se cierra SK8 rotando el cursor en la posición relativa a las horas deseadas. Para completar la configuración se abre SK8 y se dejan abiertos, claramente, también SK4 y SK6.

La figura en la página siguiente ejemplifica la configuración de los tiempos de pausa e impulso y de los modos de funcionamiento del circuito.

Después de haber modificado los ajustes de los tiempos, para hacer efectivamente utilizables las modificaciones es conveniente desconectar el circuito de la alimentación, esperar unos veinte segundos, y después alimentarlo de nuevo.

Cerramos la descripción del esquema eléctrico con la etapa de salida y el bloque de alimentación: como ya hemos comentado la salida del circuito es un relé, utiliza un relé de un circuito con bobina de 12 voltios, controlado por la línea RA2 del microcontrolador

### [plano de MONTAJE

#### **Lista de materiales:**

R1: 33 ohm R2: 330 ohm RA1: Red resistiva  $8x47kohm + C$ RV1: Trimmer 4,7 kohm MO RV2: Trimmer 4,7 kohm MO C1: 220 µF 16 VL electrolítico C2: 100 nF multicapa C3: 100 nF multicapa C4: 100 nF multicapa C5: 100 nF multicapa C6: 100 nF multicapa C7: 100 nF multicapa D1: 1N4007

D2: 1N4007 IC1: PIC16F676-I/P (VMK188) VR1: 7805 LD1: LED 3 mm rojo T1: BD139 RY1: Relé 12V VR17V121C

Varios:

- Terminal 2 polos
- Terminal 3 polos
- $Z$ ócalo  $7+7$
- Tira de 2 pines macho (8 pz.)
- Jumper (4 pz.)
- Circuito impreso
- 

![](_page_48_Figure_20.jpeg)

mediante el transistor T1, que actúa de amplificador de corriente o, si preferís, como interruptor estático. Cada vez que RY1 debe conectar COM y NO, el terminal 11 del PIC16F676 se lleva a 1 lógico polarizando la base del transistor NPN mediante la resistencia R2, que tiene la doble función de limitar la corriente de base del T1 y la corriente directa del LED LD1, que en el circuito nos sirve para indicar de forma visual cuando el relé está activado.

Hay que destacar la resistencia R1, indispensable para elevar el potencial de base del transistor lo suficiente para permitir el encendido del LED, que al ser rojo requiere una tensión ánodo-cátodo de al menos 1,8 voltios; si el emisor del T1 estuviese directamente conectado a masa, el NPN seguiría entrando en conducción ya que la tensión Vbe de un transistor de silicio es típicamente de 0,6÷0,7 voltios, pero esa tensión no bastaría para encender el LED. Insertando R1, la suma de la Vbe del T1 y de la caída de tensión sobre la R1 determinan los 1,8 voltios requeridos por el LD1 para iluminarse. Cuando se polariza la base, por el colector de T1 circula una corriente bastante elevada que excita la bobina del relé y, por consiguiente, desencadena la conmutación; sin embargo cuando la línea RA2 del microcon-

![](_page_49_Figure_3.jpeg)

He aquí como se configura el temporizador para las distintas modalidades de funcionamiento y en qué modo se ajustan las duraciones de activación y pausa: SK9 ajusta la modalidad single-shot o cíclica, mientras que con SK10 es posible decidir si el temporizador debe empezar con el relé excitado o en reposo. Los potenciómetros ajustan horas, minutos y segundos (uno del impulso de activación del relé y el otro de la pausa de reposo) dependiendo de cuál es el jumper cerrado en ese momento.

trolador vuelve a cero lógico, T1 pasa al corte, LD1 apagado y el relé queda en reposo. Destacar que el diodo D2 ha sido insertado para proteger la unión base-colector del transistor cuando este pasa al corte; de hecho en esta situación la bobina del relé, como todas las inductancias, reacciona a la brusca interrupción de la corriente generando un tensión extra de polaridad opuesta a aquella que la alimentada que podría dañar la unión base-colector de T1. Concluyamos el análisis del esquema eléctrico describiendo el bloque la fuente de alimentación; el circuito puede ser alimentado indiferentemente con tensión continua o alterna: en el primer caso es necesario aplicar 12÷14 Vcc que tomados de una fuente de alimentación incluso no estabilizada o por una batería, mientras en el segundo es necesario proporcionar como máximo 11 Vca eficaces. Usando la alimentación continua, el diodo D1 protege el circuito de la inversión de polaridad, mientras en el caso que se opte por la alterna, el mismo diodo rectifica (la rectificación es a una semionda) la tensión eliminando las semiondas de polaridad negativa y el electrolítico C1 filtra la componente resultante haciéndola continua. En todos los casos, la componente en los extremos de los condensadores C1 y C2 (este último sirve

para filtrar posibles picos de tensión y ruidos impulsivos introducidos en la línea de alimentación) entra en el regulador integrado VR1 (un común 7805) que entrega 5 voltios perfectamente estabilizados con los cuales hace funcionar la lógica y por tanto el microcontrolador IC1.

Indicar que se puede alimentar el circuito también con 24 Vcc: en este caso, sin embargo, es necesario utilizar un relé con bobina compatible con tal tensión.

### **Las conexiones**

 $12$  Vcc

#### desarrollo PRÁCTICO

Ahora que hemos explicado cómo está hecho y en qué modo funciona nuestro temporizador, solo nos queda decir algunas palabras sobre la fabricación, que se desarrolla como es costumbre partiendo de un circuito impreso (en este caso monocara) cuyo diseño encontráis en nuestra web *www. nuevaelectronica.com.*

Una vez descargado el archivo e impreso sobre papel translúcido o acetato, se puede proceder con el fotograbado. Una vez grabado y taladrado, la placa esta lista para alojar los componentes, que montareis empezando por aquellos de perfil más bajo (resistencias, zócalo para el microcontrolador y diodos de silicio) para después continuar con los potenciómetros, la red de resistencias (para la orientación prestar atención al punto que indica el terminal 1) los condensadores (primero lo no polarizados) y los jumper; estos últimos debéis realizarlos con los grupos de tiras de pines de paso 2,54 mm insertados y soldados en los respectivos taladros, mientras para cerrarlos durante los ajuste os basta aplicar en las puntas los tradicionales "cap" de paso 2,54 mm.

Continuar el montaje insertando el LED y el transistor BD139, después el regulador integrado 7805, que va dispuesto con la parte metálica frente al LD1 (el chaflán de este último debe sin embargo mirar hacia los jumper SK9 y SK10). Por último montar el relé; no olvidéis realizar el puente cercano al T1, utilizando con tal fin un trozo de terminal de una resistencia o condensador. Para las conexiones con la carga y la alimentación, montar terminales de paso 5 mm en las posiciones correspondientes. Para el correcto posicionamiento de todos los componentes referiros

Cableado de la instalación para encender y apagar una o más lámparas: por ejemplo aquellas de un patio o de una escalera.

![](_page_50_Picture_6.jpeg)

al plano de montaje que veis en estas páginas.

Terminar las soldaduras y comprobar que todo esté correcto, podéis insertar en el correspondiente zócalo el microcontrolador ya programado con el software específico.

Ahora estáis listos para instalar vuestro temporizador y ajustarlo para que ejecute los tiempos deseados. Recordar que el circuito se alimenta con una tensión comprendida entre 12 y 24 Vcc y requiere de una corriente de alrededor 100 mA; con el relé actual, la salida puede conmutar cargas que absorben hasta 16 A sobre una tensión de 230 Vca. Al instalar el temporizador en instalaciones sujetas a la tensión de red, hay prestar mucha atención porque un error puede provocar daños o incluso la electrocución; por tanto trabajar siempre después de haber quitado la tensión a la instalación (actuar sobre el interruptor de red apropiado en el cuadro eléctrico del local) y revisar de nuevo las conexiones una vez realizado el cableado. Prestar particularmente atención al aislamiento del circuito impreso, cuyas pistas, una vez conectada la tensión, estarán expuestas a los 230 Vca; nuestro consejo es encerrar el temporizador en un

 $(171029)$ contenedor plástico que deberéis haberos encargado de mecanizar para hacer accesibles los potenciómetros y para dejar entrar los cables de alimentación y de la carga. Puede ser también suficiente encerrar el temporizador en una caja empotrada standard tipo Living Ticino, Ave Sistema 45, Vimar Idea y similares, porque las dimensiones del circuito impreso lo permiten; completado el cableado, podéis montar la placa de apoyo y la externa, del tipo y del color que os guste.

### el MATERIAL

Todos los componentes utilizados en este proyecto son fáciles de encontrar. El diseño del circuito impreso puede ser descargado de la web de la revista. El temporizador programable - fabricado por Velleman – está también disponible en kit de montaje (cod. MK188) al precio de 18,00 Euros. El kit incluye el circuito impreso mecanizado y serigrafiado, todos los componentes electrónicos y las piezas pequeñas. No está incluido la fuente de alimentación.

Precios IVA incluido sin gastos de envío. Puede hacer su pedido en: www.nuevaelectronica.com

**¡Tu fidelidad tiene premio! Trae un amigo y ambos os beneficiaréis Tu amigo disfrutará de un 10 % de descuento en el** 

**precio de su suscripción y la tuya se prolongará**

![](_page_51_Picture_2.jpeg)

**Cuantos más amigos traigas, más se ampliará tu suscripción:**

- **por un amigo, un mes**
- **por dos, dos meses**
- **por tres, cuatro meses**
- **por cuatro, seis meses**
- **por cinco, ocho meses**
- **por seis, un año**

Tu amigo debe suscribirse en la tienda online de Nueva Electrónica seleccionando la "Promoción trae un amigo" e introducir tu número de suscriptor (NEnnnnn) para que ambos os beneficiéis de esta promoción.

### www.nuevaelectronica.com

![](_page_52_Picture_0.jpeg)

En Nueva Electrónica queremos facilitarte las cosas, por eso en nuestra tienda encontrarás los kits y módulos que te mencionamos en la revista además de una amplia gama de productos seleccionados para ti. Cada semana encontrarás algo nuevo para completar tu laboratorio o para llevar a cabo esa aplicación que tienes en mente: Instrumentación, plataformas de desarrollo para sistemas embebidos, shields para las plataformas más populares, kits, herramientas ... todo lo que necesitas está en **www.nuevaelectronica.com**.

![](_page_52_Picture_2.jpeg)

### **3DRAG: La impresora 3D**

Impresora 3D versión 1.2, capaz de fabricar objetos de tamaño máximo de 20 x 20 x 20 cm utilizando filamento de ABS o PLA de 3 mm. Impresiones extremadamente rápidas y precisas, incluso a altas velocidades. Compatible con todo el software y el firmware de RepRap disponible gratuitamente, permite crear objetos en plástico de cualquier forma.

Fabricada con perfiles de aluminio diseñados para poder montarse a presión que ofrecen ligereza y rigidez mecánica para la supresión de vibraciones y resonancias no deseadas. La impresora está disponible en kit para montar y también completamente montada y comprobada. Ahora también disponibles rollos de ABS y PLA. Consulta la web.

> Impresora 3DRAG en **Kit** (7350-3DRAG-K): **499,00 €** Impresora 3DRAG **Montada** (7350-3DRAG-M): **699,00 €**

### **RANDA**

![](_page_52_Picture_8.jpeg)

Un puente entre el mundo Raspberry Pi y Arduino que permite aprovechar el equipamiento hardware y la potencia de cálculo de la primera con

los shield y las aplicaciones de la segunda. Una nueva forma de desarrollar aplicaciones con lo mejor de ambos entornos.

RandA (7305-RANDA): **39,00 €**

### **Lector RFID con USB**

![](_page_52_Picture_13.jpeg)

Identifica 250 tag de 64 bit y, mediante una salida de relé, puede controlar por ejemplo una cerradura eléctrica para abrir una puerta o un torno

motorizado. La interfaz USB que incorpora permite gestionar desde PC la base de datos de los tag memorizados asignándoles diversas acciones.

Lector RFID (8220-K8019): **35.25 €**

### **Central antirrobo de 24 zonas**

Sistema de seguridad doméstico dotado de teclado para la gestión local y la programación, que es capaz de interactuar con sensores tanto inalámbricos como cableados y puede incorporar un módulo GSM para comunicar las alarmas o configurarlo a distancia.

![](_page_53_Picture_2.jpeg)

Caja para central de plástico ABS IP65/NEMA4 171x121x55 (8220-G313) **23,50 €**

### **Amplificador 10+10W**

![](_page_53_Picture_5.jpeg)

Pequeña etapa final de audio integrada basada en el TDA-7297SA, funciona con alimentación independiente de 12 voltios y puede pilotar dos altavoces con una impedancia de 8 ohm.

Ideal para el automóvil o para escuchar la música que reproduce el ordenador o el smartphone.

Amplificador 10+10 W (7100-FT1001K): **9,80 €**

### **Temporizador 1 s a 60 h**

![](_page_53_Picture_10.jpeg)

Temporizador universal con salida a relé activable tanto en modo cíclico, como en impulso individual, con duración de los intervalos de en-

cendido y apagado configurable entre 1 segundo y 60 horas. Una magnifica opción para controlar la iluminación y, en general, cualquier dispositivo.

Temporizador (8220-MK188): **16.50 €**

## Nuestra misión es la **divulgación de la electrónica**

![](_page_54_Picture_1.jpeg)

![](_page_54_Picture_2.jpeg)

**WWW.OPEN-ELECTRONICS.ORG**

### **WWW.ELETTRONICAIN.IT**

![](_page_54_Picture_5.jpeg)

![](_page_54_Picture_6.jpeg)

**WWW.FUTURASHOP.IT**

![](_page_55_Picture_0.jpeg)

### 8 -15 de Mayo de 2015

ENGINEERING

STUDENTS

INTERNATIONAL

# MADRID **EESTEC** CONGRESS

Av. Complutense 30, 28040 Madrid +34 91 549 57 00 - ext. 2421 info@eestec.es

eestec **LC Madrid Purielec** 

> ®EESTECLCMADRID EESTEC LC MADRID f www.eestec.es **Q**